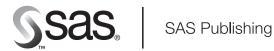

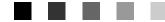

# SAS/ACCESS<sup>®</sup> 9.1 Interface to CA-Datacom/DB Reference

The Power to Know.

The correct bibliographic citation for this manual is as follows: SAS Institute Inc. 2004. SAS/ACCESS® 9.1 Interface to CA-Datacom/DB: Reference. Cary, NC: SAS Institute Inc.

#### SAS/ACCESS<sup>®</sup> 9.1 Interface to CA-Datacom/DB: Reference

Copyright © 2004, SAS Institute Inc., Cary, NC, USA

ISBN 1-59047-216-0

All rights reserved. Produced in the United States of America. No part of this publication may be reproduced, stored in a retrieval system, or transmitted, in any form or by any means, electronic, mechanical, photocopying, or otherwise, without the prior written permission of the publisher, SAS Institute Inc.

**U.S. Government Restricted Rights Notice.** Use, duplication, or disclosure of this software and related documentation by the U.S. government is subject to the Agreement with SAS Institute and the restrictions set forth in FAR 52.227–19 Commercial Computer Software-Restricted Rights (June 1987).

SAS Institute Inc., SAS Campus Drive, Cary, North Carolina 27513.

1st printing, January 2004

SAS Publishing provides a complete selection of books and electronic products to help customers use SAS software to its fullest potential. For more information about our e-books, e-learning products, CDs, and hard-copy books, visit the SAS Publishing Web site at **support.sas.com/pubs** or call 1-800-727-3228.

 $\rm SAS^{\circledast}$  and all other SAS Institute Inc. product or service names are registered trademarks or trademarks of SAS Institute Inc. in the USA and other countries.  $^{\circledast}$  indicates USA registration.

Other brand and product names are registered trademarks or trademarks of their respective companies.

# Contents

What's New vii Overview vii Details vii

# PART 1 SAS/ACCESS Interface to CA-Datacom/DB: Usage 1

Chapter 1 △ Overview of the SAS/ACCESS Interface to CA-Datacom/DB3Introduction to the SAS/ACCESS Interface to CA-Datacom/DB3Purpose of the SAS/ACCESS Interface to CA-Datacom/DB3SAS/ACCESS Descriptor Files4Example Data in the CA-Datacom/DB Document6

#### Chapter 2 $\triangle$ CA-Datacom/DB Essentials 7

Introduction to CA-Datacom/DB Essentials 7 CA-Datacom/DB and CA-DATADICTIONARY Software 7 CA-Datacom/DB Databases 8 CA-Datacom/DB Indexing 12 Selecting a Subset of CA-Datacom/DB Data 12 Sorting Data in a SAS/ACCESS View Descriptor 12Security Features for CA-Datacom/DB 13 **CA-Datacom/DB Execution Environments** 13

#### Chapter 3 riangle Defining SAS/ACCESS Descriptor Files 15

Introduction to Defining SAS/ACCESS Descriptor Files 15 SAS/ACCESS Descriptor Files Essentials 15 Creating SAS/ACCESS Descriptor Files 16 Updating Descriptor Files 20 Extracting CA-Datacom/DB Data with the ACCESS Procedure 21

#### Chapter 4 riangle Using CA-Datacom/DB Data in SAS Programs 23

Introduction to Using CA-Datacom/DB Data in SAS Programs 23 Reviewing Columns for CA-Datacom/DB Data  $\mathbf{24}$ Printing CA-Datacom/DB Data  $\mathbf{25}$ Charting CA-Datacom/DB Data 26 Calculating Statistics for CA-Datacom/DB Data  $\mathbf{27}$ Selecting and Combining CA-Datacom/DB Data 30 Updating a SAS Data File with CA-Datacom/DB Data 38 **Performance** Considerations 41

#### Chapter 5 $\triangle$ Browsing and Updating CA-Datacom/DB Data 43

Introduction to Browsing and Updating CA-Datacom/DB Data **43** Browsing and Updating CA-Datacom/DB Data with the SAS/FSP Procedures **43** Browsing and Updating CA-Datacom/DB Data with the SQL Procedure **50** 

# P A R T 2 SAS/ACCESS Interface to CA-Datacom/DB: Reference 57

Chapter 6  $\triangle$  ACCESS Procedure Reference 59 Introduction to ACCESS Procedure Reference 59 **ACCESS Procedure Syntax** 60 SAS Passwords for SAS/ACCESS Descriptors 62 Invoking the ACCESS Procedure 65 Statements 66 WHERE Clause in a View Descriptor 89 SORT Clause in a View Descriptor 95 Creating and Using View Descriptors Efficiently 96 **ACCESS Procedure Data Conversions** 97

# PART3 Appendices 99

Appendix 1  $\triangle$  Information for the Database Administrator 101 Introduction to the Information for the Database Administrator 101 How the SAS/ACCESS Interface to CA-Datacom/DB Works 101 **Retrieval Processing** 103 **Update Processing** 105 **Recovery Processing** 106 How Changing the CA-DATADICTIONARY Database Affects Descriptor Files 106 SAS Security with CA-Datacom/DB 108 User Requirements Table (URT) 108 Locks and the Spool Files 109 Direct Addressing and Access by Row Number 109 Password Encryption/Decryption in CA-Datacom/DB 109 Maximizing the CA-Datacom/DB Interface Performance 109 Multi-Tasking with CA-Datacom/DB 110 Error Messages and Debug Information for CA-Datacom/DB 111 System Options for the CA-Datacom/DB Interface 111

#### Appendix 2 $\triangle$ Advanced Topics 113

Introduction to Advanced Topics 113 **Data Set Options** 113 Using Multiple View Descriptors 119 User Exits from CA-Datacom/DB 119 Deleting and Inserting Data Records in CA-Datacom/DB 120 Missing Values (Nils) in CA-Datacom/DB Tables 120 121 SAS WHERE Clause Conditions Not Acceptable to CA-Datacom/DB Deciding How to Specify Selection Criteria in CA-Datacom/DB 121 Validation of Data Values in CA-Datacom/DB 122 Validation against CA-DATADICTIONARY 122

#### Appendix 3 $\triangle$ Data and Descriptors for the Examples 125

V

Introduction to Data and Descriptors for the Examples125CA-Datacom/DB Tables126Access Descriptors for the CA-Datacom/DB Tables140View Descriptors for the CA-Datacom/DB Tables142SAS Data Files Used for CA-Datacom/DB Examples145

## Appendix 4 riangle Recommended Reading 149

Recommended Reading 149

Glossary 151

Index 157

# What's New

# **Overview**

For recovery processing, the SAS/ACCESS interface to CA-Datacom/DB contains two new data set options, and the interface view engine has been enhanced to support three new data types.

#### Note:

- This section describes the features of the SAS/ACCESS interface to CA-Datacom/ DB that are new or enhanced since SAS 8.2.
- □ z/OS is the successor to the OS/390 operating system. SAS/ACCESS 9.1 for CA-Datacom/DB is supported on both OS/390 and z/OS operating systems and, throughout this document, any reference to z/OS also applies to OS/390, unless otherwise stated.

Δ

# **Details**

- $\hfill\square$  The following data set options are new:
  - □ The DDBCOMIT= data set option specifies the number of rows that are to be processed before a database COMMIT statement is issued.
  - □ The DDBERLMT= data set option specifies the number of errors that are allowed before SAS stops processing and issues a rollback.

See "DDBCOMIT= Data Set Option" on page 114.

- □ The interface view engine now supports the CA-Datacom/DB data types SQL-DATE, SQL-TIME, and SQL-STMP. See Chapter 2, "CA-Datacom/DB Essentials," on page 7.
- □ The special user-defined URT names USttlnnn and UWtttnnn, which were used for loading the User Requirements Table, are obsolete. See Appendix 1, "Information for the Database Administrator," on page 101.

viii What's New

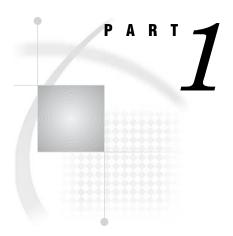

# SAS/ACCESS Interface to CA-Datacom/DB: Usage

- Chapter 1.....Overview of the SAS/ACCESS Interface to CA-Datacom/DB 3
- Chapter 2.....CA-Datacom/DB Essentials 7
- Chapter 3..... Defining SAS/ACCESS Descriptor Files 15
- Chapter 4......Using CA-Datacom/DB Data in SAS Programs 23
- Chapter 5.....Browsing and Updating CA-Datacom/DB Data 43

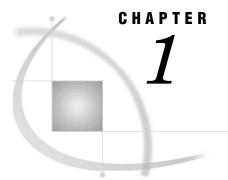

# **Overview of the SAS/ACCESS Interface to CA-Datacom/DB**

Introduction to the SAS/ACCESS Interface to CA-Datacom/DB 3 Purpose of the SAS/ACCESS Interface to CA-Datacom/DB 3 SAS/ACCESS Descriptor Files 4 Access Descriptor Files 5 View Descriptor Files 5 Example Data in the CA-Datacom/DB Document 6

# Introduction to the SAS/ACCESS Interface to CA-Datacom/DB

This section introduces you to SAS/ACCESS software and briefly describes how to use the interface. This section also introduces the sample CA-Datacom/DB tables, view descriptors, and SAS data files used in this document.

# Purpose of the SAS/ACCESS Interface to CA-Datacom/DB

SAS/ACCESS software provides an interface between SAS and the CA-Datacom/DB *database management system* (DBMS). You can perform the following tasks with this SAS/ACCESS interface:

- □ create SAS/ACCESS descriptor files using the ACCESS procedure
- □ directly access data in CA-Datacom/DB tables from within a SAS program, using the descriptor files created with the ACCESS procedure
- extract CA-Datacom/DB data and place it in a SAS data file using the ACCESS procedure or the DATA step
- □ update data in CA-Datacom/DB tables using the SQL procedure, the APPEND procedure, SAS/FSP software, or SAS/AF software.

This SAS/ACCESS interface consists of two parts:

- □ the ACCESS procedure, which you use to define the SAS/ACCESS descriptor files
- □ the interface view engine, which enables you to use CA-Datacom/DB data in SAS programs in much the same way as you use SAS data files.

The ACCESS procedure enables you to describe CA-Datacom/DB data to SAS. You store the description in SAS/ACCESS descriptor files, which you can use in SAS programs much as you would use SAS data files. You can print, plot, and chart the data described by the descriptor files, use it to create other SAS data files, and so on. Chapter 4, "Using CA-Datacom/DB Data in SAS Programs," on page 23 presents several examples of using CA-Datacom/DB data in SAS programs. Chapter 5,

"Browsing and Updating CA-Datacom/DB Data," on page 43 shows you how to use descriptor files to update CA-Datacom/DB data from within a SAS program.

The interface view engine is an integral part of the SAS/ACCESS interface, but you do not have to deal directly with the engine. SAS automatically interacts with the engine when you use view descriptors in your SAS programs, so you can simply use CA-Datacom/DB data just as you would use SAS data.

You can combine data from several CA-Datacom/DB tables. Such combinations are not only possible but easy to do. SAS can distinguish among SAS data files, SAS/ACCESS descriptor files, and other types of SAS files, and the software will use the appropriate access method. See "Updating a SAS Data File with CA-Datacom/DB Data" on page 38 for an example.

# **SAS/ACCESS Descriptor Files**

SAS/ACCESS software uses SAS/ACCESS descriptor files to establish a connection between SAS and CA-Datacom/DB. To create these files, you use the ACCESS procedure.

There are two types of descriptor files: *access descriptors* and *view descriptors*. The following figure illustrates the relationships among a CA-Datacom/DB table, access descriptors, and view descriptors.

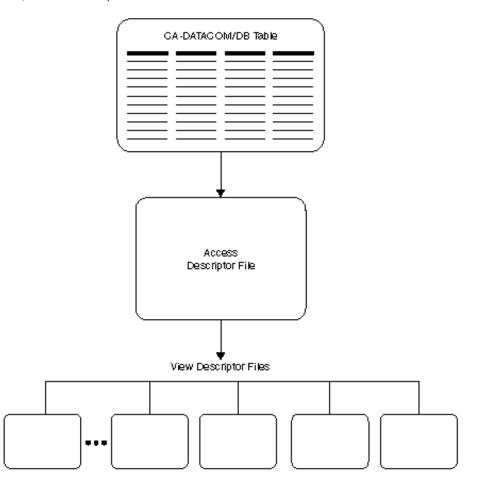

Figure 1.1 Relationships between a CA-Datacom/DB Table, Access Descriptor Files, and View Descriptor Files

The two types of descriptor files are discussed next. Chapter 3, "Defining SAS/ ACCESS Descriptor Files," on page 15 shows you how to create and edit these files.

# **Access Descriptor Files**

Access descriptor files are of member type ACCESS. Each access descriptor holds essential information about one CA-Datacom/DB table you want to access, for example, the table name, field names, and data types. It also contains corresponding SAS information, such as the SAS column names, formats, and informats. Typically, you have one access descriptor for each CA-Datacom/DB table.

An access descriptor describes one CA-Datacom/DB table. You cannot create a single access descriptor that references two CA-Datacom/DB tables.

# **View Descriptor Files**

View descriptor files are sometimes called SAS *views*, because their member type is VIEW. This document uses the term *view descriptor* to distinguish them from views created by the SQL procedure.

Each view descriptor can define all of the data or a particular subset of the data described by one access descriptor (and therefore one CA-Datacom/DB table). For

example, you might want to use only three of four possible fields in the table and only some of the values stored in the fields. The view descriptor enables you to select the fields you want and, by specifying selection criteria, to select only the specific data you want. (For example, your selection criteria might be that the date of transaction is January 3, 1998, and that customers' names begin with W.) Typically, for each access descriptor, you have several view descriptors, which select different subsets of data.

You can join data from multiple CA-Datacom/DB tables with the SQL procedure. The SQL procedure can join SAS data files, PROC SQL views, and SAS/ACCESS view descriptors. See Chapter 4, "Using CA-Datacom/DB Data in SAS Programs," on page 23 and Chapter 5, "Browsing and Updating CA-Datacom/DB Data," on page 43 for examples that use the SQL procedure.

# Example Data in the CA-Datacom/DB Document

This document uses several CA-Datacom/DB tables to show you how to use the SAS/ACCESS interface to CA-Datacom/DB. The tables were created for an international textile manufacturer. This company's product line includes some special fabrics that are made to precise specifications. The tables are named CUSTOMERS, EMPLOYEES, INVOICE, and ORDER. All the data is fictitious.

These tables are designed to show how the interface treats CA-Datacom/DB data. They are not meant as examples for you to follow in designing tables for any purpose.

Appendix 3, "Data and Descriptors for the Examples," on page 125 gives more information about the tables, the data each table contains, and the sample descriptors. Appendix 3 also gives information about the sample SAS data files used in Chapter 4, "Using CA-Datacom/DB Data in SAS Programs," on page 23.

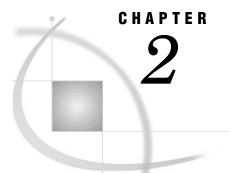

# **CA-Datacom/DB Essentials**

Introduction to CA-Datacom/DB Essentials 7 CA-Datacom/DB and CA-DATADICTIONARY Software 7 CA-Datacom/DB Databases 8 DATABASE Entity-type 9 RECORD Entity-type 9 FIELD Entity-type 10 Data Types in CA-Datacom/DB Fields 10 Numeric Data Types 10 Character Data Types 11 Date Types 11 Missing Values 11 CA-Datacom / DB Indexing 12 Selecting a Subset of CA-Datacom / DB Data 12 Sorting Data in a SAS/ACCESS View Descriptor 12 Security Features for CA-Datacom/DB 13 CA-Datacom / DB Execution Environments 13

# Introduction to CA-Datacom/DB Essentials

This section introduces SAS users to CA-Datacom/DB. It focuses on the terms and concepts that will help you use the SAS/ACCESS interface to CA-Datacom/DB. It includes descriptions of the following:

- CA-Datacom/DB and CA-DATADICTIONARY software
- $\hfill\square$  CA-Datacom/DB databases, tables, records, and fields
- □ CA-Datacom/DB data types
- □ CA-Datacom/DB indexing
- □ CA-Datacom/DB security features.

If you want more information than this section provides, see the appropriate CA-Datacom/DB documentation. For more information about CA-Datacom/DB considerations, see Appendix 1, "Information for the Database Administrator," on page 101 and Appendix 2, "Advanced Topics," on page 113.

# **CA-Datacom/DB and CA-DATADICTIONARY Software**

CA-Datacom/DB is a *database management system* (DBMS). The databases are fully defined with CA-DATADICTIONARY.

A CA-Datacom/DB database consists of various entity-types, which can occur one or more times. For example, a database has areas, files, and records. Each data record in a table has one or more fields. The order of the data records is determined by the value for the field specified as the Native Key. Each field contains one type of data, and each record can hold one data value for each field, except that a repeating field can assume many values.

*Note:* CA-Datacom/DB data views are not supported by the SAS/ACCESS interface to CA-Datacom/DB.  $\triangle$ 

CA-DATADICTIONARY is a central, integrated, and active control facility that provides the basis for shared and consistent system resource management. As a repository for descriptive data, CA-DATADICTIONARY is your tool for the following tasks:

- □ managing definitions and syntax
- □ enforcing naming conventions
- $\Box$  creating data relationships
- $\hfill\square$  managing test and production environments.

CA-DATADICTIONARY enables you to collect information in categories called entity-types. Any data you enter into CA-DATADICTIONARY is associated with a category, that is, an entity. For example, DATABASE, AREA, and FIELD are some specific CA-DATADICTIONARY entities.

Each instance within the entity is an entity-occurrence. For example, defining a database involves storing information about the database in the DATABASE occurrence. Each database is listed by its unique name as an occurrence of the DATABASE entity.

Each occurrence has specific attributes such as data type. These attributes enable you to describe specific properties of each occurrence. For example, you can specify the type of data that a field contains or whether a key is a Master Key or a Native Key. The actual information you store for each attribute is an attribute value. In addition, CA-DATADICTIONARY enables you to define support data, such as aliases, CA-Datacom/DB descriptors, text, and relationships.

CA-DATADICTIONARY enables you to have many copies (versions) of the same occurrence. Each version of an occurrence can have one status at a given time. Only TEST and PROD are allowed with the SAS/ACCESS interface to CA-Datacom/DB. The five status values are as follows:

- $\Box$  TEST
- $\square$  PROD (for production)
- $\square$  HIST (for history)
- $\Box$  INCO (for incomplete)
- $\Box$  QUAL (for qualified production).

Depending on your site, you might find that using CA-DATADICTIONARY interactively is more efficient for some tasks, while other tasks are simpler with batch jobs.

For more information about CA-DATADICTIONARY and other CA-Datacom/DB features or administration of CA-Datacom/DB databases, see the appropriate CA-Datacom/DB documentation.

# **CA-Datacom/DB Databases**

A CA-Datacom/DB database is a collection of CA-Datacom/DB tables, organized within certain CA-Datacom/DB areas and files. Each table consists of records that have one or more FIELD entity-occurrences.

Typically, a database is organized according to the types of data and how you want to use the data. You must understand and be familiar with your database's organization in order to retrieve and update information accurately and efficiently. And you must be familiar with the organization and contents of the database to create descriptor files for the SAS/ACCESS interface.

You need to know about several CA-Datacom/DB entity-types to use the SAS/ACCESS interface to CA-Datacom/DB. The most important entity-types are databases, records, and fields. Fields contain the actual data values, which are either character or numeric type.

You can define a field as a simple field or a compound field. Fields can also become keys. Two special keys, the Native Key and the Master Key, are required for each table. CA-Datacom/DB generates an index for each key field. Knowing about the Native Key and the indexes can help you minimize CA-Datacom/DB processing time for your view descriptors. In addition, fields can repeat. For more information about fields, see "FIELD Entity-type" on page 10.

The following sections describe the various CA-Datacom/DB entity-types that pertain to the SAS/ACCESS interface to CA-Datacom/DB.

# **DATABASE Entity-type**

Each DATABASE entity-occurrence in the CA-DATADICTIONARY database has a unique name, from 1 to 32 characters long. A database also has a status (TEST or PROD) and version associated with it.

# **RECORD Entity-type**

A *table* consists of some number of records, each having one or more fields. The table name is the name of a RECORD entity-occurrence, up to 32 characters long. Data records in the table are ordered by the values for an assigned field called the Native Key. CA-Datacom/DB permits up to 240 tables in a database. The tables can be spread across one or more CA-Datacom/DB areas. When you define a record for a table, you must define at least one field, one key, and one element for that record.

To create descriptor files for the SAS/ACCESS interface, you must know the name of the RECORD entity-occurrence (table) and the user ID and optional password for the CA-DATADICTIONARY. An access descriptor and its associated view descriptors pertain to only one table.

Output 2.1 illustrates four fields from the table CUSTOMERS. Field names are shown at the top of the columns. Each row represents the values in a record. The first field, CUSTOMER, is the Native Key in this table, which causes the records to be maintained in order by customer number.

| Output 2.1 | A Sample | CA-Datacom/DB | Table |
|------------|----------|---------------|-------|
|------------|----------|---------------|-------|

| CUSTOMER | CITY         | STATE | COUNTRY    |
|----------|--------------|-------|------------|
| 14324742 | San Jose     | CA    | USA        |
| 14569877 | Memphis      | TN    | USA        |
| 14898029 | Rockville    | MD    | USA        |
| 24589689 | Belgrade     |       | Yugoslavia |
| 26422096 | La Rochelle  |       | France     |
| 38763919 | Buenos Aires |       | Argentina  |
| 46783280 | Singapore    |       | Singapore  |

# **FIELD Entity-type**

Each FIELD entity-occurrence has a name (of up to 32 characters) and specific attributes, such as the data type. For more information about data types, see "Data Types in CA-Datacom/DB Fields" on page 10.

You can define several kinds of fields, as described briefly here.

- $\Box$  A simple field is a single field.
- □ A *compound field* consists of two or more simple or compound fields. The fields can be of different data types and lengths; they can also repeat or be within repeating fields. The fields making up a compound field must be contiguous.
- $\Box$  A *key field* enables you to quickly select and sequence data records. A key field can be any combination of simple and compound fields, up to 180 characters. The fields in a key do not have to be contiguous.
- □ The *Native Key* is the field that determines the order of the records in a CA-Datacom/DB table. Each table must have one Native Key. It can be the same as the Master Key.
- □ The *Master Key* enables you to prevent duplicate values in a key field and to prevent changing values in that key. Each record must have one Master Key. It can be the same as the Native Key.
- □ A *repeating field* is a simple field or a compound field that can occur more than once. Repeating fields can also be nested within other repeating fields.
- An *element* is a unit of transfer between application programs and CA-Datacom/DB. It consists of one or more contiguous fields. An element should contain only those fields that an application program uses at execution time. When defining an element, group together fields that are frequently accessed together in applications.

## Data Types in CA-Datacom/DB Fields

A CA-Datacom/DB field can be any one of a variety of data types; they are mostly type character or type numeric, as discussed below.

When you create a view descriptor, the ACCESS procedure assigns SAS formats, informats, and so on, in addition to SAS column names from the CA-Datacom/DB field names. See "ACCESS Procedure Data Conversions" on page 97 for the default SAS column formats and informats for each CA-Datacom/DB data type. You can change the default formats and informats.

# **Numeric Data Types**

Here are some of the numeric types available for CA-Datacom/DB fields:

| В | binary                    |
|---|---------------------------|
| D | packed decimal            |
| Ε | extended floating-point   |
| L | long floating-point       |
| Ν | numeric (zoned decimal)   |
| S | short floating-point      |
| 2 | halfword binary (aligned) |
|   |                           |

8 doubleword binary (aligned).

## **Character Data Types**

Here are some of the character types available for CA-Datacom/DB fields:

| С | character                        |
|---|----------------------------------|
| G | graphics data                    |
| Н | hexadecimal character            |
| К | Kanji (same as type Y)           |
| Т | PL/I bit representation          |
| Y | double-byte character set (DBCS) |
| Z | mixed DBCS and single byte.      |

#### **Date Types**

CA-Datacom/DB supports the CA-Datacom/DB SQL types SQL-DATE, SQL-TIME, and SQL-STMP as binary data.

SQL-DATE

specifies date values in the format CCYYMMDD, where CC=century, YY=year, MM=month, and DD=day.

SQL-TIME

specifies the time values in the format HHMMSS, where HH=hours, MM=minutes, and SS=seconds.

SQL-STMP

specifies a date and a time and adds microseconds in the format CCYYMMDDHHMMSSNNNNNN.

See "ACCESS Procedure Data Conversions" on page 97 for information about the default formats that the ACCESS procedure assigns to the DBMS data types. To specify a different representation, you can change the default SAS format in your descriptor files.

## **Missing Values**

Missing values in a CA-Datacom/DB table are referred to as *nil values* or simply *nils*. Nil values for both character and numeric type data are blanks, that is, HEX (40)s. All fields of a key must contain blanks for a value to be nil. There are no valid packed decimal or zoned decimal nil values. Optionally, you can specify binary zeros for nils (see "System Options for the CA-Datacom/DB Interface" on page 111).

In SAS, nils are referred to as *missing values*. CA-Datacom/DB and SAS handle missing values differently, but the interface view engine takes care of the differences. See "Missing Values (Nils) in CA-Datacom/DB Tables" on page 120 for a discussion of the differences.

# **CA-Datacom/DB Indexing**

An index area is required for each CA-Datacom/DB database. CA-Datacom/DB creates an index entry for each key value in each record. The indexes enable you to retrieve records quickly based on the record's contents.

# Selecting a Subset of CA-Datacom/DB Data

A database would not be very efficient if all records had to be accessed when you needed data from only some of them. Therefore, you can specify selection criteria to identify those parts of the CA-Datacom/DB table that you want to access.

Selection criteria contain one or more conditions that values must meet. Typically, a condition consists of a field name, an operator, and a value, but you can also compare the values of two fields or give a range of values. Conditions can be combined with AND (&) or OR (|).

Here are some sample conditions.

```
cost<.50
lastname eq 'Smith'
part=9567 & onhand>2.0e+6
```

For the SAS/ACCESS interface to CA-Datacom/DB, you can include a WHERE clause in a view descriptor to specify selection criteria or you can include a SAS WHERE clause in a SAS program. Or you can include both WHERE clauses. The interface view engine translates WHERE clauses into CA-Datacom/DB selection criteria.

Note that the WHERE clause for a view descriptor and the SAS WHERE clause have some differences. For more information about WHERE clauses and a description of the syntax, see "WHERE Clause in a View Descriptor" on page 89 and "Deciding How to Specify Selection Criteria in CA-Datacom/DB" on page 121.

# Sorting Data in a SAS/ACCESS View Descriptor

Records in a CA-Datacom/DB table are maintained in order by values in the specified Native Key. In a SAS/ACCESS view descriptor, you can provide a different Default Key for the view, and the records will then assume the order of your specified Default Key. You can also specify a *SORT clause*, which consists of the keyword SORT followed by one or more field names, separated by commas. You can specify ascending or descending order for each sort key; the default is ascending order. Here is an example:

```
sort state, city, lastname desc
```

In addition, you can specify data order in a SAS program using a SAS BY clause. Note, however, that a SAS BY clause overrides a SORT clause stored in a view descriptor unless the SAS procedure includes the NOTSORTED option. In this situation, the SAS BY clause is ignored, and the SORT clause in the view descriptor is used.

For more information about SORT clauses, see "SORT Clause in a View Descriptor" on page 95.

# Security Features for CA-Datacom/DB

The CA-DATADICTIONARY database is protected by user IDs, passwords, and locks. You must give the correct user ID and optional password to the ACCESS procedure so the procedure can obtain CA-DATADICTIONARY information for creating an access descriptor. CA-Datacom/DB also has security interfaces to packages such as RACF. In addition, you can develop your own security program through a user exit in the interface view engine.

# **CA-Datacom/DB Execution Environments**

When you access a CA-Datacom/DB database, you can work in either a single user execution environment or a multi-user execution environment. In a *single user environment*, each user has a copy of CA-Datacom/DB and has exclusive use of the database.

The SAS/ACCESS interface to CA-Datacom/DB runs only under a *multi-user environment*. In a multi-user environment, many databases can be accessed from many regions concurrently, with exclusive control at the logical record level. Only one copy of CA-Datacom/DB is required to handle all regions. Recovery is centralized for all users.

# CHAPTER

# **Defining SAS/ACCESS Descriptor** Files

Introduction to Defining SAS/ACCESS Descriptor Files 15
SAS/ACCESS Descriptor Files Essentials 15
Creating SAS/ACCESS Descriptor Files 16
The ACCESS Procedure 16
Creating Access Descriptors and View Descriptors in One PROC Step 16
Updating Descriptor Files 20
Extracting CA-Datacom/DB Data with the ACCESS Procedure 21

# Introduction to Defining SAS/ACCESS Descriptor Files

To use the SAS/ACCESS interface to CA-Datacom/DB, you must define special files that describe CA-Datacom/DB tables and data to SAS. These files are called SAS/ACCESS descriptor files. This section uses examples to illustrate creating and editing these files, as well as using the ACCESS procedure to extract CA-Datacom/DB data and place it in a SAS data file. (For complete reference information about the ACCESS procedure, see Chapter 6, "ACCESS Procedure Reference," on page 59.)

The examples in this section are based on the CA-Datacom/DB table named CUSTOMERS. (See Appendix 3, "Data and Descriptors for the Examples," on page 125 to review the data in this table.) The examples create an access descriptor file named MYLIB.CUSTS for that table. Then, the examples create two view descriptor files, VLIB.USACUST and VLIB.CUSTADD, based on the access descriptor.

# **SAS/ACCESS Descriptor Files Essentials**

SAS interacts with CA-Datacom/DB through an interface view engine that uses SAS/ ACCESS descriptor files created with the ACCESS procedure. There are two types of descriptor files:

- □ access descriptor files (member type ACCESS)
- $\Box$  view descriptor files (member type VIEW).

An access descriptor contains information about the CA-Datacom/DB table that you want to use. The information includes the table name, the field names, and their data types. You use the access descriptor to create view descriptors. Think of an access descriptor as a master descriptor file for a single CA-Datacom/DB table, because it usually contains a complete description of that table.

A view descriptor defines a subset of the data described by an access descriptor. You choose this subset by selecting particular fields in the CA-Datacom/DB table, and you can specify selection criteria that the data must meet. For example, you might want to

select two fields, LAST-NAME and CITY-STATE, and specify that the value stored in field CITY-STATE must be **AUSTIN TX**. You can also specify a sequence order for the data. After you create your view descriptor, you can use it in a SAS program to read data directly from the CA-Datacom/DB table or to extract the data and place it in a SAS data file. Typically, for each access descriptor that you define, you have several view descriptors, each selecting different subsets of data.

# **Creating SAS/ACCESS Descriptor Files**

The examples in this section illustrate creating a permanent access descriptor named MYLIB.CUSTS and two view descriptors named VLIB.USACUST and VLIB.CUSTADD. Begin by using the SAS LIBNAME statement to associate librefs with the SAS data libraries in which you want to store the descriptors. (See the SAS documentation for your operating system for more details on the LIBNAME statement.)

You can have one library for access descriptors and a separate library for view descriptors, or you can put both access descriptors and view descriptors in the same library. Having separate libraries for access and view descriptors helps you maintain data security by enabling you to separately control who can read and update each type of descriptor.

In this document, the libref MYLIB is used for access descriptors and the libref VLIB is used for view descriptors.

# **The ACCESS Procedure**

You define descriptor files with the ACCESS procedure. You can define access descriptor files and view descriptor files in the same procedure execution or in separate executions. Within an execution, you can define multiple descriptors of the same or different types.

The following section shows how to define an access descriptor and multiple view descriptors in a single procedure execution. Examples of how to create the same descriptor files in separate PROC ACCESS executions are provided in Appendix 3, "Data and Descriptors for the Examples," on page 125.

When you use a separate PROC ACCESS execution to create a view descriptor, note that you must use the ACCDESC= option to specify an existing access descriptor from which the view descriptor will be created.

## Creating Access Descriptors and View Descriptors in One PROC Step

Perhaps the most common way to use the ACCESS procedure statements is to create an access descriptor and one or more view descriptors based on this access descriptor in a single PROC ACCESS execution. The following example shows how to do this. First an access descriptor is created (MYLIB.CUSTS). Then two view descriptors are created (VLIB.USACUST and VLIB.CUSTADD). Each statement is then explained in the order that it appears in the example program.

```
proc access dbms=Datacom;
create mylib.custs.access;
user=demo;
table=customers;
assign = yes;
drop contact;
list all;
```

```
extend all;
rename customer = custnum telephone = phone
    streetaddress = street;
format firstorderdate = date7.;
informat firstorderdate = date7.;
content firstorderdate = yymmdd6.;
list all;
```

extend view;

```
subset where customer eq 1#;
subset sort firstorderdate;
list view;
```

```
create vlib.custadd.view;
select state zipcode country name city;
list view;
```

list all;

#### run;

#### proc access dbms=Datacom;

invokes the ACCESS procedure for the SAS/ACCESS interface to CA-Datacom/DB.

#### create mylib.custs.access;

identifies the access descriptor, MYLIB.CUSTS, that you want to create. The MYLIB libref must be associated with a SAS data library before you can specify this statement.

#### user=demo;

specifies a required CA-DATADICTIONARY user ID. In this case, the user name is DEMO for the CA-Datacom/DB table CUSTOMERS. The name is the 32-character entity-occurrence name of a PERSON entity in CA-DATADICTIONARY. The value entered is saved in the access descriptor and any view descriptor created from it. The user name and optional password (not used here) must have

CA-DATADICTIONARY retrieval authority on six entity-types: DATABASE, FILE, RECORD, ELEMENT, KEY, and FIELD.

#### table=customers;

indicates the name of the CA-Datacom/DB table that you want to use. The table name is required. The table name is a 32-character field that names an entity-occurrence of type RECORD in CA-DATADICTIONARY. (For CA-Datacom/DB R8, the type is TABLE.) The combination of values in the TABLE statement and optional DATABASE and STATUS statements (not used here) must be unique.

#### assign = yes;

generates unique SAS column names based on the first eight non-blank characters of the CA-Datacom/DB field names. The column names and attributes can be changed in this access descriptor but not in any view descriptors created from this access descriptor.

Note that although the ASSIGN statement assigns names to the columns, it does not select them for inclusion in any view descriptors created from this access descriptor. You must select the fields in the view descriptor with the SELECT statement. Unless fields are dropped, they are automatically included in the access descriptor.

#### drop contact;

marks the CA-Datacom/DB field with the name CONTACT as non-display. The CONTACT field is a simple field; therefore, it is the only DBMS column that is dropped. When the DROP statement indicates a compound field, which can consist of multiple simple and compound fields, all DBMS columns associated with the compound field are marked as non-display, unless otherwise specified with the OCCURS statement. Compound fields are identified by the word \*GROUP\* in their description in the LIST statement output.

Columns that are dropped also do not appear in any view descriptors created from this access descriptor.

#### list all;

lists the access descriptor's item identifier numbers, the CA-Datacom/DB field names, the CA-Datacom/DB level numbers, the SAS column names, and the SAS formats. You can use the item identifier as a field identifier in statements that require you to use the DBMS column name. The list is written to the SAS log. Any columns that have been dropped from display (using the DROP statement) have \*NON-DISPLAY\* next to them.

#### extend all;

lists information about the SAS columns in the access descriptor, including the informat, the database content, and the number of times a field repeats. The list is written to the SAS log. When you are creating multiple descriptors, you can use the EXTEND statement before the next CREATE statement to list all the information about the descriptor you are creating.

rename customer = custnum telephone = phone streetaddress = street; renames the default SAS column names associated with the CUSTOMER, TELEPHONE, and STREETADDDRESS fields to CUSTNUM, PHONE, and STREET, respectively. Specify the CA-Datacom/DB field name or its positional equivalent from the LIST statement on the left side of the equal sign (=) and the new SAS name on the right. Because the ASSIGN=YES statement is specified, any view descriptors that are created from this access descriptor will automatically use the new names.

#### format firstorderdate = date7.;

changes the FIRSTORD SAS column from its default format to a new SAS format. The format specifies the way a value will be printed. In this case, it is a date format. Specify the CA-Datacom/DB field name or its positional equivalent from the LIST statement on the left side of the equal sign (=) and the new SAS format on the right. Because the ASSIGN=YES statement is specified, any view descriptors that are created from this access descriptor will automatically use the new format for the FIRSTORD column.

#### informat firstorderdate = date7.;

changes the FIRSTORD SAS column from its default informat to a new SAS informat. The informat specifies the way a value will be read. In this case, it is a date informat. Specify the CA-Datacom/DB field name or its positional equivalent from the LIST statement on the left side of the equal sign (=) and the new informat on the right. Because the ASSIGN=YES statement is specified, any view descriptors that are created from this access descriptor will automatically use the new informat for the FIRSTORD column.

#### content firstorderdate = yymmdd6.;

specifies the SAS date format to use for the FIRSTORD SAS column. This format indicates the way date values are represented internally in the CA-Datacom/DB table (in this case, yymmdd). Specify the CA-Datacom/DB field name or its positional equivalent from the LIST statement on the left side of the equal sign (=) and the date format on the right. Because the ASSIGN=YES statement is specified, any view descriptors that are created from this access descriptor will automatically use this date format for the FIRSTORD column.

#### list all;

lists the item identifiers, the CA-Datacom/DB field names, the SAS column names, and other SAS information in the access descriptor so you can see the modifications before proceeding with the next CREATE statement.

#### create vlib.usacust.view;

writes the access descriptor to the library associated with MYLIB and identifies the view descriptor, VLIB.USACUST, that you want to create. The VLIB libref must be associated with a library before you can specify this statement.

#### select customer state zipcode name firstorderdate;

selects the CUSTOMER, STATE, ZIPCODE, NAME, and FIRSTORDERDATE fields for inclusion in the view descriptor. A SELECT statement is required to create the view, unless a RENAME, FORMAT, INFORMAT, or CONTENT statement is used.

#### list view;

lists the item identifiers, the DBMS column names, the SAS column names, and other SAS information associated with the CA-Datacom/DB fields selected for the view. The list is written to the SAS log.

#### extend view;

lists detail information about the SAS columns in the view, including the informat, the DB content, and the number of times a field repeats. The list is written to the SAS log.

#### subset where customer eq 1#;

specifies that you want to include only records with 1 as the first character in the CUSTOMER DBMS column.

#### subset sort firstorderdate;

specifies that you want to sort the records by the value of the FIRSTORDERDATE DBMS column.

#### list view;

lists the item identifiers, the DBMS column names, the SAS column names, and other SAS information associated with the view, to show the modifications.

#### create vlib.custadd.view;

writes view descriptor VLIB.USACUST to the library associated with VLIB and identifies a second view descriptor, VLIB.CUSTADD, that you want to create.

#### select state zipcode country name city;

selects the STATE, ZIPCODE, COUNTRY, NAME, and CITY fields for inclusion in the view descriptor.

#### list view;

lists the item identifiers, the DBMS column names, the SAS column names, and other SAS information associated with the CA-Datacom/DB fields selected for the view.

#### list all;

lists updated SAS information for the fields in the access descriptor. Fields that were dropped have \*NON-DISPLAY\* next to the SAS column description. Fields that were selected in the VLIB.CUSTADD view descriptor have \*SELECTED\* next to them. Fields that were selected in VLIB.USACUST will not show as selected in the access descriptor. Selection information, including status and any selection criteria, are reset in the access descriptor for each new view descriptor. The list is written to the SAS log.

#### run;

writes the view descriptor when the RUN statement is processed.

# **Updating Descriptor Files**

This section describes how to update existing descriptor files. You update access descriptor and view descriptor files with the UPDATE statement. You can edit the user and field information in the descriptor files.

When you update an access descriptor, the view descriptors that are based on this access descriptor are not updated automatically. You must re-create or update any view descriptors that you want to reflect the changes made to the access descriptor. That is, for some updates (such as dropping a field), the view descriptors are still valid, but they do not reflect the changes made in the access descriptor. In other situations (for example, if you edited the access descriptor to use a different userid or to add a password), the view descriptors would no longer be valid. A valid descriptor file can also be made useless by an update. For example, if an update to an access descriptor drops two of the four fields defined in a view descriptor, you might want to update or delete the view descriptor.

The following example updates access descriptor MYLIB.CUSTS to drop additional fields. The VLIB.USACUSTS and VLIB.CUSTADD view descriptors remain valid. However, you might want to update them to select new fields to replace those dropped as a result of the update.

```
proc access dbms=Datacom;
update mylib.custs.access;
drop 3 7;
list all;
run;
```

The statements are described below.

#### proc access dbms=Datacom;

invokes the ACCESS procedure for the SAS/ACCESS interface to CA-Datacom/DB.

#### update mylib.custs.access;

identifies the access descriptor, MYLIB.CUSTS, that you want to update. The MYLIB libref must be associated with a SAS data library before you can specify this statement.

#### drop 3 7;

marks the CA-Datacom/DB fields associated with position 3 (STATEZIP) and position 7 (TELEPHONE) as non-display. STATEZIP is a compound (\*GROUP\*) field consisting of STATE and ZIPCODE. Dropping a group effectively drops the members of the group, so the STATE and ZIPCODE fields (which are selected in VLIB.USACUST and VLIB.CUSTADD) are marked as non-display as well.

#### list all;

lists updated SAS information for the fields in the access descriptor. Fields that were dropped have \*NON-DISPLAY\* next to the SAS column description. The list is written to the SAS log.

#### run;

writes the updated access descriptor when the RUN statement is processed.

Altering a CA-Datacom table that has descriptor files defined can also cause these files to be out of date or invalid. If you add a field to a table, an access descriptor is still valid. However, if you delete a field or change its characteristics and that field is used in a view descriptor, the view will fail when executed. For more information, see "How Changing the CA-DATADICTIONARY Database Affects Descriptor Files" on page 106.

# **Extracting CA-Datacom/DB Data with the ACCESS Procedure**

Although you can access CA-Datacom/DB data directly in your SAS programs, it is sometimes better to extract the CA-Datacom/DB data and place it in a SAS data file. For example, if you are using the same CA-Datacom/DB data in several SAS jobs, it might be less resource-intensive to access extracted data in a SAS data file than to access a CA-Datacom/DB table repeatedly. (See "Performance Considerations" on page 41 for other circumstances in which extracting data is the more efficient method.)

You can extract CA-Datacom/DB data by using PROC ACCESS statement options. You can also extract data using the DATA step. (See Chapter 4, "Using CA-Datacom/DB Data in SAS Programs," on page 23 for examples using the SQL procedure to extract CA-Datacom/DB data and place it in a SAS data file.) Note that if you store view descriptors and SAS data files in the same SAS data library, you must give them unique member names.

To extract data using the PROC ACCESS statement options, submit the following SAS code:

proc access viewdesc=vlib.usacust out=mydata.usaout; run;

VLIB.USACUST is the two-level name that specifies the libref and member name for the view descriptor you want to use for extracting data, in this case, USACUST. Note that VLIB.USACUST must already exist. MYDATA.USAOUT is the two-level name specifying the libref and member name for the output SAS data file.

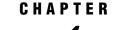

# Using CA-Datacom/DB Data in SAS Programs

Introduction to Using CA-Datacom/DB Data in SAS Programs 23 Reviewing Columns for CA-Datacom/DB Data 24 Printing CA-Datacom/DB Data 25 Charting CA-Datacom/DB Data 26 Calculating Statistics for CA-Datacom/DB Data 27 Using the FREQ Procedure 28 Using the MEANS Procedure 28 Using the RANK Procedure 29 Selecting and Combining CA-Datacom/DB Data 30 Selecting Data with the WHERE Statement 30 Combining Data with the SQL Procedure 31 Combining Data from Various Sources 32 Creating New Fields with the PROC SQL GROUP BY Clause 37 Updating a SAS Data File with CA-Datacom/DB Data 38 Updating a Version 6 Data File 38 Updating a Version 8 and Later Data File 40 Performance Considerations 41

# Introduction to Using CA-Datacom/DB Data in SAS Programs

An advantage of the SAS/ACCESS interface to CA-Datacom/DB is that it enables SAS to read and write CA-Datacom/DB data directly using SAS programs. This section presents examples using CA-Datacom/DB data that is described by view descriptors in SAS programs. For information about the views and sample data, see Appendix 3, "Data and Descriptors for the Examples," on page 125.

Throughout the examples, the SAS terms *column* and *row* are used instead of comparable CA-Datacom/DB terms, because this section illustrates using SAS procedures and the DATA step. The examples include printing and charting data, using the SQL procedure to combine data from various sources, and updating Version 6 and Version 8 and later SAS data sets with data from CA-Datacom/DB. For more information about the SAS language and procedures used in the examples, refer to the documents listed at the end of each section.

At the end of this section, "Performance Considerations" on page 41 presents some techniques for using view descriptors efficiently in SAS programs.

# **Reviewing Columns for CA-Datacom/DB Data**

If you want to use CA-Datacom/DB data that is described by a view descriptor in your SAS program but cannot remember the SAS column names or formats and informats, you can use the CONTENTS or DATASETS procedure to display this information.

The following example uses the DATASETS procedure to give you information about the view descriptor VLIB.CUSPHON, which is based on the CA-Datacom/DB table CUSTOMERS.

```
proc datasets library=vlib memtype=view;
    contents data=cusphon;
run:
```

The following output shows the information for this example. The data that is described by VLIB.CUSPHON is shown in Output 4.9.

Output 4.1 Using the DATASETS Procedure with a View Descriptor

```
The SAS System
                                                                                  1
                                DATASETS PROCEDURE
Data Set Name: VLIB.CUSPHON
                                                         Observations:
                                                                                22
Member Type: VIEW
                                                         Variables:
                                                                                3
Engine:
               SASIODDB
                                                         Indexes:
                                                                                0
          SASIODUB
11:19 Friday, October 12, 1990
                                                         Observation Length:
                                                                                80
Created:
Last Modified: 12:03 Friday, October 12, 1990
                                                         Deleted Observations: 0
Data Set Type:
                                                         Compressed:
                                                                                NO
Label:
                  ----Engine/Host Dependent Information----
             -----Alphabetic List of Variables and Attributes-----
          Variable
                                                        Informat
     #
                      Type
                               Len
                                      Pos
                                              Format
                                                                    Label
     1
          CUSTNUM
                       Char
                                 8
                                        0
                                              $8.
                                                        $8.
                                                                     CUSTOMER
     3
          NAME
                       Char
                                60
                                       20
                                              $60.
                                                        $60.
                                                                    NAME
                                                                     TELEPHONE
     2
          PHONE
                       Char
                                12
                                        8
                                              $12.
                                                        $12.
```

Note the following points about this output:

- □ You cannot change a view descriptor's column labels using the DATASETS procedure. The labels are generated as the complete CA-Datacom/DB field name when the view descriptor is created, and they cannot be overridden.
- □ The **Created** date is when the access descriptor for this view descriptor was created.
- □ The Last Modified date is the last time the view descriptor was updated or created.
- □ The **Observations** number shown is the number of records in the CA-Datacom/DB table.

For more information about the DATASETS procedure, see the SAS Language Reference: Dictionary and the Base SAS Procedures Guide.

# **Printing CA-Datacom/DB Data**

Printing CA-Datacom/DB data that is described by a view descriptor is exactly like printing a SAS data file, as shown by the following example:

```
proc print data=vlib.empinfo;
    title2 'Brief Employee Information';
run;
```

VLIB.EMPINFO derives its data from the EMPLOYEES table. The following output shows the first page of output for this example.

|     | Priof  | Employco | Information      | 1 |
|-----|--------|----------|------------------|---|
| OBS | EMPID  | DEPT     | LASTNAME         | I |
| 085 | LIMPID | DEFI     | LASINAME         |   |
| 1   | 119012 | CSR010   | WOLF-PROVENZA    |   |
| 2   | 120591 | SHP002   | HAMMERSTEIN      |   |
| 3   | 123456 |          | VARGAS           |   |
| 4   | 127845 | ACC024   | MEDER            |   |
| 5   | 129540 | SHP002   | CHOULAI          |   |
| 6   | 135673 | ACC013   | HEMESLY          |   |
| 7   | 212916 | CSR010   | WACHBERGER       |   |
| 8   | 216382 | SHP013   | PURINTON         |   |
| 9   | 234967 | CSR004   | SMITH            |   |
| 10  | 237642 | SHP013   | BATTERSBY        |   |
| 11  | 239185 | ACC024   | DOS REMEDIOS     |   |
| 12  | 254896 | CSR011   | TAYLOR-HUNYADI   |   |
| 13  | 321783 | CSR011   | GONZALES         |   |
| 14  | 328140 | ACC043   | MEDINA-SIDONIA   |   |
| 15  | 346917 | SHP013   | SHIEKELESLAM     |   |
| 16  | 356134 | ACC013   | DUNNETT          |   |
| 17  | 423286 | ACC024   | MIFUNE           |   |
| 18  | 456910 | CSR010   | ARDIS            |   |
| 19  | 456921 | SHP002   | KRAUSE           |   |
| 20  | 457232 | ACC013   | LOVELL           |   |
| 21  | 459287 | SHP024   | RODRIGUES        |   |
| 22  | 677890 | CSR010   | NISHIMATSU-LYNCH |   |
|     |        |          |                  |   |
|     |        |          |                  |   |

Output 4.2 Results of Printing CA-Datacom/DB Data

When you use the PRINT procedure, you might want to use the OBS= option, which enables you to specify the last row to be processed. This is especially useful when the view descriptor describes large amounts of data or when you just want to see an example of the output. The following example uses the OBS= option to print the first five rows described by the view descriptor VLIB.CUSORDR:

```
proc print data=vlib.cusordr (obs=5);
    title 'First Five Data Records Described by VLIB.CUSORDR';
run;
```

VLIB.CUSORDR accesses data from the table ORDER. The following output shows the result of this example.

Output 4.3 Results of Using the OBS= Option

| OBS | STOCKNUM | ribed by VLIB.CUSORDR<br>SHIPTO | 1 |
|-----|----------|---------------------------------|---|
| 1   | 9870     | 19876078                        |   |
| 2   | 1279     | 39045213                        |   |
| 3   | 8934     | 18543489                        |   |
| 4   | 3478     | 29834248                        |   |
| 5   | 2567     | 19783482                        |   |

In addition to the OBS= option, the FIRSTOBS= option also works with view descriptors, but the FIRSTOBS= option does not improve performance significantly because each record must still be read and its position calculated.

For more information about the PRINT procedure, see the *Base SAS Procedures Guide*. For more information about the OBS= and FIRSTOBS= options, see the *SAS Language Reference: Dictionary*.

# **Charting CA-Datacom/DB Data**

CHART procedure programs work with CA-Datacom/DB data that is described by view descriptors just as they do with SAS data files. The following example uses the view descriptor VLIB.ALLORDR to create a vertical bar chart of the number of orders per product:

```
proc chart data=vlib.allordr;
    vbar stocknum;
    title 'Data Described by VLIB.ALLORDR';
run;
```

VLIB.ALLORDR accesses data from the table ORDER. The following output shows the information for this example. STOCKNUM represents each product. The number of orders for each product is represented by the height of the bar.

|                |           | Da        | ata Descril | bed by VLIE | ALLORDR |           | 1         |
|----------------|-----------|-----------|-------------|-------------|---------|-----------|-----------|
| Frequ          | ency      |           |             |             |         |           |           |
| 3 +            | * * * * * | ****      |             |             |         | * * * * * | ****      |
| -<br>          | * * * * * | * * * * * |             |             |         | * * * * * | * * * * * |
| i              | * * * * * | * * * * * |             |             |         | * * * * * | ****      |
| i              | * * * * * | ****      |             |             |         | * * * * * | ****      |
| i              | * * * * * | ****      |             |             |         | * * * * * | ****      |
| 7 +            | * * * * * | ****      |             |             |         | * * * * * | ****      |
|                | * * * * * | ****      |             |             |         | * * * * * | ****      |
| i              | * * * * * | ****      |             |             |         | * * * * * | ****      |
| i              | * * * * * | ****      |             |             |         | ****      | ****      |
| i              | * * * * * | ****      |             |             |         | ****      | ****      |
| 5 <del>.</del> | * * * * * | * * * * * | * * * * *   |             |         | * * * * * | ****      |
|                | * * * * * | * * * * * | * * * * *   |             |         | * * * * * | * * * * * |
| Í              | * * * * * | ****      | * * * * *   |             |         | * * * * * | ****      |
|                | ****      | ****      | ****        |             |         | ****      | ****      |
|                | * * * * * | ****      | * * * * *   |             |         | * * * * * | ****      |
| 5 +            | ****      | ****      | ****        |             |         | ****      | ****      |
|                | ****      | ****      | ****        |             |         | ****      | ****      |
|                | ****      | ****      | ****        |             |         | ****      | ****      |
|                | ****      | ****      | ****        |             |         | ****      | ****      |
|                | ****      | ****      | ****        |             |         | ****      | ****      |
| 1 +            | * * * * * | ****      | * * * * *   |             |         | * * * * * | ****      |
|                | ****      | ****      | * * * * *   |             |         | ****      | ****      |
|                | * * * * * | ****      | * * * * *   |             |         | * * * * * | ****      |
|                | * * * * * | ****      | * * * * *   |             |         | * * * * * | ****      |
|                | * * * * * | ****      | * * * * *   |             |         | * * * * * | ****      |
| 3 +            | * * * * * | * * * * * | * * * * *   |             |         | * * * * * | * * * * * |
|                | * * * * * | * * * * * | * * * * *   |             |         | * * * * * | * * * * * |
|                | * * * * * | ****      | * * * * *   |             |         | * * * * * | ****      |
|                | * * * * * | * * * * * | * * * * *   |             |         | * * * * * | * * * * * |
|                | * * * * * | * * * * * | * * * * *   |             |         | * * * * * | * * * * * |
| 2 +            | * * * * * | * * * * * | * * * * *   | ****        |         | * * * * * | ****      |
|                | * * * * * | * * * * * | * * * * *   | ****        |         | * * * * * | ****      |
|                | * * * * * | * * * * * | ****        | ****        |         | ****      | ****      |
|                | * * * * * | ****      | * * * * *   | ****        |         | ****      | ****      |
|                | * * * * * | * * * * * | * * * * *   | ****        |         | * * * * * | ****      |
| 1 +            | ****      | * * * * * | * * * * *   | ****        |         | * * * * * | ****      |
|                | ****      | ****      | ****        | ****        |         | ****      | ****      |
|                | * * * * * | ****      | * * * * *   | ****        |         | * * * * * | ****      |
|                | ****      | ****      | ****        | ****        |         | ****      | ****      |
|                | *****     | *****     | *****       | *****       |         | *****     | ****      |
|                | 750       | 2250      | 3750        | 5250        | 6750    | 8250      | 9750      |
|                |           |           | STO         | CKNUM       |         |           |           |
|                |           |           |             |             |         |           |           |

Output 4.4 Results of Charting CA-Datacom/DB Data

For more information about the CHART procedure, see the *Base SAS Procedures Guide*.

If you have SAS/GRAPH software, you can create colored block charts, plots, and other graphics based on CA-Datacom/DB data. See the SAS/GRAPH Reference, Volumes 1 and 2 for more information about the kinds of graphics you can produce with this SAS software product.

# **Calculating Statistics for CA-Datacom/DB Data**

You can use statistical procedures with CA-Datacom/DB data that is described by view descriptors just as you would with SAS data files. This section shows simple

examples using the FREQ and MEANS procedures and a more advanced example using the RANK procedure.

# **Using the FREQ Procedure**

Suppose you want to find what percentage of your invoices went to each country so that you can decide where to increase your overseas marketing. The following example calculates the percentage of invoices for each country appearing in the CA-Datacom/DB table INVOICE using the view descriptor VLIB.INV:

```
proc freq data=vlib.inv;
   tables country;
   title 'Data Described by VLIB.INV';
run;
```

The following output shows the one-way frequency table this example generates.

| Output 4.5 Results of Using the F | REQ Procedure |
|-----------------------------------|---------------|
|-----------------------------------|---------------|

|           | COL       | JNTRY   |                         |                       |  |
|-----------|-----------|---------|-------------------------|-----------------------|--|
| COUNTRY   | Frequency | Percent | Cumulative<br>Frequency | Cumulative<br>Percent |  |
| Argentina | 2         | 11.8    | 2                       | 11.8                  |  |
| Australia | 1         | 5.9     | 3                       | 17.6                  |  |
| Brazil    | 4         | 23.5    | 7                       | 41.2                  |  |
| USA       | 10        | 58.8    | 17                      | 100.0                 |  |

For more information about the FREQ procedure, see the Base SAS Procedures Guide.

## Using the MEANS Procedure

Suppose you want to determine some statistics for each of your USA customers. The view descriptor VLIB.USAORDR accesses records from the ORDER table that have a SHIPTO value beginning with a 1, indicating a USA customer.

The following example generates the mean and sum of the length of material ordered and the fabric charges for each USA customer. Also included are the number of rows (N) and the number of missing values (NMISS).

```
proc means data=vlib.usaordr mean sum n nmiss maxdec=0;
    by shipto;
    var length fabricch;
    title 'Data Described by VLIB.USAORDR';
    vun.
```

run;

The BY statement causes the interface view engine to generate ordering criteria so that the data is sorted. The following output shows some of the information produced by this example.

| Output 4.6 R | lesults of | Using the | MEANS | Pocedure |
|--------------|------------|-----------|-------|----------|
|--------------|------------|-----------|-------|----------|

| Variable           | Label                   | N      | Nmiss      | Mean            | Sum             |  |
|--------------------|-------------------------|--------|------------|-----------------|-----------------|--|
| LENGTH<br>FABRICCH | LENGTH<br>FABRICCHARGES | 4<br>2 | 0<br>2     | 1095<br>1934460 | 4380<br>3868920 |  |
|                    |                         | SHIP   | TO=148980  | 29              |                 |  |
| Variable           | Label                   | N      |            | Mean            | Sum             |  |
| LENGTH<br>FABRICCH | LENGTH<br>FABRICCHARGES |        | 0<br>0     | 2500<br>1400825 | 5000<br>2801650 |  |
|                    |                         | SHIP   | PTO=154321 | 47              |                 |  |
| Variable           | Label                   | N      |            | Mean            | Sum             |  |
| LENGTH             |                         | 4<br>2 | 0<br>2     | 725             | 2900<br>504297  |  |
|                    |                         | SHIP   | TO=185434  | 89              |                 |  |
|                    | Label                   |        |            | Mean            |                 |  |
| LENGTH             |                         | 6      | 0          | 303             | 1820            |  |
|                    |                         | SHIP   | TO=197834  | 82              |                 |  |
| Variable           |                         | N      |            | Mean            | Sum             |  |
| LENGTH<br>FABRICCH |                         | 4      | 0          | 450<br>252149   | 1800<br>1008594 |  |
|                    |                         | SHIP   | TO=198760  | 78              |                 |  |
| Variable           | Label                   |        |            | Mean            | Sum             |  |
| LENGTH             | LENGTH<br>FABRICCHARGES | 2      | 0          | <br>690         | 1380            |  |

For more information about the MEANS procedure, see the Base SAS Procedures Guide.

# **Using the RANK Procedure**

You can use advanced statistics procedures with CA-Datacom/DB data that is described by a view descriptor. The following example uses the RANK procedure with data that is described by the view descriptor VLIB.EMPS to calculate the order of

birthdays for a set of employees. This example creates a SAS data file MYDATA.RANKEX from the view descriptor VLIB.EMPS. It assigns the column name DATERANK to the new field created by the procedure. (The VLIB.EMPS view descriptor includes a WHERE clause to select only the employees whose job code is 602.)

```
proc rank data=vlib.emps out=vlib.rankexam;
  var birthdat;
  ranks daterank;
run;
proc print data=vlib.rankexam;
  title 'Order of Employee Birthdays';
run;
```

VLIB.EMPS is based on the CA-Datacom/DB table EMPLOYEES. The following output shows the result of this example.

Output 4.7 Results of Using the RANK Procedure

|     |        | Order   | of Employee | e Birthdays   | 1        |
|-----|--------|---------|-------------|---------------|----------|
| OBS | EMPID  | JOBCODE | BIRTHDAT    | LASTNAME      | DATERANK |
| 1   | 456910 | 602     | 24SEP53     | ARDIS         | 5        |
| 2   | 237642 | 602     | 13MAR54     | BATTERSBY     | 6        |
| 3   | 239185 | 602     | 28AUG59     | DOS REMEDIOS  | 7        |
| 4   | 321783 | 602     | 03JUN35     | GONZALES      | 2        |
| 5   | 120591 | 602     | 12FEB46     | HAMMERSTEIN   | 4        |
| 6   | 135673 | 602     | 21MAR61     | HEMESLY       | 8        |
| 7   | 456921 | 602     | 12MAY62     | KRAUSE        | 9        |
| 8   | 457232 | 602     | 150CT63     | LOVELL        | 11       |
| 9   | 423286 | 602     | 310CT64     | MIFUNE        | 12       |
| 10  | 216382 | 602     | 24JUL63     | PURINTON      | 10       |
| 11  | 234967 | 602     | 21DEC67     | SMITH         | 13       |
| 12  | 212916 | 602     | 29MAY28     | WACHBERGER    | 1        |
| 13  | 119012 | 602     | 05JAN46     | WOLF-PROVENZA | 3        |
|     |        |         |             |               |          |
|     |        |         |             |               |          |

For more information about the RANK procedure and other advanced statistics procedures, see the *Base SAS Procedures Guide*.

# Selecting and Combining CA-Datacom/DB Data

Many SAS programs select and combine data from various sources. The method you use depends on the configuration of the data. The next examples show you how to select and combine data using two different methods. When choosing between these methods, consider the issues described in "Performance Considerations" on page 41.

# Selecting Data with the WHERE Statement

Suppose you have two view descriptors, VLIB.USINV and VLIB.FORINV, that list the invoices for the USA and foreign countries, respectively. You could use the SET statement to concatenate these files into a single SAS data file. The WHERE statement specifies that you want a data file containing information about customers who have not paid their bills and whose bills amount to at least \$300,000.

```
data notpaid(keep=invoicen billedto amtbille billedon);
   set vlib.usainv vlib.forinv;
```

```
where paidon is missing and amtbille>=300000.00;
run;
proc print;
  title 'High Bills--Not Paid';
run;
```

In the SAS WHERE statement, be sure to use the SAS column names, not the CA-Datacom/DB field names. Both VLIB.USAINV and VLIB.FORINV are based on the CA-Datacom/DB table INVOICE. The following output shows the result of the new temporary data file, WORK.NOTPAID.

|     |          | High Bills- | -Not Paid     |          | 1 |
|-----|----------|-------------|---------------|----------|---|
| OBS | INVOICEN | BILLEDTO    | AMTBILLE      | BILLEDON |   |
| 1   | 12102    | 18543489    | 11063836.00   | 17NOV88  |   |
| 2   | 11286    | 43459747    | 12679156.00   | 100CT88  |   |
| 3   | 12051    | 39045213    | 1340738760.90 | 02NOV88  |   |
| 4   | 12471    | 39045213    | 1340738760.90 | 27DEC88  |   |
| 5   | 12476    | 38763919    | 34891210.20   | 24DEC88  |   |
|     |          |             |               |          |   |

The first line of the DATA step uses the KEEP= data set option. This data set option works with SAS/ACCESS views just as it works with other SAS data sets. That is, the KEEP= option specifies that you want only the listed columns included in the new data file, NOTPAID, although you can use the other columns within the DATA step.

Notice that the WHERE statement includes two conditions to be met. First, it selects only rows that have a missing value for the field PAIDON. As you can see, it is important to know how the CA-Datacom/DB data is configured before you use this data in a SAS program. The field PAIDON contains values that translate to missing values in SAS. (Also, each of the two view descriptors has its own WHERE clause.)

Second, the WHERE statement requires that the amount in each bill be higher than a certain figure. Again, you should be familiar with the CA-Datacom/DB data so that you can determine a reasonable figure for this expression.

When referencing a view descriptor in a SAS procedure or DATA step, it is more efficient to use a WHERE statement than a subsetting IF statement. A DATA step or SAS procedure passes the SAS WHERE statement as a WHERE clause to the interface view engine, which adds it (using a Boolean AND) to any WHERE clause defined in the view descriptor's selection criteria. The selection criteria are then passed to CA-Datacom/DB for processing. Processing CA-Datacom/DB data using a WHERE clause might reduce the number of records read from the database and therefore often improves performance.

For more information about the SAS WHERE statement, refer to the SAS Language Reference: Dictionary.

#### Combining Data with the SQL Procedure

This section provides two examples of using the SAS SQL procedure with CA-Datacom/DB data. PROC SQL implements the Structured Query Language (SQL) and is included in base SAS software. The first example illustrates using PROC SQL to combine data from three sources. The second example shows how to use the PROC SQL GROUP BY clause to create a new column from data that is described by a view descriptor.

# **Combining Data from Various Sources**

The SQL procedure provides a way to select and combine data from one or more database products. For example, suppose you have view descriptors VLIB.CUSPHON and VLIB.CUSORDR based on the CA-Datacom/DB tables CUSTOMERS and ORDER, respectively, and a SAS data file, MYDATA.OUTOFSTK, which contains product names and numbers that are out of stock. You can use the SQL procedure to join all these sources of data to form a single output file. A WHERE statement or a subsetting IF statement would not be appropriate in this case because you want to compare column values from several sources rather than simply merge or concatenate the data.

```
proc print data=vlib.cusphon;
    title 'Data Described by VLIB.CUSPHON';
run;
proc print data=vlib.cusordr;
    title 'Data Described by VLIB.CUSORDR';
run;
proc print data=mydata.outofstk;
    title 'SAS Data File MYDATA.OUTOFSTK';
run;
```

The following output shows the results of the PRINT procedure performed on the data that is described by the VLIB.CUSPHON and VLIB.CUSORDR view descriptors and on the MYDATA.OUTOFSTK SAS data file.

|    |          |            | Data Described by VLIB.CUSPHON                                  | 1 |
|----|----------|------------|-----------------------------------------------------------------|---|
| OE | BS       | CUSTNUM    | PHONE                                                           |   |
|    | 1        | 12345678   | 919/489-5682                                                    |   |
|    | 2        | 14324742   | 408/629-0589                                                    |   |
|    | 3        | 14569877   | 919/489-6792                                                    |   |
|    | 4        | 14898029   | 301/760-2541                                                    |   |
|    | 5        | 15432147   | 616/582-3906                                                    |   |
|    | 6        | 18543489   | 512/478-0788                                                    |   |
|    | 7        | 19783482   | 703/714-2900                                                    |   |
|    | 8        | 19876078   | 209/686-3953                                                    |   |
|    | 9        | 24589689   | (012)736-202                                                    |   |
| 1  | 10       | 26422096   | 4268-54-72                                                      |   |
| 1  | 11       | 26984578   | 43-57-04                                                        |   |
| 1  | 12       | 27654351   | 02/215-37-32                                                    |   |
| 1  | 13       | 28710427   | (021)570517                                                     |   |
| 1  | 14       | 29834248   | (0552)715311                                                    |   |
| 1  | 15       | 31548901   | 406/422-3413                                                    |   |
| 1  | 16       | 38763919   | 244-6324                                                        |   |
| 1  | 17       | 39045213   | 012/302-1021                                                    |   |
| 1  | 18       | 43290587   | (02)933-3212                                                    |   |
| 1  | 19       | 43459747   | 03/734-5111                                                     |   |
|    | 20       | 46543295   |                                                                 |   |
|    | 21       | 46783280   | 3762855                                                         |   |
| 2  | 22       | 48345514   | 213445                                                          |   |
| OE | BS       | NAME       |                                                                 |   |
|    | 1        | DURHAM SCI | ENTIFIC SUPPLY COMPANY                                          |   |
|    | 2        | SANTA CLAR | A VALLEY TECHNOLOGY SPECIALISTS                                 |   |
|    | 3        | PRECISION  | PRODUCTS                                                        |   |
|    | 4        | UNIVERSITY | BIOMEDICAL MATERIALS                                            |   |
|    | 5        | GREAT LAKE | S LABORATORY EQUIPMENT MANUFACTURERS                            |   |
|    | 6        |            | STATE RESEARCH SUPPLIERS                                        |   |
|    | 7        |            | ST CENTURY MATERIALS                                            |   |
|    | 8        |            | N SCIENTIFIC AND INDUSTRIAL SUPPLY, INC.                        |   |
| -  | 9        |            | TECHNICKU I NAUCNU RESTAURIRANJE UMJETNINA                      |   |
|    | 10       |            | RECHERCHES POUR DE CHIRURGIE ORTHOPEDIQUE                       |   |
|    | 11       |            | UR TEXTIL-FORSCHUNGS                                            |   |
|    | 12       |            | E RECHERCHE SCIENTIFIQUE MEDICALE                               |   |
|    | 13       |            | N LEEUWENHOEK VERENIGING VOOR MICROBIOLOGIE                     |   |
|    | 14<br>15 |            | DICAL RESEARCH AND SURGICAL SUPPLY                              |   |
|    | 15       |            | OUNCIL FOR MATERIALS RESEARCH<br>DE BIOLOGIA Y MEDICINA NUCLEAR |   |
|    | 17       |            |                                                                 |   |
|    | 17<br>18 | HASSEI SAI | O DE PESQUISAS VETERNINARIAS DESIDERIO FINAMOR                  |   |
|    | 19       | RESEARCH C |                                                                 |   |
|    | 20       |            | CHNOLOGICAL SUPPLY                                              |   |
|    | 21       |            | OLOGICAL INSTITUTE                                              |   |
|    | 22       |            | TIFIC SUPPLIES                                                  |   |
| -  | -        | Jen Sorbi  |                                                                 |   |
|    |          |            |                                                                 |   |
|    |          |            |                                                                 |   |

#### Output 4.9 Data that is Described by the View Descriptor VLIB.CUSPHON

| Data | Described by | VLIB.CUSORDR | 1 |
|------|--------------|--------------|---|
| OBS  | STOCKNUM     | SHIPTO       | - |
|      | 0.070        | 10076070     |   |
| 1    | 9870         | 19876078     |   |
| 2    | 1279         | 39045213     |   |
| 3    | 8934         | 18543489     |   |
| 4    | 3478         | 29834248     |   |
| 5    | 2567         | 19783482     |   |
| 6    | 4789         | 15432147     |   |
| 7    | 3478         | 29834248     |   |
| 8    | 1279         | 14324742     |   |
| 9    | 8934         | 31548901     |   |
| 10   | 2567         | 14898029     |   |
| 11   | 9870         | 48345514     |   |
| 12   | 1279         | 39045213     |   |
| 13   | 8934         | 18543489     |   |
| 14   | 2567         | 19783482     |   |
| 15   | 9870         | 18543489     |   |
| 16   | 3478         | 24589689     |   |
| 17   | 1279         | 38763919     |   |
| 18   | 8934         | 43459747     |   |
| 19   | 2567         | 15432147     |   |
| 20   | 9870         | 14324742     |   |
| 21   | 9870         | 19876078     |   |
| 22   | 1279         | 39045213     |   |
| 23   | 8934         | 18543489     |   |
| 24   | 3478         | 29834248     |   |
| 25   | 2567         | 19783482     |   |
| 26   | 4789         | 15432147     |   |
| 27   | 3478         | 29834248     |   |
| 28   | 1279         | 14324742     |   |
| 29   | 8934         | 31548901     |   |
| 30   | 2567         | 14898029     |   |
| 31   | 9870         | 48345514     |   |
| 32   | 1279         | 39045213     |   |
| 33   | 8934         | 18543489     |   |
| 34   | 2567         | 19783482     |   |
| 35   | 9870         | 18543489     |   |
| 36   | 3478         | 24589689     |   |
| 37   | 1279         | 38763919     |   |
| 38   | 8934         | 43459747     |   |
| 39   | 2567         | 15432147     |   |
| 40   | 9870         | 14324742     |   |
| 10   | 2070         |              |   |
|      |              |              |   |
| L    |              |              |   |

| Output 4.10 | Data that is I | Described | by the | View | Descriptor | VLIB.CUSORDR |
|-------------|----------------|-----------|--------|------|------------|--------------|
|             |                |           |        |      |            |              |

**Output 4.11** Data in the SAS Data File MYDATA.OUTOFSTK

| 5 | SAS Dat | a File MYDA | TA.OUTOFSTK | 1 |
|---|---------|-------------|-------------|---|
|   | OBS     | FIBERNAM    | FIBERNUM    |   |
|   | 1       | olefin      | 3478        |   |
|   | 2       | gold        | 8934        |   |
|   | 3       | dacron      | 4789        |   |

.

The following SAS code selects and combines data from these three sources to create a view, SQL.BADORDRS\*. This view retrieves customer and product information so that the sales department can notify customers of products that are no longer available.

The CREATE VIEW statement incorporates a WHERE clause as part of the SELECT statement, but it is not the same as the SAS WHERE statement illustrated earlier in this section. The last SELECT statement retrieves and displays the PROC SQL view, SQL.BADORDRS. To select all fields from the view, an asterisk (\*) is used in place of field names. The fields are displayed in the same order as they were specified in the first SELECT clause.

The following output shows the data that is described by the SQL.BADORDRS view. Note that the SQL procedure uses the DBMS labels in the output by default.

<sup>\*</sup> You might want to store your PROC SQL views in a SAS data library other than the one storing your view descriptors, because they both have member type view.

#### Output 4.12 Results of Combining DA-Datacom/DB Data

Data Described by SQL.BADORDRS CUSTOMER NAME TELEPHONE STOCKNUM PRODUCT \_\_\_\_\_ ------\_\_\_\_\_ 15432147 GREAT LAKES LABORATORY EQUIPMENT MANUFACTURERS 616/582-3906 4789 dacron 15432147 GREAT LAKES LABORATORY EQUIPMENT MANUFACTURERS 616/582-3906 4789 dacron 18543489 LONE STAR STATE RESEARCH SUPPLIERS 512/478-0788 8934 gold 18543489 LONE STAR STATE RESEARCH SUPPLIERS 512/478-0788 8934 gold 18543489 LONE STAR STATE RESEARCH SUPPLIERS 512/478-0788 8934 gold 18543489 LONE STAR STATE RESEARCH SUPPLIERS 512/478-0788 8934 gold 24589689 CENTAR ZA TECHNICKU I NAUCNU RESTAURIRANJE UMJETNINA (012)736-202 3478 olefin 24589689 CENTAR ZA TECHNICKU I NAUCNU RESTAURIRANJE UMJETNINA (012)736-202 3478 olefin 29834248 BRITISH MEDICAL RESEARCH AND SURGICAL SUPPLY (0552)715311 3478 olefin 29834248 BRITISH MEDICAL RESEARCH AND SURGICAL SUPPLY (0552)715311 3478 olefin 29834248 BRITISH MEDICAL RESEARCH AND SURGICAL SUPPLY (0552)715311 3478 olefin 29834248 BRITISH MEDICAL RESEARCH AND SURGICAL SUPPLY (0552)715311 3478 olefin 31548901 NATIONAL COUNCIL FOR MATERIALS RESEARCH 406/422-3413 8934 gold 31548901 NATIONAL COUNCIL FOR MATERIALS RESEARCH 406/422-3413 8934 gold 43459747 RESEARCH OUTFITTERS 03/734-5111 8934 gold 43459747 RESEARCH OUTFITTERS 03/734-5111 8934 gold

1

The view SQL.BADORDRS lists entries for all customers who have ordered out-of-stock products. However, it contains duplicate rows because some companies have ordered the same product more than once. To make the data more readable for the sales department, you can create a final SAS data file, MYDATA.BADNEWS, using the SET statement and the special variable FIRST.PRODUCT. This variable identifies the first row in a particular BY group. You need a customer's name associated only once to notify that customer that a product is out of stock, regardless of the number of times the customer has placed an order for it.

```
data mydata.badnews;
   set sql.badordrs;
   by custnum product;
   if first.product;
run;
proc print;
   title 'MYDATA.BADNEWS Data File';
run;
```

The data file MYDATA.BADNEWS contains a row for each unique combination of customer and out-of-stock product. The following output displays this data file.

Output 4.13 Results of Subsetting Data with the FIRST Variable

|     |              | MYD           | DATA.BADNEWS Data File                  | 1 |
|-----|--------------|---------------|-----------------------------------------|---|
| OBS | CUSTNUM      | NAME          |                                         |   |
| 1   | 15432147     | GREAT LAKES L | ABORATORY EQUIPMENT MANUFACTURERS       |   |
| 2   | 18543489     | LONE STAR STA | TE RESEARCH SUPPLIERS                   |   |
| 3   | 24589689     | CENTAR ZA TEC | HNICKU I NAUCNU RESTAURIRANJE UMJETNINA |   |
| 4   | 29834248     | BRITISH MEDIC | AL RESEARCH AND SURGICAL SUPPLY         |   |
| 5   | 31548901     | NATIONAL COUN | CIL FOR MATERIALS RESEARCH              |   |
| 6   | 43459747     | RESEARCH OUTF | ITTERS                                  |   |
| OBS | PHONE        | STOCKNUM      | PRODUCT                                 |   |
| 1   | 616/582-3906 | 4789          | dacron                                  |   |
| 2   | 512/478-0788 | 8934          | gold                                    |   |
| 3   | (012)736-202 | 3478          | olefin                                  |   |
| 4   | (0552)715311 | 3478          | olefin                                  |   |
| 5   | 406/422-3413 | 8934          | gold                                    |   |
| 6   | 03/734-5111  | 8934          | gold                                    |   |

For more information about the special variable FIRST, see "BY Statement" in the SAS Language Reference: Dictionary.

#### Creating New Fields with the PROC SQL GROUP BY Clause

It is often useful to create new fields with summary or aggregate functions, such as AVG or SUM. Although you cannot use the ACCESS procedure to create new fields, you can easily use the SQL procedure with data that is described by a view descriptor to display output containing new fields.

This example uses the SQL procedure to retrieve and manipulate data from the view descriptor VLIB.ALLEMP, which is based on the CA-Datacom/DB table EMPLOYEES. When this query (as a SELECT statement is often called) is submitted, it calculates and displays the average salary for each department. The AVG function is the SQL procedure's equivalent of the SAS MEAN function.

```
proc sql;
  title 'Average Salary Per Department';
  select distinct dept,
      avg(salary) label='Average Salary' format=dollar12.2
  from vlib.allemp
  where dept is not missing
  group by dept;
```

The order of the columns displayed matches the order of the columns specified in the SELECT list of the query. The following output shows the query's result.

| Average Salar | y Per Department  | 1 |
|---------------|-------------------|---|
| DEPT          | Average<br>Salary |   |
|               |                   |   |
| ACC013        | \$54,591.33       |   |
| ACC024        | \$55,370.55       |   |
| ACC043        | \$75,000.34       |   |
| CSR004        | \$17,000.00       |   |
| CSR010        | \$44,324.19       |   |
| CSR011        | \$41,966.16       |   |
| SHP002        | \$40,111.31       |   |
| SHP013        | \$41,068.44       |   |
| SHP024        | \$50,000.00       |   |

**Output 4.14** Results of Creating New Fields with the SQL Procedure

For more information about the SQL procedure, refer to the Base SAS Procedures Guide.

# Updating a SAS Data File with CA-Datacom/DB Data

You can update a SAS data file with CA-Datacom/DB data that is described by a view descriptor the same way you update a SAS data file with data from another data file: by using a DATA step UPDATE statement. In this section, the term *transaction data* refers to the new data that is to be added to the original file. Because the SAS/ACCESS interface to CA-Datacom/DB uses the Version 6 compatibility engine, the transaction data is from a Version 6 source. The original file can be a Version 6 data file or a Version 8 and later data file.

# **Updating a Version 6 Data File**

You can update a Version 6 SAS data file with CA-Datacom/DB data the same way you did in Version 6 of SAS. Suppose you have a Version 6 data file, LIB6.BIRTHDAY, that contains employee ID numbers, last names, and birthdays. You want to update this data file with data described by VLIB.EMPS, a view descriptor based on the CA-Datacom/DB table EMPLOYEES. To perform the update, enter the following SAS code:

```
proc sort data=lib6.birthday;
   by lastname;
run;
proc print data=lib6.birthday;
   format birthdat date7.;
   title 'LIB6.BIRTHDAY Data File';
run;
proc print data=vlib.emps;
   title 'Data Described by VLIB.EMPS';
run;
data mydata.newbday;
```

```
update lib6.birthday vlib.emps;
  by lastname;
run;
proc print;
  title 'MYDATA.NEWBDAY Data File';
run;
```

In this example, the updated SAS data file, MYDATA.NEWBDAY, is a Version 6 data file. It is stored in the Version 6 SAS data library associated with the libref MYDATA.

When the UPDATE statement references the view descriptor VLIB.EMPS and uses a BY statement in the DATA step, the BY statement causes the interface view engine to automatically generate a SORT clause for the column LASTNAME. Thus, the SORT clause causes the CA-Datacom/DB data to be presented to SAS in a sorted order so it can be used to update the MYDATA.NEWBDAY data file. The data file LIB6.BIRTHDAY had to be sorted (by the SAS SORT procedure) before the update, because the UPDATE statement expects the data to be sorted by the BY column.

The following output shows the results of the PRINT procedure on the original data file, the transaction data, and the updated data file.

Output 4.15 Data File to Be Updated, LIB6.BIRTHDAY

| OBS | EMPID  | BIRTHDAT | LASTNAME         |  |
|-----|--------|----------|------------------|--|
|     |        |          |                  |  |
| 1   | 129540 | 31JUL60  | CHOULAI          |  |
| 2   | 356134 | 250CT60  | DUNNETT          |  |
| 3   | 127845 | 25DEC43  | MEDER            |  |
| 4   | 677890 | 24APR65  | NISHIMATSU-LYNCH |  |
| 5   | 459287 | 05JAN34  | RODRIGUES        |  |
| 6   | 346917 | 15MAR50  | SHIEKELESLAN     |  |
| 7   | 254896 | 06APR49  | TAYLOR-HUNYADI   |  |

Output 4.16 Data that is Described by VLIB.EMPS

|     |        | Data Descri | bed by VLIB. | EMPS          | 1 |
|-----|--------|-------------|--------------|---------------|---|
| OBS | EMPID  | JOBCODE     | BIRTHDAT     | LASTNAME      |   |
| 1   | 456910 | 602         | 24SEP53      | ARDIS         |   |
| 2   | 237642 | 602         | 13MAR54      | BATTERSBY     |   |
| 3   | 239185 | 602         | 28AUG59      | DOS REMEDIOS  |   |
| 4   | 321783 | 602         | 03JUN35      | GONZALES      |   |
| 5   | 120591 | 602         | 12FEB46      | HAMMERSTEIN   |   |
| 6   | 135673 | 602         | 21MAR61      | HEMESLY       |   |
| 7   | 456921 | 602         | 12MAY62      | KRAUSE        |   |
| 8   | 457232 | 602         | 150CT63      | LOVELL        |   |
| 9   | 423286 | 602         | 310CT64      | MIFUNE        |   |
| 10  | 216382 | 602         | 24JUL63      | PURINTON      |   |
| 11  | 234967 | 602         | 21DEC67      | SMITH         |   |
| 12  | 212916 | 602         | 29MAY28      | WACHBERGER    |   |
| 13  | 119012 | 602         | 05JAN46      | WOLF-PROVENZA |   |
|     |        |             |              |               |   |
|     |        |             |              |               |   |

|     |        | MYDATA.NEW | BDAY Data File   |         | 1 |
|-----|--------|------------|------------------|---------|---|
| OBS | EMPID  | BIRTHDAT   | LASTNAME         | JOBCODE |   |
|     |        |            |                  |         |   |
| 1   | 456910 | 24SEP53    | ARDIS            | 602     |   |
| 2   | 237642 | 13MAR54    | BATTERSBY        | 602     |   |
| 3   | 129540 | 31JUL60    | CHOULAI          | •       |   |
| 4   | 239185 | 28AUG59    | DOS REMEDIOS     | 602     |   |
| 5   | 356134 | 250CT60    | DUNNETT          | •       |   |
| 6   | 321783 | 03JUN35    | GONZALES         | 602     |   |
| 7   | 120591 | 12FEB46    | HAMMERSTEIN      | 602     |   |
| 8   | 135673 | 21MAR61    | HEMESLY          | 602     |   |
| 9   | 456921 | 12MAY62    | KRAUSE           | 602     |   |
| 10  | 457232 | 150CT63    | LOVELL           | 602     |   |
| 11  | 127845 | 25DEC43    | MEDER            |         |   |
| 12  | 423286 | 310CT64    | MIFUNE           | 602     |   |
| 13  | 677890 | 24APR65    | NISHIMATSU-LYNCH | •       |   |
| 14  | 216382 | 24JUL63    | PURINTON         | 602     |   |
| 15  | 459287 | 05JAN34    | RODRIGUES        | •       |   |
| 16  | 346917 | 15MAR50    | SHIEKELESLAN     |         |   |
| 17  | 234967 | 21DEC67    | SMITH            | 602     |   |
| 18  | 254896 | 06APR49    | TAYLOR-HUNYADI   | •       |   |
| 19  | 212916 | 29MAY28    | WACHBERGER       | 602     |   |
| 20  | 119012 | 05JAN46    | WOLF-PROVENZA    | 602     |   |
|     |        |            |                  |         |   |
|     |        |            |                  |         |   |
|     |        |            |                  |         |   |

Output 4.17 Updated Data File, MYDATA. NEWBDAY

# **Updating a Version 8 and Later Data File**

Versions 6, 8, and later of SAS support different naming conventions; therefore, there could be character-length discrepancies between the columns in the original data file and the transaction data. You have two choices when updating a Version 8 and later data file:

- □ Let the compatibility engine truncate names exceeding 8 characters. The truncated names will be added to the updated data file as new columns.
- □ Rename the columns in the Version 8 and later data file to match the columns in the descriptor file.

The following example resolves character-length discrepancies by using the RENAME= DATA step option with the UPDATE statement. A Version 8 data file, LIB8.BIRTHDAYS, is updated with data described by VLIB.EMPS.

```
run;
proc print data=newdata.v8_birthdays;
   title 'NEWDATA.V8_BIRTHDAYS Data File';
run;
```

In this example, the up-dated data file NEWDATA.V8\_BIRTHDAYS is a Version 8 data file that is stored in a Version 8 data library associated with the libref NEWDATA. Version 8 and later supports member and column names of up to 32 characters. However, the RENAME= DATA step option is used with the UPDATE statement to change the longer column names in LIB8.BIRTHDAYS to match the 8-character column names in VLIB.EMPS. The columns are renamed *before* the updated data file is created.

The following output shows the results of the PRINT procedure on the original data file. The updated file looks like Output 4.17.

Output 4.18 Data File to be Updated, LIB8.BIRTHDAYS

|     |             | LI        | B8.BIRTHDAYS Data File 1 |
|-----|-------------|-----------|--------------------------|
| OBS | EMPLOYEE_ID | BIRTHDATE | LAST_NAME                |
| 1   | 129540      | 31JUL60   | CHOULAI                  |
| 2   | 356134      | 250CT60   | DUNNETT                  |
| 3   | 127845      | 25DEC43   | MEDER                    |
| 4   | 677890      | 24APR65   | NISHIMATSU-LYNCH         |
| 5   | 459287      | 05JAN34   | RODRIGUES                |
| 6   | 346917      | 15MAR50   | SHIEKELESLAN             |
| 7   | 254896      | 06APR49   | TAYLOR-HUNYADI           |
|     |             |           |                          |
|     |             |           |                          |

For more information about the UPDATE statement, see the SAS Language Reference: Dictionary.

You cannot update a CA-Datacom/DB table directly using the DATA step, but you can update a CA-Datacom/DB table using SAS/AF applications and the following procedures: APPEND, FSEDIT, FSVIEW, and SQL. See Chapter 5, "Browsing and Updating CA-Datacom/DB Data," on page 43 for more information about updating CA-Datacom/DB data.

# **Performance Considerations**

While you can generally treat view descriptors like SAS data files in SAS programs, there are a few things you should keep in mind:

- □ It is sometimes better to extract CA-Datacom/DB data and place it in a SAS data file than to read it directly. Here are some circumstances when you should probably extract:
  - If you plan to use the same CA-Datacom/DB data in several procedures in the same session, you might improve performance by extracting the CA-Datacom/DB data. Placing this data in a SAS data file requires a certain amount of disk space to store the data and I/O to write the data. However, SAS data files are organized to provide optimal performance with PROC and DATA steps. Programs using SAS data files often use less CPU time than when they read CA-Datacom/DB data directly.

- □ If you plan to read large amounts of data from a CA-Datacom/DB table and the data is being shared by several users (multi-user environment), your direct reading of the data could adversely affect all users' response times.
- □ If you are the creator of a table, and you think that directly reading this data would present a security risk, you might want to extract the data and not distribute information about either the access descriptor or view descriptor.
- □ If you intend to use the data in a particular sorted order several times, it is usually more efficient to run the SORT procedure on the view descriptor, using the OUT= option, than to request the same sort repeatedly (with a SORT clause) on the CA-Datacom/DB data. Note that you cannot run the SORT procedure on a view descriptor unless you use the SORT procedure's OUT= option.
- □ Sorting data can be resource-intensive, whether it is done with the SORT procedure, with a BY statement, or with a SORT clause included in the view descriptor. When you use a SAS BY statement with a view descriptor, it is most efficient to use a BY column that is associated with an indexed CA-Datacom/DB field. Also, if you do not need a certain order, blank out the Default Key. Otherwise, you might cause an unnecessary sort.
- □ If you use a Default Key, the interface view engine will use an index read instead of a sort if it can. Index reads are faster, but not always possible. For example, an index read is not possible if you specify multiple sort keys, multiple WHERE clause conditions, or a WHERE clause condition with a column that is not a key.
- □ When you are writing a SAS program and referencing a view descriptor, it is more efficient to use a WHERE statement in the program than it is to use a subsetting IF statement. The interface view engine passes the WHERE statement as CA-Datacom/DB selection criteria to the view descriptor, connecting it (with the AND operator) to any WHERE clause included in the view descriptor. Applying a WHERE clause to the CA-Datacom/DB data might reduce the number of records processed, which often improves performance.
- $\hfill\square$  You can provide your own URT with options that are fine-tuned for your applications.
- □ Refer to "Creating and Using View Descriptors Efficiently" on page 96 for more details on creating efficient view descriptors.

# C H A P T E R

# **Browsing and Updating** CA-Datacom/DB Data

Introduction to Browsing and Updating CA-Datacom/DB Data 43 Browsing and Updating CA-Datacom/DB Data with the SAS/FSP Procedures 43 Browsing Data with PROC FSBROWSE 44 Updating Data with PROC FSEDIT 44 Browsing and Updating Data with PROC FSVIEW 45 Browsing Data with PROC FSVIEW 45 Updating Data with PROC FSVIEW 46 Specifying a WHERE Clause While Browsing or Updating Data 46 Inserting and Deleting Data Records with the SAS/FSP Procedures 48 Browsing Data with the SELECT Statement 50 Updating Data with the UPDATE Statement 52 Adding and Removing Data with the INSERT and DELETE Statements 53 Appending CA-Datacom/DB Data with the APPEND Procedure 50

# Introduction to Browsing and Updating CA-Datacom/DB Data

The SAS/ACCESS interface to CA-Datacom/DB enables you to browse and update your CA-Datacom/DB data directly from a SAS session or program. This section shows you how to use SAS procedures to browse and update CA-Datacom/DB data that is described by SAS/ACCESS view descriptors.

Most of the examples in this section use the view descriptor VLIB.USACUST that you created in Chapter 3, "Defining SAS/ACCESS Descriptor Files," on page 15. See Appendix 3, "Data and Descriptors for the Examples," on page 125 for definitions of the view descriptors referenced in this section. This appendix also contains the CA-Datacom/DB tables and SAS data files used in this document.

Refer to Chapter 2, "CA-Datacom/DB Essentials," on page 7 and Appendix 1, "Information for the Database Administrator," on page 101 for more information about retrieval processing, update processing, and locks.

# Browsing and Updating CA-Datacom/DB Data with the SAS/FSP Procedures

If your site has SAS/FSP software as well as SAS/ACCESS software, you can browse and update CA-Datacom/DB data that is described by a view descriptor from within a SAS program.

You have a choice of three SAS/FSP procedures: FSBROWSE, FSEDIT, and FSVIEW. The FSBROWSE and FSEDIT procedures show you one data record at a time, while the FSVIEW procedure displays multiple records in a tabular format similar to the PRINT procedure. PROC FSVIEW enables you to browse or update CA-Datacom/DB data, depending on which option you choose. You cannot use the FSBROWSE, FSEDIT, or FSVIEW procedures on an access descriptor.

To scroll through the data, use the FORWARD and BACKWARD commands. To end your browse or edit session, issue the END command.

# **Browsing Data with PROC FSBROWSE**

The FSBROWSE procedure enables you to look at CA-Datacom/DB data that is described by a view descriptor but not to change it. For example, the following SAS statements enable you to look at one record at a time:

```
proc fsbrowse data=vlib.usacust;
run;
```

The FSBROWSE procedure retrieves one record at a time from a CA-Datacom/DB table. The following display shows the first record of the USA customers' data described by the VLIB.USACUST view descriptor. To browse each record, use the FORWARD and BACKWARD commands.

Display 5.1 FSBROWSE Window

# Updating Data with PROC FSEDIT

The FSEDIT procedure enables you to update CA-Datacom/DB data that is described by a view descriptor. For example, in Display 5.1 on page 44 the ZIPCODE, NAME, and FIRSTORD values are missing in the first record. You can add values to these fields with the FSEDIT procedure.

To use PROC FSEDIT, submit the following SAS statements:

```
proc fsedit data=vlib.usacust;
run;
```

**Display 5.2** FSEDIT Window

```
CUSTNUM: 12345678
STATE: NC
ZIPCODE: 27702
NAME: JURHAM SCIENTIFIC SUPPLY COMPANY
FIRSTORD: 03JAN99
```

The FSEDIT procedure also retrieves one record at a time. To edit a record, scroll to it, and type in the new data after the appropriate label. For example, enter the information about the **DURHAM SCIENTIFIC SUPPLY COMPANY**, as shown in Display 5.2 on page 45. To end your editing session, issue the END command.

*Note:* The data is presented in order by the Default Key value (usually the Native Key) unless the view descriptor contains a SORT clause.  $\triangle$ 

# **Browsing and Updating Data with PROC FSVIEW**

Depending on how you invoke the FSVIEW procedure, you can either browse or update data using a view descriptor.

### **Browsing Data with PROC FSVIEW**

To browse CA-Datacom/DB data, submit the PROC FSVIEW statement as follows:

```
proc fsview data=vlib.usacust;
run;
```

Display 5.3 FSVIEW Window

| × SAS:<br>Command                    | FSVIEW:                                                                                      | VLIB.U                                       | ISACUST                                                              | (B)                                                                                                    |                                                                                      | < |
|--------------------------------------|----------------------------------------------------------------------------------------------|----------------------------------------------|----------------------------------------------------------------------|----------------------------------------------------------------------------------------------------|--------------------------------------------------------------------------------------|---|
| <u>Obs</u>                           | CUSTNUM                                                                                      | <u>STATE</u>                                 | ZIPCODE                                                              | NAME                                                                                                    | FIRSTORD                                                                             |   |
| 1<br>2<br>3<br>4<br>5<br>6<br>7<br>8 | 12345678<br>14324742<br>14563877<br>14898029<br>15432147<br>18543489<br>19783482<br>19876078 | nc<br>Ca<br>NC<br>MD<br>MI<br>TX<br>VA<br>CA | 27702<br>95123<br>27514<br>20850<br>49001<br>78701<br>22090<br>93274 | DURHAM SCIENTIFIC SUPPLY COMPANY<br>SANTA CLARA VALLEY TECHNOLOGY SPECIALISTS<br>PRECISION PRODUCTS<br>UNIVERSITY BIOMEDICAL MATERIALS<br>GREAT LAKES LABORATORY EQUIPMENT MANUFACTURER<br>LONE STAR STATE RESEARCH SUPPLIERS<br>TWENTY-FIRST CENTURY MATERIALS<br>SAN JOAQUIN SCIENTIFIC AND INDUSTRIAL SUPPLY | 02JAN99<br>05FEB65<br>1540G83<br>12N0V76<br>28APR86<br>105EP79<br>18JUL68<br>11MAY79 | Z |
|                                      | $\triangleleft$                                                                              |                                              |                                                                      |                                                                                                    |                                                                                      | - |

PROC FSVIEW displays the data in a listing format instead of one observation at a time, as shown in the display above. Browse mode is the default for the FSVIEW procedure. Notice that a (B) for browse follows the view descriptor's name and that the values in the first record reflect the changes made using the FSEDIT procedure in the previous example.

To see the rest of the table's data, scroll the display to the right several times by issuing the RIGHT command on the command line or by using the function key assigned to this command.

*Note:* The data is presented in order by the Default Key value (usually the Native Key) unless the view descriptor contains a SORT clause. If the view descriptor contains a WHERE clause but no SORT clause, the order is unpredictable.  $\triangle$ 

#### Updating Data with PROC FSVIEW

To edit CA-Datacom/DB data with PROC FSVIEW, submit the PROC FSVIEW statement as follows:

```
proc fsview data=vlib.usacust modify;
run;
```

The word "EDIT" can be used instead of MODIFY. The display will be the same as Display 5.3 on page 46 except that an (E) for edit will be displayed in the window title.

*Note:* Any update in the FSVIEW window is final. The CANCEL command in the FSVIEW window does *not* cancel your changes, whether or not you have scrolled.  $\triangle$ 

# Specifying a WHERE Clause While Browsing or Updating Data

You can specify a WHERE statement to subset CA-Datacom/DB data when you invoke the SAS/FSP procedures. You can also use a WHERE command to do the same thing after you have invoked one of the SAS/FSP procedures.

In the following example, a WHERE statement is used to retrieve only customers from California:

```
proc fsedit data=vlib.usacust;
   where state='CA';
run;
```

The following display shows the FSEDIT window after the statements have been submitted.

| ✗ SAS: FSEDIT VLIB.USACUST | (Subset)-Obs 2                    | _ 🗆 ×    |
|----------------------------|-----------------------------------|----------|
| Command ===> 🛛             |                                   |          |
|                            |                                   |          |
|                            |                                   |          |
|                            |                                   |          |
|                            |                                   |          |
| CUSTNU                     | M: 14324742                       |          |
| STATE:                     | CA                                |          |
| ZIPCOD                     | E: 95123                          |          |
| NAME:                      | Santa clara valley technology spe | CIALISTS |
| FIRSTO                     | RD: 05FEB65                       |          |
|                            |                                   |          |
|                            |                                   |          |
|                            |                                   |          |
|                            |                                   |          |
|                            |                                   |          |

Display 5.4 FSEDIT Window After SAS WHERE Statement

Only two records with a STATE value of CA are retrieved for editing. Note that the word (Subset) appears after VLIB.USACUST in the window title to remind you that the data retrieved is a subset of the data that is described by the view descriptor. You can then edit each record by typing over the information you want to modify. Issue the END command to end your editing session. If you want to cancel changes to a record, you can issue the CANCEL command before you scroll. Once you scroll though, the change is committed.

You can also use a SAS WHERE command to display a subset of your data. A WHERE command is a SAS WHERE expression that is entered on the command line. The following display shows how the FSEDIT window appears when the subset is generated within the procedure with the following WHERE command:

```
where state='CA'
```

Display 5.5 FSEDIT Window After SAS WHERE Command

| × SAS: FSEDIT VLIB.USACUST-WH | nere Obs 2                                |
|-------------------------------|-------------------------------------------|
| Command ===>                  |                                           |
|                               |                                           |
|                               |                                           |
|                               |                                           |
|                               |                                           |
| CUSTNUM:                      | 14324742                                  |
| STATE:                        | CA                                        |
| ZIPCODE:                      | 95123                                     |
| NAME:                         | SANTA CLARA VALLEY TECHNOLOGY SPECIALISTS |
| FIRSTORD:                     | 05FEB65                                   |
|                               |                                           |
|                               |                                           |
|                               |                                           |
|                               |                                           |
|                               |                                           |

Only the two records with a STATE value of CA are retrieved for editing. Where appears after VLIB.USACUST in the window title to remind you that the data retrieved is a subset of the data that is described by the view descriptor. You can then edit each record, as described earlier.

Although these examples have shown a WHERE clause with the FSEDIT procedure, you can also retrieve a subset of the data when using the FSBROWSE and FSVIEW procedures. For more information about the SAS WHERE statement, see the SAS Language Reference: Dictionary. For more information about the SAS WHERE command within the SAS/FSP procedures, refer to the SAS/FSP Procedures Guide.

#### Inserting and Deleting Data Records with the SAS/FSP Procedures

Inserting and deleting records with the SAS/FSP procedures is different for view descriptors than for SAS data files.

You can use the FSEDIT and FSVIEW procedures to insert records into a CA-Datacom/DB table on which a view descriptor is based. Insertion of new records depends on the attributes assigned to the Master Key and whether the Master Key is included in your view descriptor. For example, if the DUPE-MASTER-KEY attribute is set to N (no), values for the Master Key cannot be duplicated. You will receive an error message if you try to insert a record having a Master Key value that duplicates an existing value. Therefore, be sure to define your view descriptors carefully if you intend to use them to insert records into a CA-Datacom/DB table.

Refer to Appendix 1, "Information for the Database Administrator," on page 101 for details about inserting data. Refer to *SAS/FSP Procedures Guide* for information about how to use insertion commands such as ADD and DUP in the FSEDIT procedure and AUTOADD and DUP in the FSVIEW procedure. However, note that with the SAS/ACCESS interface to CA-Datacom/DB, a duplicated record is inserted immediately after the original record rather than at the end of the CA-Datacom/DB table.

When you use the DELETE command with a view descriptor that describes CA-Datacom/DB data, the current record is removed permanently from the CA-Datacom/DB table. Also, the DELETE command works differently in the FSVIEW procedure than it does in the FSEDIT procedure. Refer to SAS/FSP Procedures Guide for more information about this command.

The following example illustrates using the DELETE command in the FSEDIT procedure. Scroll forward to the record to be deleted and enter the DELETE command on the command line, as shown in the following display.

Custnum: 15432147 Custnum: 15432147 STATE: MI ZIPCODE: 49001 NAME: GREAT LAKES LABORATORY EQUIPMENT MANUFACTURER FIRSTORD: 28APR86

Display 5.6 Deleting a CA-Datacom/DB Record

The DELETE command deletes the record and displays a message to that affect, as shown in the following display.

Display 5.7 The Deleted Row

| × SAS: FSEDIT VLIB.USACUST-DE       | LETED 5 |
|-------------------------------------|---------|
| Command ===>                        |         |
| NOTE: Observation has been deleted. |         |
|                                     |         |
|                                     |         |
|                                     |         |
|                                     |         |
| CUSTNUM:                            |         |
| STATE:                              |         |
| ZIPCODE:                            |         |
| NAME:                               |         |
| FIRSTORD:                           |         |
|                                     |         |
|                                     |         |
|                                     |         |
|                                     |         |
|                                     |         |
|                                     |         |

For more information about using the SAS/FSP procedures, see the SAS/FSP Procedures Guide.

# Browsing and Updating CA-Datacom/DB Data with the SQL Procedure

The SAS SQL procedure also enables you to retrieve and update CA-Datacom/DB data. You can retrieve and browse the data by specifying a view descriptor in a PROC SQL SELECT statement.

To update the data, you can specify view descriptors in the PROC SQL INSERT, DELETE, and UPDATE statements. Here is a summary of these PROC SQL statements:

| DELETE | deletes records from a CA-Datacom/DB table.                                                                                                    |
|--------|----------------------------------------------------------------------------------------------------|
| INSERT | inserts records into a CA-Datacom/DB table.                                                                                                    |
| SELECT | retrieves and displays data from CA-Datacom/DB tables. A SELECT statement is usually referred to as a query, because it queries the tables for information. |
| UPDATE | updates records in a CA-Datacom/DB table.                                                                                                    |

When using the SQL procedure in interactive line mode, note that the data is displayed in the SAS OUTPUT window. The procedure displays output data automatically without using the PRINT procedure and executes without using the RUN statement when an SQL procedure statement is executed. You can use the QUIT statement if you want to exit the SQL procedure.

#### CAUTION:

When you use the SQL procedure for update processing (DELETE, INSERT, and UPDATE statements), you must set the SQL procedure option UNDO\_POLICY. The SQL procedure supports backouts of group updates for those databases that support member-level locking. CA-Datacom/DB software does not support member-level locks. The UNDO\_POLICY option enables updates to be processed without backouts. For the CA-Datacom/DB interface, you set the value of the option to NONE. For example:

```
proc sql undo_policy=none;
update vlib.usacust
set zipcode=27702
where custnum='12345678';
```

If the update is processed successfully, it is applied to the database table and a warning message is issued. The message signifies that if multiple records were updated by the command and a failure occurred some time after the first record was successfully processed, then there is no way for PROC SQL to avoid a partial update.

Partial updating means that some records are updated and some are not. It does not mean that some fields in the same record are updated while other fields are not.  $\triangle$ 

## Browsing Data with the SELECT Statement

You can use the SELECT statement to browse CA-Datacom/DB data that is described by a view descriptor. The query in the following example retrieves and displays all the fields and records in the CUSTOMERS table that are described by the VLIB.USACUST view descriptor. The UNDO\_POLICY option is included to disable member-level locking and to enable updates later in the PROC SQL execution. You can exclude the UNDO\_POLICY option if you do not plan to perform updates. The LINESIZE= system option is used to reset the default output width to 120 columns.

*Note:* The following SQL procedure examples assume that the CUSTOMERS table has not been updated by the earlier SAS/FSP examples.  $\triangle$ 

```
options linesize=120;
proc sql undo_policy=none;
   title 'CA---Datacom/DB Data Output from a SELECT Statement';
select custnum, state label='STATE', zipcode label='ZIPCODE',
        name, firstord
   from vlib.usacust;
```

The following output shows the query's results. Notice that the SQL procedure displays the CA-Datacom/DB field names, not the corresponding SAS column names.

Output 5.1 Results of a PROC SQL Query

| CUSTOMER | STATE | ZIPCODE | NAME                                               | FIRSTORDERDATE |
|----------|-------|---------|----------------------------------------------------|----------------|
| 12345678 | NC    |         |                                                    |                |
| 14324742 | CA    | 95123   | SANTA CLARA VALLEY TECHNOLOGY SPECIALISTS          | 05FEB65        |
| 19783482 | VA    | 22090   | TWENTY-FIRST CENTURY MATERIALS                     | 18JUL68        |
| 14898029 | MD    | 20850   | UNIVERSITY BIOMEDICAL MATERIALS                    | 12NOV76        |
| 19876078 | CA    | 93274   | SAN JOAQUIN SCIENTIFIC AND INDUSTRIAL SUPPLY, INC. | 11MAY79        |
| 18543489 | тх    | 78701   | LONE STAR STATE RESEARCH SUPPLIERS                 | 10SEP79        |
| 14569877 | NC    | 27514   | PRECISION PRODUCTS                                 | 15AUG83        |
| 15432147 | MI    | 49001   | GREAT LAKES LABORATORY EOUIPMENT MANUFACTURERS     | 28APR86        |

You can specify a WHERE clause as part of the SELECT statement to subset the records for display. This example displays the companies that are located in North Carolina.

Notice that the PROC SQL statement is not repeated in this query. You do not need to repeat the PROC statement unless you use another SAS procedure, the DATA step, or a QUIT statement between PROC SQL statements. The following output displays the two companies from North Carolina described by VLIB.USACUST.

Output 5.2 Results of PROC SQL Query Subset by a WHERE Clause

```
CA-Datacom/DB Data Output Subset by a WHERE Clause
CUSTOMER STATE ZIPCODE NAME FIRSTORDERDATE
12345678 NC . .
14569877 NC 27514 PRECISION PRODUCTS 15AUG83
```

# **Updating Data with the UPDATE Statement**

You can use the UPDATE statement to update CA-Datacom/DB data. Remember that when you reference a view descriptor in a PROC SQL statement, you are not updating the view descriptor, but rather the CA-Datacom/DB data that is described by the view descriptor.

The following UPDATE statements update the values described by the first record of VLIB.USACUST. The SELECT statement then displays the view's output. The ORDER BY clause in the SELECT statement causes the data to be presented in ascending order by the CUSTNUM field. The UNDO\_POLICY option is omitted since it was specified in the original SQL request.

```
update vlib.usacust
set zipcode=27702
where custnum='12345678';
update vlib.usacust
set name='DURHAM SCIENTIFIC SUPPLY COMPANY'
where custnum='12345678';
update vlib.usacust
set firstord='02jan88'd
where custnum='12345678';
title 'Updated VLIB.USACUST View Descriptor';
select custnum, state label='STATE', zipcode label='ZIPCODE', name,
firstord from vlib.usacust
order by custnum;
```

The following output displays the query's results.

**Output 5.3** Results of Updating Data with an UPDATE Statement

| CUSTOMER | STATE | ZIPCODE | NAME                                               | FIRSTORDERDATE |
|----------|-------|---------|----------------------------------------------------|----------------|
| 12345678 | NC    | 27702   | DURHAM SCIENTIFIC SUPPLY COMPANY                   | 02JAN88        |
| 14324742 | CA    | 95123   | SANTA CLARA VALLEY TECHNOLOGY SPECIALISTS          | 05FEB65        |
| 14569877 | NC    | 27514   | PRECISION PRODUCTS                                 | 15AUG83        |
| 14898029 | MD    | 20850   | UNIVERSITY BIOMEDICAL MATERIALS                    | 12NOV76        |
| 15432147 | MI    | 49001   | GREAT LAKES LABORATORY EQUIPMENT MANUFACTURERS     | 28APR86        |
| 18543489 | TX    | 78701   | LONE STAR STATE RESEARCH SUPPLIERS                 | 10SEP79        |
| 19783482 | VA    | 22090   | TWENTY-FIRST CENTURY MATERIALS                     | 18JUL68        |
| 19876078 | CA    | 93274   | SAN JOAQUIN SCIENTIFIC AND INDUSTRIAL SUPPLY, INC. | 11MAY79        |

## Adding and Removing Data with the INSERT and DELETE Statements

You can use the INSERT statement to add records to a CA-Datacom/DB table or the DELETE statement to remove records. In the following example, the record containing the CUSTNUM value 15432147 is deleted from the table CUSTOMERS. The SELECT statement then displays the VLIB.USACUST data, ordering them again by the CUSTNUM field. Again, the UNDO\_POLICY option was omitted because it was specified in the original SQL request and no intervening SAS procedure, DATA step, or QUIT statement occurred between SQL statements.

```
delete from vlib.usacust
   where custnum='15432147';
title 'Record Deleted from CA-Datacom/DB CUSTOMERS Table';
select custnum, state label='STATE', zipcode label='ZIPCODE',
        name, firstord
   from vlib.usacust
   order by custnum;
```

The following output displays the query's results.

| Output 5.4 | Results of Removing | Data with a | DELETE Statement |
|------------|---------------------|-------------|------------------|
|------------|---------------------|-------------|------------------|

| CUSTOMER | STATE | ZIPCODE | NAME                                               | FIRSTORDERDATI |
|----------|-------|---------|----------------------------------------------------|----------------|
| 12345678 | NC    | 27702   | DURHAM SCIENTIFIC SUPPLY COMPANY                   | 02JAN88        |
| 14324742 | CA    | 95123   | SANTA CLARA VALLEY TECHNOLOGY SPECIALISTS          | 05FEB6         |
| 14569877 | NC    | 27514   | PRECISION PRODUCTS                                 | 15AUG83        |
| 14898029 | MD    | 20850   | UNIVERSITY BIOMEDICAL MATERIALS                    | 12NOV76        |
| 18543489 | тх    | 78701   | LONE STAR STATE RESEARCH SUPPLIERS                 | 10SEP79        |
| 19783482 | VA    | 22090   | TWENTY-FIRST CENTURY MATERIALS                     | 18JUL6         |
| 19876078 | CA    | 93274   | SAN JOAQUIN SCIENTIFIC AND INDUSTRIAL SUPPLY, INC. | 11MAY7         |

#### **CAUTION:**

Always use the WHERE clause in a DELETE statement. If you omit the WHERE clause from the DELETE statement, you will delete *all* the data in the CA-Datacom/DB table accessed by the view descriptor.  $\triangle$ 

For more information about the SAS SQL procedure, see the Base SAS Procedures Guide.

# Appending CA-Datacom/DB Data with the APPEND Procedure

You can append data that is described by SAS/ACCESS view descriptors and PROC SQL views to SAS data files and vice versa. You can also append data that is described by view descriptors to each other.

The input file and base file do not have to match column for column. If they do not match, use the FORCE option in the APPEND procedure. This will include all columns in the base file. Values for columns that are not shared by the base and input files are set to missing. In the following example, two personnel managers have kept separate employee records. One manager has kept records in the CA-Datacom/DB table EMPLOYEES, that is described by the view descriptor VLIB.DCMEMPS. The other manager has kept records in the SAS data file, MYDATA.SASEMPS. Due to a corporate reorganization, the two sources of data must be combined so that all employee data is stored in the CA-Datacom/DB table EMPLOYEES. The APPEND procedure can perform this task.

The data that is described by the view descriptor VLIB.DCMEMPS and the data in the SAS data file MYDATA.SASEMPS are printed with the following statements and displayed in Output 5.5 and Output 5.6.

```
proc print data=vlib.dcmemps;
    title 'Data Described by VLIB.DCMEMPS';
run;
proc print data=mydata.sasemps;
    format birthdat date7.;
    title 'Data in MYDATA.SASEMPS Data File';
run;
```

**Output 5.5** Data Described by VLIB.DCMEMPS

|     |        |          | Data Described by N | TTR DOMEMDS  |           | 1 |
|-----|--------|----------|---------------------|--------------|-----------|---|
| OBS | EMPID  | BIRTHDAT | -                   |              | MIDDLENA  | T |
| OBS | EMPID  | BIRTHDAT | LASTNAME            | FIRSTNAM     | MIDDLENA  |   |
| 1   | 119012 | 05JAN46  | WOLF-PROVENZA       | G.           | ANDREA    |   |
| 2   | 120591 | 12FEB46  | HAMMERSTEIN         | S.           | RACHAEL   |   |
| 3   | 123456 | •        | VARGAS              | PAUL         | JESUS     |   |
| 4   | 127845 | 25DEC43  | MEDER               | VLADIMIR     | JORAN     |   |
| 5   | 129540 | 31JUL60  | CHOULAI             | CLARA        | JANE      |   |
| 6   | 135673 | 21MAR61  | HEMESLY             | STEPHANIE    | J.        |   |
| 7   | 212916 | 29MAY28  | WACHBERGER          | MARIE-LOUISE | TERESA    |   |
| 8   | 216382 | 24JUL63  | PURINTON            | PRUDENCE     | VALENTINE |   |
| 9   | 234967 | 21DEC67  | SMITH               | GILBERT      | IRVINE    |   |
| 10  | 237642 | 13MAR54  | BATTERSBY           | R.           | STEPHEN   |   |
| 11  | 239185 | 28AUG59  | DOS REMEDIOS        | LEONARD      | WESLEY    |   |
| 12  | 254896 | 06APR49  | TAYLOR-HUNYADI      | ITO          | MISHIMA   |   |
| 13  | 321783 | 03JUN35  | GONZALES            | GUILLERMO    | RICARDO   |   |
| 14  | 328140 | 02JUN51  | MEDINA-SIDONIA      | MARGARET     | ROSE      |   |
| 15  | 346917 | 15MAR50  | SHIEKELESLAM        | SHALA        | У.        |   |
| 16  | 356134 | 250CT60  | DUNNETT             | CHRISTINE    | MARIE     |   |
| 17  | 423286 | 310CT64  | MIFUNE              | YUKIO        | TOSHIRO   |   |
| 18  | 456910 | 24SEP53  | ARDIS               | RICHARD      | BINGHAM   |   |
| 19  | 456921 | 12MAY62  | KRAUSE              | KARL-HEINZ   | G.        |   |
| 20  | 457232 | 150CT63  | LOVELL              | WILLIAM      | SINCLAIR  |   |
| 21  | 459287 | 15JAN34  | RODRIGUES           | JUAN         | М.        |   |
| 22  | 677890 | 24APR65  | NISHIMATSU-LYNCH    | CAROL        | ANNE      |   |
|     |        |          |                     |              |           |   |
|     |        |          |                     |              |           |   |
| -   |        |          |                     |              |           |   |

Output 5.6 Data in MYDATA.SASEMPS

|     | 1      | Data in MYDA | TA.SASEMPS Da | ta File  |          | 1 |
|-----|--------|--------------|---------------|----------|----------|---|
| OBS | EMPID  | BIRTHDAT     | LASTNAME      | FIRSTNAM | MIDDLENA |   |
| 1   | 245962 | 30AUG64      | BEDORTHA      | КАТНҮ    | MARTHA   |   |
| 2   | 765432 | 01MAR59      | POWELL        | FRANK    | х.       |   |
| 3   | 219223 | 13JUN47      | HANSINGER     | BENJAMIN | HAROLD   |   |
| 4   | 326745 | 21FEB52      | RAWN          | BEATRICE | MAY      |   |
|     |        |              |               |          |          |   |
|     |        |              |               |          |          |   |

Submitting the following APPEND procedure combines data from these two sources:

```
proc append base=vlib.dcmemps data=mydata.sasemps;
run;
proc print data=vlib.dcmemps;
   title 'Appended Data';
run;
```

The following output displays the appended data that is described by the view descriptor VLIB.DCMEMPS. Notice that the data is inserted in the order of Native Key values.

**Output 5.7** Result of Appending Data

|     |        |          | Appended Dat     | a            | 1         |  |
|-----|--------|----------|------------------|--------------|-----------|--|
| OBS | EMPID  | BIRTHDAT | LASTNAME         | FIRSTNAM     | MIDDLENA  |  |
|     |        |          |                  | _            |           |  |
| 1   | 119012 | 05JAN46  | WOLF-PROVENZA    | G.           | ANDREA    |  |
| 2   | 120591 | 12FEB46  | HAMMERSTEIN      | s.           | RACHAEL   |  |
| 3   | 123456 | •        | VARGAS           | PAUL         | JESUS     |  |
| 4   | 127845 | 25DEC43  | MEDER            | VLADIMIR     | JORAN     |  |
| 5   | 129540 | 31JUL60  | CHOULAI          | CLARA        | JANE      |  |
| 6   | 135673 | 21MAR61  | HEMESLY          | STEPHANIE    | J.        |  |
| 7   | 212916 | 29MAY28  | WACHBERGER       | MARIE-LOUISE | TERESA    |  |
| 8   | 216382 | 24JUL63  | PURINTON         | PRUDENCE     | VALENTINE |  |
| 9   | 219223 | 13JUN47  | HANSINGER        | BENJAMIN     | HAROLD    |  |
| 10  | 234967 | 21DEC67  | SMITH            | GILBERT      | IRVINE    |  |
| 11  | 237642 | 13MAR54  | BATTERSBY        | R.           | STEPHEN   |  |
| 12  | 239185 | 28AUG59  | DOS REMEDIOS     | LEONARD      | WESLEY    |  |
| 13  | 245962 | 30AUG64  | BEDORTHA         | KATHY        | MARTHA    |  |
| 14  | 254896 | 06APR49  | TAYLOR-HUNYADI   | ITO          | MISHIMA   |  |
| 15  | 321783 | 03JUN35  | GONZALES         | GUILLERMO    | RICARDO   |  |
| 16  | 326745 | 21FEB52  | RAWN             | BEATRICE     | MAY       |  |
| 17  | 328140 | 02JUN51  | MEDINA-SIDONIA   | MARGARET     | ROSE      |  |
| 18  | 346917 | 15MAR50  | SHIEKELESLAM     | SHALA        | У.        |  |
| 19  | 356134 | 250CT60  | DUNNETT          | CHRISTINE    | MARIE     |  |
| 20  | 423286 | 310CT64  | MIFUNE           | YUKIO        | TOSHIRO   |  |
| 21  | 456910 | 24SEP53  | ARDIS            | RICHARD      | BINGHAM   |  |
| 22  | 456921 | 12MAY62  | KRAUSE           | KARL-HEINZ   | G.        |  |
| 23  | 457232 | 150CT63  | LOVELL           | WILLIAM      | SINCLAIR  |  |
| 24  | 459287 | 05JAN34  | RODRIGUES        | JUAN         | М.        |  |
| 25  | 677890 | 24APR65  | NISHIMATSU-LYNCH | CAROL        | ANNE      |  |
| 26  | 765432 | 01MAR59  | POWELL           | FRANK        | х.        |  |
|     |        |          |                  |              |           |  |
|     |        |          |                  |              |           |  |
|     |        |          |                  |              |           |  |

The APPEND procedure also accepts a WHERE= data set option or a WHERE statement to retrieve a subset of data. In the following example, a subset of

observations from MYDATA.SASEMPS is added to VLIB.DCEMPS. The results are displayed in Output 5.8.

```
proc append base=vlib.dcmemps data=mydata.sasemps
   (where=(lastname like 'B%' or lastname like 'H%'));
run;
proc print data=vlib.dcmemps;
   title 'Appended Data';
run;
```

The following output displays the data when the observations appended to the BASE= data set are subset by the WHERE= data set option. In this case, the WHERE= data set option specifies that only the employees with last names beginning with B or H should be added to the BASE= data set.

| Output 5.8 | Results of | Appending | Data with | a WHERE= | Data Set Option |
|------------|------------|-----------|-----------|----------|-----------------|
|------------|------------|-----------|-----------|----------|-----------------|

|     |        |          | Appended Da      | ta           | 1         |
|-----|--------|----------|------------------|--------------|-----------|
| OBS | EMPID  | BIRTHDAT | LASTNAME         | FIRSTNAM     | MIDDLENA  |
|     |        |          |                  |              |           |
| 1   | 119012 | 05JAN46  | WOLF-PROVENZA    | G.           | ANDREA    |
| 2   | 120591 | 12FEB46  | HAMMERSTEIN      | s.           | RACHAEL   |
| 3   | 123456 | •        | VARGAS           | PAUL         | JESUS     |
| 4   | 127845 | 25DEC43  | MEDER            | VLADIMIR     | JORAN     |
| 5   | 129540 | 31JUL60  | CHOULAI          | CLARA        | JANE      |
| 6   | 135673 | 21MAR61  | HEMESLY          | STEPHANIE    | J.        |
| 7   | 212916 | 29MAY28  | WACHBERGER       | MARIE-LOUISE | TERESA    |
| 8   | 216382 | 24JUL63  | PURINTON         | PRUDENCE     | VALENTINE |
| 9   | 219223 | 13JUN46  | HANSINGER        | BENJAMIN     | HAROLD    |
| 10  | 234967 | 21DEC67  | SMITH            | GILBERT      | IRVINE    |
| 11  | 237642 | 13MAR54  | BATTERSBY        | R.           | STEPHEN   |
| 12  | 239185 | 28AUG59  | DOS REMEDIOS     | LEONARD      | WESLEY    |
| 13  | 245962 | 30AUG64  | BEDORTHA         | KATHY        | MARTHA    |
| 14  | 254896 | 06APR49  | TAYLOR-HUNYADI   | ITO          | MISHIMA   |
| 15  | 321783 | 03JUN35  | GONZALES         | GUILLERMO    | RICARDO   |
| 16  | 328140 | 02JUN51  | MEDINA-SIDONIA   | MARGARET     | ROSE      |
| 17  | 346917 | 15MAR50  | SHIEKELESLAM     | SHALA        | Υ.        |
| 18  | 356134 | 250CT60  | DUNNETT          | CHRISTINE    | MARIE     |
| 19  | 423286 | 310CT64  | MIFUNE           | YUKIO        | TOSHIRO   |
| 20  | 456910 | 24SEP53  | ARDIS            | RICHARD      | BINGHAM   |
| 21  | 456921 | 12MAY62  | KRAUSE           | KARL-HEINZ   | G.        |
| 22  | 457232 | 150CT63  | LOVELL           | WILLIAM      | SINCLAIR  |
| 23  | 459287 | 05JAN34  | RODRIGUES        | JUAN         | М.        |
| 24  | 677890 | 24APR65  | NISHIMATSU-LYNCH | CAROL        | ANNE      |
|     |        |          |                  |              |           |
|     |        |          |                  |              |           |

For more information about the APPEND procedure, see the *Base SAS Procedures Guide*.

Note that when the FORCE option is used to append columns whose names do not match, any column names that are longer than 8 characters will be truncated at 8 characters.

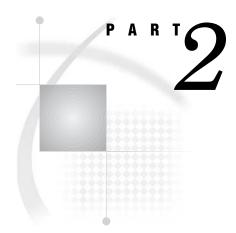

# SAS/ACCESS Interface to CA-Datacom/DB: Reference

Chapter 6......ACCESS Procedure Reference 59

# ACCESS Procedure Reference

Introduction to ACCESS Procedure Reference 59 ACCESS Procedure Syntax 60 Description 61 PROC ACCESS Statement Options 61 Options 62 SAS Passwords for SAS/ACCESS Descriptors 62 Assigning Passwords for SAS/ACCESS Descriptors 63 ACCESS Procedure Method for Assigning Passwords 63 DATASETS Procedure Method for Assigning Passwords 64 Invoking the ACCESS Procedure 65 Statements 66 WHERE Clause in a View Descriptor 89 View WHERE Clause Syntax 89 The Asterisk in View WHERE Clauses 90 View WHERE Clause Expressions 91 Specifying Values in View WHERE Clauses 91 Character Fields in View WHERE Clauses 91 Date Values in View WHERE Clauses 92 \$HEX. Format Fields in View WHERE Clauses 92 Values That Do Not Fit the Field Picture 92 Masking Values in View WHERE Clauses 93 Multi-Field Keys in View WHERE Clauses 93 Guidelines for View WHERE Clauses 94 SORT Clause in a View Descriptor 95 View SORT Clause Syntax 95 View SORT Clause Example 95 View SORT Clause Guidelines 95 Creating and Using View Descriptors Efficiently 96 ACCESS Procedure Data Conversions 97

# **Introduction to ACCESS Procedure Reference**

CHAPTER

The ACCESS procedure enables you to create and edit the descriptor files that are used by the SAS/ACCESS interface to CA-Datacom/DB. This section provides reference information for the ACCESS procedure statements, including procedure syntax and statement options.

Additionally, the following sections provide information to help you optimize use of the interface:

□ "Creating and Using View Descriptors Efficiently" on page 96 presents several efficiency considerations for using the SAS/ACCESS interface to CA-Datacom/DB.

ACCESS Procedure Data Conversions" on page 97 summarizes how the SAS/ACCESS interface converts each type of CA-Datacom/DB data into its SAS column format and informat equivalents.

For examples of how to use PROC ACCESS, refer to Chapter 3, "Defining SAS/ACCESS Descriptor Files," on page 15. If you need help with SAS data sets and data libraries, their naming conventions, or any terms used in the ACCESS procedure, refer to the SAS Language Reference: Dictionary and the SAS Companion for z/OS.

Remember that help is available from within the ACCESS procedure by issuing the HELP command on any command line.

# **ACCESS Procedure Syntax**

**PROC ACCESS** <options>;

# Creating and Updating Statements CREATE libref.member-name.ACCESS | VIEW; UPDATE libref.member-name.ACCESS | VIEW password-level=SAS-password>;

**Database-Description Statements** 

DATABASE | DB<=> <">Datacom-database-name<">; DBSTAT<=> <">PROD<"> | <">TEST<"> | <">test-version<">; PASSWORD | PASS | PW<=> <">Datacom-password<">; TABLE<=> <">Datacom-table-name<">; TBLSTAT<=> <">PROD<"> | <">TEST<"> | <">test-version<">;; URT<=> <">User-Requirements-Table-name<">; USER<=> <">authorized-Datacom-userid<">;

#### **Editing Statements**

- **ASSIGN** |  $AN \le YES$  | NO | Y | N;
- **CONTENT** <">column-identifier-1<"> <=> SAS-date-format | length <...<">column-identifier-n<"> <=> SAS-date-format | length>;

**DROP** <">column-identifier-1<"> <...<">column-identifier-n<">>;

- **EXTEND** ALL | VIEW | <">column-identifier-1<"><...<">column-identifier-n<">>;
- **FORMAT** | **FMT** <">column-identifier-1<"> <=> SAS-format-name <...<">column-identifier-n<"> <=> SAS-format-name>;
- **INFORMAT** | **INFMT** <">column-identifier-1<"> <=> SAS-format-name <...<">column-identifier-n<"> <=> SAS-format-name>;
- **KEY**<=> <">Datacom-short-name<">;
- **LIST** ALL | VIEW | <">column-identifier-1<"> <...<">column-identifier-n<">;>
- **LISTINFO** ALL | VIEW | <">column-identifier-1<"><...<">column-identifier-n<">>;
- **LISTOCC** <">column-identifier-1<"> <...<">column-identifier-n<">>;
- **OCCURS** <">column-identifier<">
  - **CONTENT** occurrence-1 <=> SAS-format-name
  - <...occurrence-n <=> SAS-format-name>;

**DROP** *occurrence-1* <TO> *occurrence-n*;

**FORMAT** <">occurrence-1<"> <=> SAS-format-name <...<">occurrence-n<"> <=> SAS-format-name>;

**INFORMAT** <">occurrence-1<"> <=>SAS-format-name <...<">occurrence-n<"> <=> SAS-format-name>;

**RENAME** <">occurrence-1<"> <=> SAS-name <...<">occurrence-n<"> <=> SAS-name>;

**RESET** occurrence-1 <TO> occurrence-n;

**SELECT** *occurrence-1* <TO> *occurrence-n*;

**RENAME** <">column-identifier-1<"> <=> SAS-name <...<">column-identifier-n<"> <=>SAS-name>;

**RESET** ALL | <">column-identifier-1<"> <...<">column-identifier-n<">>; **SELECT** ALL | <">column-identifier-1<"> <...<">column-identifier-n<">>;

**SUBSET** selection-criteria;

QUIT | EXIT;

# **Description**

You use the ACCESS procedure to create and edit access descriptors and view descriptors, and to create SAS data files. Descriptor files describe DBMS data so that you can read, update, or extract the DBMS data directly from within a SAS session or in a SAS program.

The ACCESS procedure can run in batch or interactive line modes.

The following sections provide complete information about PROC ACCESS options and statements.

# **PROC ACCESS Statement Options**

#### **PROC ACCESS** options;

Depending on which options you use, the PROC ACCESS statement performs several tasks.

You use the PROC ACCESS statement with database-description statements and certain procedure statements to create descriptors or SAS data files from DBMS data. See "Invoking the ACCESS Procedure" on page 65 for information about which procedure statements to use for each task.

The PROC ACCESS statement takes the following options:

#### ACCDESC=libref.access-descriptor

specifies an access descriptor. ACCDESC= is used with the DBMS= option to create a view descriptor that is based on the specified access descriptor. You specify the view descriptor's name in the CREATE statement. You can also use a SAS data set option on the ACCDESC= option to specify any passwords that have been assigned to the access descriptor.

The ACCDESC= option has two aliases: AD= and ACCESS=.

#### DBMS=Datacom

specifies the database management system that you want the descriptor(s) to access. Specify DBMS=Datacom since you are using the SAS/ACCESS interface to CA-Datacom/DB.

```
OUT=<libref.>member-name
```

specifies the SAS data file to which DBMS data is written. OUT= is used only with the VIEWDESC= option.

#### VIEWDESC=<libref.>view-descriptor

specifies a view descriptor that accesses the CA-Datacom/DB data. VIEWDESC= is used only with the OUT= option.

For example:

```
proc access dbms=Datacom viewdesc=vlib.invq4
out=dlib.invq4;
```

run;

The VIEWDESC= option has two aliases: VD= and VIEW=.

### Options

The ACCESS procedure statement takes the following options:

ACCDESC=libref.access-descriptor

specifies an access descriptor. ACCDESC= is used with the DBMS= option to create a view descriptor that is based on the specified access descriptor. You specify the view descriptor's name in the CREATE statement. You can also use a SAS data set option on the ACCDESC= option to specify any passwords that have been assigned to the access descriptor.

The ACCDESC= option has two aliases: AD= and ACCESS=.

DBMS=Datacom

specifies the database management system you want the descriptor(s) to access. Specify DBMS=Datacom since you are using the SAS/ACCESS interface to CA-Datacom/DB.

OUT=<*libref.*>*member-name* 

specifies the SAS data file to which DBMS data written. OUT= is used only with the VIEWDESC= option.

#### VIEWDESC=<*libref.*>*view-descriptor*

specifies a view-descriptor that accesses the CA-Datacom/DB data. VIEWDESC= is used only with the OUT= option.

For example:

```
proc access dbms=Datacom viewdesc=vlib.invq4
out=dlib.invq4;
```

run;

The VIEWDESC= option has two aliases: VD= and VIEW=.

# SAS Passwords for SAS/ACCESS Descriptors

SAS enables you to control access to SAS data sets and access descriptors by associating one or more SAS passwords with them.

The following table summarizes the levels of protection that SAS passwords have and their effects on access descriptors and view descriptors.

|                   | READ=                                              | WRITE=                                  | ALTER=                                              |
|-------------------|----------------------------------------------------|-----------------------------------------|-----------------------------------------------------|
| access descriptor | no effect on descriptor                            | no effect on descriptor                 | protects descriptor<br>from being read or<br>edited |
| view descriptor   | protects DBMS data<br>from being read or<br>edited | protects DBMS data<br>from being edited | protects descriptor<br>from being read or<br>edited |

For detailed information about the levels of protection and the types of passwords you can use, refer to the SAS Language Reference: Dictionary. The following section describes how you assign SAS passwords to descriptors.

# Assigning Passwords for SAS/ACCESS Descriptors

You can assign a SAS password when you define a descriptor in the ACCESS procedure or after the descriptor file has been created by using PROC DATASETS.

Four password levels are available: READ=, WRITE=, ALTER=, and PW=. PW= assigns read, write, and alter privileges to a descriptor.

You can assign multiple levels of protection to a descriptor. However, for more than one level of protection (for example, both READ and ALTER), be sure to use a different password for each level. If you use the same password for each level, a user to whom you grant READ privileges only (in order to read the DBMS data) would also have privileges to alter your descriptor (which you do not want to allow).

#### **ACCESS Procedure Method for Assigning Passwords**

To assign a password in the ACCESS procedure, specify the password level and password as a data set option in the CREATE statement. The following example creates and assigns passwords to an access descriptor and a view descriptor in the same procedure execution:

```
proc access dbms=Datacom;
  create work.emps.access (alter=rouge);
  table=employees;
  user=demo;
  create work.emp.view (alter=ego);
  select 1 2 3 4;
run;
```

Users will have to specify the ALTER password EGO to browse or edit the view descriptor and the ALTER password ROUGE to browse, edit, or define additional view descriptors from this access descriptor.

When creating a view descriptor from a password-protected access descriptor, specify the access descriptor password as a data set option after the ACCDESC= option. The following example specifies two data set options. The first specifies the access descriptor password and the second assigns a password to the view descriptor.

```
proc access dbms=Datacom ad=work.emps.access (alter=rouge);
    create work.emp2.view (alter=dumb);
```

```
select 5 6 7 8;
run;
```

#### **DATASETS Procedure Method for Assigning Passwords**

You assign a SAS password to an existing descriptor by using the DATASETS procedure. The DATASETS procedure MODIFY statement enables you to assign, change, and delete SAS passwords.

Here is the basic syntax for using PROC DATASETS to assign a password to an access descriptor, a view descriptor, or a SAS data file:

#### **PROC DATASETS** LIBRARY=*libref* MEMTYPE=*member-type*;

MODIFY member-name (password-level = password-modification);

#### RUN;

In this syntax statement, the *password-level* argument can have one or more of the following values: READ=, WRITE=, ALTER=, or PW=. The *password-modification* argument enables you to assign a new password or to change or delete an existing password.

For example, this PROC DATASETS statement assigns the password MONEY with the ALTER level of protection to the access descriptor MYLIB.EMPLOYEE.

```
proc datasets library=mylib memtype=access;
  modify employee (alter=money);
run;
```

In this case, users are prompted for a password whenever they try to browse or edit the access descriptor or create view descriptors that are based on access descriptor MYLIB.EMPLOYEE.

In the next example, the PROC DATASETS statement assigns the passwords MYPW and MYDEPT with READ and ALTER levels of protection to view descriptor VLIB.CUSPHON:

```
proc datasets library=vlib memtype=view;
  modify cusphon (read=mypw alter=mydept);
run:
```

In this case, users are prompted for the SAS password when they try to read or update the DBMS data, or try to browse or edit the view descriptor VLIB.CUSPHON itself. You need both levels to protect the data and descriptor. Assign a WRITE level of protection to prevent data updates.

To delete a password on a descriptor file or any SAS data set, put a slash after the password:

```
proc datasets library=vlib memtype=view;
  modify cusphon (read=mypw/ alter=mydept/);
run;
```

Refer to the SAS Language Reference: Dictionary for more examples of assigning, changing, deleting, and using SAS passwords with PROC DATASETS.

## **Invoking the ACCESS Procedure**

To invoke the ACCESS procedure, you use the options described in "PROC ACCESS Statement Options" on page 61 and certain procedure statements. The options and statements that you choose are determined by your task.

□ To create an access descriptor, use the following statements:

**PROC ACCESS** DBMS=Datacom;

**CREATE** *libref.member-name*.ACCESS; *database-description statements; optional editing statements;* 

#### RUN;

□ To create an access descriptor and a view descriptor in the same procedure, use the following statements:

PROC ACCESS DBMS=Datacom;

**CREATE** *libref.member-name*.ACCESS; *database-description statements; optional editing statements;* 

**CREATE** *libref.member-name*.VIEW; **SELECT** *item-list; optional editing statements;* 

#### RUN;

□ To create a view descriptor from an existing access descriptor, use the following statements:

**PROC ACCESS** DBMS=Datacom ACCDESC=libref.access-descriptor;

**CREATE** *libref.member-name*.VIEW; **SELECT** *item-list; optional editing statements;* 

#### RUN;

□ To update an access descriptor, use the following statements:

#### **PROC ACCESS** DBMS=Datacom;

**UPDATE** *libref.member-name*.ACCESS; *procedure statements;* 

#### RUN;

 $\Box$  To update a view descriptor, use the following statements:

**PROC ACCESS** DBMS=Datacom;

**UPDATE** *libref.member-name*.VIEW; *procedure statements;* 

#### RUN;

See for a listing of database description and editing statements. For information to help you code efficient descriptor files, see .

Note that when you update an access descriptor (for example, drop another field from the display), the view descriptors based on this access descriptor are not updated automatically. You must re-create or modify any view descriptors that you want to reflect the changes made to the access descriptor. Altering a DBMS table can invalidate both access descriptors and view descriptors.

#### CAUTION:

**Updating access descriptors does not automatically update view descriptors.** When you update an access descriptor (for example, drop another field from the display), the view descriptors based on this access descriptor are not updated automatically. You must re-create or modify any view descriptors that you want to reflect the changes made to the access descriptor. The view descriptors would still be valid, but they would no longer match the access descriptor. However, in some situations the view descriptors would no longer be valid (for example, if you re-create an access descriptor with the same name but base it on a different CA-Datacom/DB table).  $\triangle$ 

#### CAUTION:

Altering CA-Datacom/DB tables can affect descriptor files. Altering a CA-Datacom/DB table that has descriptor files defined on it might cause these descriptors to be out-of-date or invalid. For example, if you add a field to a table and an existing access descriptor is defined on that table, the access descriptor does not reflect the new field, but it remains valid. However, if you delete a field or delete a table on which the view descriptor is based, the view descriptor fails when executed. Therefore, you must change the descriptor files manually when changes to CA-DATADICTIONARY invalidate them.

- 1 When you change CA-DATADICTIONARY, you must re-create the access descriptor(s) with PROC ACCESS, using the same name(s).
- **2** Then you must edit each view descriptor with PROC ACCESS. You will get a message if the view descriptor differs from its access descriptor. Change the view descriptor as needed.

#### $\triangle$

The SAS/ACCESS interface view engine does a rudimentary validation of a view descriptor upon opening it. For example, the engine checks the data type information. If a problem is found, the engine writes a message to the log and stops.

For more information about the effects of changing a CA-Datacom/DB table on existing view descriptors, see Appendix 1, "Information for the Database Administrator," on page 101.

## Statements

## **ASSIGN Statement**

Specifies whether view descriptors that are created from an access descriptor will inherit or select their own SAS column names and formats.

Optional statement Applies to: access descriptor

### Syntax

**ASSIGN** |  $AN \ll YES$  | NO | Y | N;

### Details

The ASSIGN statement specifies whether view descriptors will inherit the SAS column names and formats that were assigned in the parent access descriptor at the time that the access descriptor was created, or whether the column names and formats can be selected in the view descriptor.

If you specify ASSIGN=YES, then default SAS column names and formats are generated for all CA-Datacom/DB field names and these names and formats will be used in all derived view descriptors. You can edit the default column names and formats in the access descriptor with the RENAME, FORMAT, INFORMAT, and CONTENT statements, but you cannot edit them in the view descriptor.

If ASSIGN=NO, which is the default value, default names are not generated and any SAS column names assigned in the access descriptor can be edited in the view descriptor. If you do not specify any column names in the access descriptor, then fields selected in the view descriptor will use default SAS column names and formats, unless you edit them with the RENAME, FORMAT, INFORMAT, and CONTENT statements.

Default SAS column names follow these rules:

- □ If the CA-Datacom/DB field name is longer than eight characters, SAS uses only the first eight characters. If truncating would result in duplicate names, numbers are appended to the end of the name. For example, the CA-Datacom/DB field names CUSTOMERNAME and CUSTOMERNUMBER would become the SAS column names CUSTOMER and CUSTOME1.
- □ If the CA-Datacom/DB field name contains invalid SAS name characters, such as a hyphen (-), SAS replaces them with underscores (\_). For example, the CA-Datacom/DB field name FUNC-INT becomes the SAS name FUNC\_INT.
- □ For a key, the five-character Datacom-NAME is used, if there is one. If that is missing, the first eight nonblank characters of the entity-occurrence name are used.
- □ For repeating fields, SAS generates unique SAS names by suffixing or overlaying the occurrence number on the last position(s) of the SAS name. For example, the third occurrence of PHONE is PHONE3, the ninth occurrence of LASTNAME is LASTNAM9, and the eleventh occurrence of ADDRESS is ADDRES11. In some cases, this feature causes different fields to have SAS names that differ only in the suffixed number. For example, if you select BRANCH-NUMBER, BRANCH-PHONE, and BRANCH-ADDRESS and each repeats four times, the SAS names generated by default would be: BRANCH\_1, BRANCH\_2, BRANCH\_3, BRANCH\_4, BRANCH\_5, BRANCH\_6, BRANCH\_7, BRANCH\_8, BRANCH\_9, BRANCH10, BRANCH11, and BRANCH12.

The generated names are not listed in the LIST statement output.

- □ The SAS name for a compound field contains \*GROUP\*. To see the fully expanded repeating structure, use the LISTOCC statement. To see the field composition, use the LISTINFO statement.
- □ You can set different default names with a user exit, which is described in Appendix 2, "Advanced Topics," on page 113.

## **CONTENT** Statement

Specifies a SAS date format or length.

**Optional statement** 

Applies to: access descriptor or view descriptor

### **Syntax**

**CONTENT** <">column-identifier-1<"> <=> SAS-date-format | length <...<">column-identifier-n<"> <=> SAS-date-format | length>;

### **Details**

The CONTENT statement enables you to specify a SAS date format or column length for a CA-Datacom/DB nondate field. A date format means that the CA-Datacom/DB data has the specified representation. The column length determines the number of characters to be accessed.

SAS stores datetime values as the number of days and seconds before and after January 1, 1960. Entering a SAS date format or column length automatically changes the default values for SAS formats and informats. However, if you have previously changed any format or informat values, specifying a CONTENT value does not change those values. Four date formats are allowed:

- $\Box$  YYMMDD*w*. where *w* is 6 for two-digit years or 8 for four-digit years
- $\Box$  MMDDYYw. where w is 6 for two-digit years or 8 for four-digit years
- $\Box$  DDMMYY*w*. where *w* is 6 for two-digit years or 8 for four-digit years
- $\Box$  JULIAN*w*. where *w* is 5 for two-digit years or 7 for four-digit years.

The *column-identifier* argument can be either the CA-Datacom/DB field name or the positional equivalent from the LIST statement, which is the number that represents the column's place in the access descriptor. If the column contains special characters or national characters, enclose the name in quotation marks.

If you specify ASSIGN=YES when you create an access descriptor, you cannot change the value for this statement when you later create a view descriptor based on that access descriptor. You do not have to issue a SELECT statement for DBMS columns that are named in the CONTENT statement.

SAS supports the CA-Datacom/DB SQL types SQL-DATE, SQL-TIME, and SQL-STMP as binary data. (See "ACCESS Procedure Data Conversions" on page 97 for more information about the default formats that the ACCESS procedure assigns to these DBMS data types.)

## **CREATE Statement**

Creates a SAS/ACCESS descriptor file.

**Required** statement

Applies to: access descriptor or view descriptor

**CREATE** *libref.member-name*.ACCESS | VIEW;

### Details

The CREATE statement identifies the access descriptor or view descriptor that you want to create. This statement is required for creating a descriptor file.

To create a descriptor, use a three-level name. The first level identifies the libref of the SAS data library where you will store the descriptor. You can store the descriptor in a temporary (WORK) or permanent SAS data library. The second level is the descriptor's name. The third level is the type of SAS file: specify ACCESS for an access descriptor or VIEW for a view descriptor.

You can use the CREATE statement as many times as necessary in one procedure execution. That is, you can create multiple access descriptors and view descriptors based on those access descriptors, within the same execution of the ACCESS procedure. Or, you can create access descriptors and view descriptors in separate executions of the procedure.

**Access descriptors** When you create an access descriptor, you must place statements or groups of statements in a certain order after the PROC ACCESS statement and its options, as listed below:

- **1** The CREATE statement for the access descriptor must directly follow the PROC ACCESS statement.
- 2 Database-description statements must follow the CREATE statement: TABLE, TBLSTAT, USER, PASSWORD, DATABASE, DBSTAT, and URT. The order of the database-description statements does not matter.
- **3** The editing statements must follow the database-description statements: ASSIGN, CONTENT, DROP, EXTEND, FORMAT, INFORMAT, KEY, LIST, LISTINFO, LISTOCC, OCCURS, QUIT, RENAME, and RESET. The SELECT and SUBSET statements are used only when creating view descriptors. QUIT is an editing statement but it terminates PROC ACCESS without creating your descriptor.
- 4 The RUN statement is used to signal the end of the ACCESS procedure.

Information from database-description statements is stored in the access descriptor. Therefore, you do not need to repeat this information when you create view descriptors. However, if no security values were entered in the access descriptor, then you can use the database-description statements in a view descriptor to supply them.

**View descriptors** When you create a view descriptor for an existing access descriptor, you must use the ACCDESC= option with the ACCESS procedure.

When you create view descriptors and access descriptors in the same procedure execution, you must place the statements or groups of statements in the following order:

- **1** You must create an access descriptor before creating a view descriptor based on that access descriptor.
- 2 You should omit the RUN statement from the access descriptor specification.
- **3** Any database-description statements, such as PASSWORD, must precede the editing statements.
- **4** Among the editing statements, RENAME, CONTENT, FORMAT, and INFORMAT can be specified only when ASSIGN=NO is specified in the access descriptor

referenced by the view descriptor. The order of the statements within this group usually does not matter; see the individual statement descriptions for any restrictions.

5 The RUN statement is used to signal the end of the ACCESS procedure.

If you create only one descriptor in a PROC step, the CREATE statement and its accompanying statements are checked for errors when you submit PROC ACCESS for processing. If you create multiple descriptors in the same PROC step, each CREATE statement (and its accompanying statements) is checked for errors as it is processed.

If no errors are found, each descriptor is saved when a new descriptor is created or when the RUN statement is processed. If errors are found, error messages are written to the SAS log and processing is terminated. After you correct the errors, resubmit your statements.

For examples of how to create access descriptors and view descriptors, see Chapter 3, "Defining SAS/ACCESS Descriptor Files," on page 15.

## **DATABASE Statement**

Identifies the CA-Datacom/DB database to use.

**Optional statement** 

Applies to: access descriptor

### **Syntax**

**DATABASE** | **DB**<=> <">Datacom-database-name<">;

### Details

The DATABASE statement enables you to specify the name of the CA-Datacom/DB database that contains the CA-Datacom/DB table you want to access. In CA-Datacom/DB, Database is a 32-character field that names an entity-occurrence of type DATABASE in CA-DATADICTIONARY.

The database name is required only if the table specified in the TABLE statement is not unique in the dictionary. If the name contains special characters or national characters, enclose it in quotation marks.

DB is the alias for the DATABASE statement.

## **DBSTAT Statement**

Indicates the status or version of the specified CA-Datacom/DB database.

**Optional statement** 

Applies to: access descriptor or view descriptor

```
DBSTAT<=> <">PROD<"> | <">TEST<"> | <">test-version<">;
```

### Details

The DBSTAT statement enables you to indicate the CA-DATADICTIONARY status and version of the CA-Datacom/DB database that you want to access. The DBSTAT statement is required only if the database you want to use is not the one in production status.

The DBSTAT statement can take one of the following arguments:

| PROD         | indicates the database that is currently in production. This is the default.                                                      |  |
|--------------|----------------------------------------------------------------------------------------------------|--|
| TEST         | indicates the database that is currently in test.                                                                                 |  |
| test-version | indicates a specific test version of the database. This argument must be in the form of $Txxx$ , where $xxx$ is a 3-digit number. |  |
|              |                                                                                                    |  |

Other status values, such as HIST, are not allowed.

## **DROP** Statement

Drops a DBMS column so that it cannot be selected in a view descriptor.

Optional statement Applies to: access descriptor

### **Syntax**

**DROP** <">column-identifier-1<"> <... <">column-identifier-n<">>;

### **Details**

The DROP statement drops the specified DBMS column from an access descriptor. The column therefore cannot be selected by a view descriptor that is based on the access descriptor. However, the specified column in the DBMS table remains unaffected by this statement.

The *column-identifier* argument can be either the CA-Datacom/DB field name or the positional equivalent from the LIST statement, which is the number that represents the column's place in the access descriptor. For example, to drop the third and fifth columns, submit the following statement:

drop 3 5;

If the column name contains special characters or national characters, enclose the name in quotation marks. You can drop as many columns as you want in one DROP statement.

To display a column that was previously dropped, specify the column name in the RESET statement. However, doing so also resets all of the column's attributes (such as SAS column name, format, and so on) to their default values.

### **EXTEND** Statement

Lists columns in the descriptor and gives information about them.

Optional statement

Applies to: access descriptor or view descriptor

### **Syntax**

**EXTEND** ALL | VIEW | <">column-identifier-1<"> <...<">column-identifier-n<">>;

### Details

The EXTEND statement lists information about the DBMS columns in a descriptor. The word \*GROUP\* is displayed to indicate the existence of a group.

You can use the EXTEND statement when creating an access or a view descriptor. The EXTEND information is written to your SAS log.

You can specify EXTEND as many times as you wish while creating a descriptor; specify EXTEND last in your PROC ACCESS code to see the completed descriptor information. Or, if you are creating multiple descriptors, specify EXTEND before the next CREATE statement to list all the information about the descriptor you are creating.

The EXTEND statement can take one of the following arguments:

#### ALL

lists all of the DBMS columns in the file, the positional equivalents, the SAS names, the SAS informats, the database contents, the number of occurrences, and the DBMS column types (Alpha or Zoned). When you are creating an access descriptor, **\*NON-DISPLAY\*** appears next to the column description for any column that has been dropped. When you are creating a view descriptor, **\*SELECTED\*** appears next to the column description for columns that you have selected for the view.

#### VIEW

lists all the DBMS columns that are selected for the view descriptor, along with their positional equivalents, their SAS names and informats, the database contents, number of occurrences, DBMS column types, any subsetting clauses, and the word **\*SELECTED\***. Any DBMS columns that are dropped in the access descriptor are not displayed. The VIEW argument is valid only for a view descriptor.

column-identifier

lists the specified DBMS column's SAS name, its positional equivalent, its SAS informat, the database content, number of occurrences, DBMS column type, and whether the column has been selected or dropped. If the column name contains special characters or national characters, enclose the name in quotation marks.

The *column-identifier* argument can be either the CA-Datacom/DB field name, the positional equivalent from the LIST statement, which is the number that

represents the column's place in the descriptor, or a list of names or positions. For example, to list information about the fifth column in the descriptor, submit the following statement:

extend 5;

Or, to list information about the fifth, sixth, and eighth columns in the descriptor, submit the following statement:

```
extend 5 6 8;
```

## **FORMAT Statement**

Changes the SAS format for a DBMS column.

Optional statement Applies to: access descriptor or view descriptor

#### Syntax

**FORMAT** <">column-identifier-1<"> <=> SAS-format-name <...<">column-identifier-n<"> <=> SAS-format-name>;

### Details

The FORMAT statement changes a SAS column format from its default format; the default SAS column format is based on the data type of the DBMS column. (See "ACCESS Procedure Data Conversions" on page 97 for information about the default formats that the ACCESS procedure assigns to your DBMS data types.)

The *column-identifier* argument can be either the CA-Datacom/DB field name or the positional equivalent from the LIST statement, which is the number that represents the column's place in the access descriptor. For example, to associate the DATE9. format with the BIRTHDATE column and with the second column in the access descriptor, submit the following statement:

```
format 2=date9. birthdate=date9.;
```

The column-identifier is specified on the left and the SAS format is specified on the right of the expression. The equal sign (=) is optional. If the CA-Datacom/DB field name contains special characters or national characters, enclose the name in quotation marks. You can enter formats for as many columns as you want in one FORMAT statement.

You can use the FORMAT statement with a view descriptor only if the ASSIGN statement that was used when creating the access descriptor was specified with the NO value.

*Note:* You do not have to issue a SELECT statement in a view descriptor for the columns included in the FORMAT statement. The FORMAT statement selects the columns. When you use the FORMAT statement in access descriptors, the FORMAT statement reselects columns that were previously dropped with the DROP statement.  $\triangle$ 

FMT is the alias for the FORMAT statement.

## **INFORMAT Statement**

Changes a SAS informat for a DBMS column.

**Optional statement** 

Applies to: access descriptor or view descriptor

### **Syntax**

**INFORMAT** <">column-identifier<"> <=> SAS-format-name <...<">column-identifier-n<"> <=> SAS-format-name>;

### Details

The INFORMAT statement changes a SAS column informat from its default informat; the default column informat is based on the data type of the DBMS column. (See "ACCESS Procedure Data Conversions" on page 97 for information about the default informats that the ACCESS procedure assigns to your DBMS data types.)

The *column-identifier* argument can be either the CA-Datacom/DB field name or the positional equivalent from the LIST statement, which is the number that represents the column's place in the access descriptor. For example, to associate the DATE9. informat with the BIRTHDATE column and with the second column in the access descriptor, submit the following statement:

```
informat 2=date9. birthdate=date9.;
```

The column-identifier is specified on the left and the SAS informat is specified on the right of the expression. The equal sign (=) is optional. If the DBMS column name contains special characters or national characters, enclose the name in quotation marks. You can enter informats for as many columns as you want in one INFORMAT statement.

You can use the INFORMAT statement with a view descriptor only if the ASSIGN statement that was used when creating the access descriptor was specified with the **NO** value.

*Note:* You do not have to issue a SELECT statement in a view descriptor for the columns included in the INFORMAT statement. The INFORMAT statement selects the columns. When you use the INFORMAT statement with access descriptors, the INFORMAT statement reselects columns that were previously dropped with the DROP statement.  $\triangle$ 

INFMT is the alias for the INFORMAT statement.

### **KEY Statement**

Specifies a key field that governs the order that records are read.

**Optional statement** 

Applies to: access descriptor or view descriptor

**KEY**<=> <">Datacom-short-name<">;

### Details

The KEY statement specifies the CA-Datacom/DB short name for a Default Key in the CA-Datacom/DB table. The Default Key value governs the order in which records are read. The Default Key is an optional key that defaults to the Native Key. The Native Key governs how records are stored and maintained.

You can specify another key as the Default Key if you want the records processed in a certain order, but you do not want to specify a SORT clause to achieve that result. You can also specify a Default Key with the DDBKEY= data set option when you execute a SAS procedure.

If the CA-Datacom/DB short name contains special characters or national characters, enclose the name in quotation marks.

## **LIST Statement**

Lists columns in the descriptor and gives information about them.

**Optional statement** 

Applies to: access descriptor or view descriptor

### Syntax

**LIST** ALL | VIEW |<">column-identifier-1<"> <... <">column-identifier-n<">>;

### Details

The LIST statement lists the columns in the descriptor along with information about the columns. The LIST statement can be used when creating an access descriptor or a view descriptor. The LIST information is written to your SAS log.

You can specify LIST as many times as you want while creating a descriptor; specify LIST last in your PROC ACCESS code to see the completed descriptor information. Or, if you are creating multiple descriptors, specify LIST before the next CREATE statement to list all the information about the descriptor you are creating.

The LIST statement can take one of the following arguments:

ALL

lists all the DBMS columns in the file, the positional equivalents, the SAS column names, and the SAS formats that are available for the access descriptor. When you are creating an access descriptor, **\*NON-DISPLAY**\* appears next to the column description for any column that has been dropped. When you are creating a view descriptor, **\*SELECTED**\* appears next to the column description for columns that you have selected for the view.

#### VIEW

lists all the DBMS columns that are selected for the view descriptor, along with their positional equivalents, their SAS column names and formats, any subsetting clauses, and the word **\*SELECTED\***. Any columns that were dropped in the access descriptor are not displayed. The VIEW argument is valid only for a view descriptor.

column-identifier

lists the specified DBMS column name, its positional equivalent, its SAS column name and format, and whether the column has been selected or dropped. If the column name contains special characters or national characters, enclose the name in quotation marks.

The *column-identifier* argument can be either the CA-Datacom/DB field name or the positional equivalent from the LIST statement, which is the number that represents the column's place in the descriptor. For example, to list information about the fifth and eighth columns in the descriptor, submit the following statement:

list 5 8;

### **LISTINFO Statement**

Shows additional data field information.

Optional statement Applies to: access descriptor or view descriptor

### **Syntax**

**LISTINFO** ALL | VIEW |<">column-identifier-1<"><...<">column-identifier-n<">>;

### Details

The LISTINFO statement shows additional data field information for one or more DBMS columns in the descriptor. The LISTINFO statement can be used when creating an access or a view descriptor. The LISTINFO information is written to your SAS log.

The LISTINFO statement is especially helpful for key fields. It shows the CA-Datacom/DB short name as well as all the columns and levels that make up the key.

The LISTINFO statement can take one of the following arguments:

#### ALL

lists the field composition of all the DBMS columns in the file.

#### VIEW

lists the field composition of the DBMS columns selected for the view descriptor. Any columns that are dropped in the access descriptor are not displayed. The VIEW argument is valid only for a view descriptor.

column-identifier

lists the field composition of the specified DBMS columns. If the column name contains special characters or national characters, enclose the name in quotation marks.

The *column-identifier* argument can be either the CA-Datacom/DB field name, the positional equivalent from the LIST statement, which is the number that represents the column's place in the descriptor, or a list of names or positions. For example, to list information about the fifth column in the descriptor, submit the following statement:

listinfo 5;

Or, to list information about the fifth, sixth, and eighth columns in the descriptor, submit the following statement:

listinfo 5 6 8;

## LISTOCC Statement

Lists occurrences for repeating data fields.

Optional statement Applies to: access descriptor or view descriptor

#### Syntax

**LISTOCC** <">column-identifier-1<"> <... <">column-identifier-n<">>;

### **Details**

The LISTOCC statement lists all the occurrences for the specified repeating fields along with information such as the CA-Datacom/DB level, the SAS column name, the occurrence number, the SAS column format and informat, the DB content, and whether the occurrence has been selected or dropped. The LISTOCC statement can be used when creating an access descriptor or a view descriptor. The LISTOCC information is written to your SAS log.

The LISTOCC statement takes the following argument:

column-identifier

can be either the CA-Datacom/DB field name or the positional equivalent from the LIST statement, which is the number that represents the column's place in the descriptor. For example, to list occurrences for the fifth column in the descriptor, submit the following statement:

listocc 5;

If the DBMS column name contains special characters or national characters, enclose the name in quotation marks. The column-identifier must be a repeating field.

## **OCCURS Statement**

Modifies the occurrences of a repeating data field.

**Optional** statement

Applies to: access descriptor or view descriptor

### **Syntax**

```
OCCURS <">column-identifier<">

CONTENT <">occurrence-1<"> <=> SAS-date-format | length

<... <">occurrence-n<"><=> SAS-date-format | length>;

|

DROP occurrence <<TO> ... occurrence-n>;

|

FORMAT <">occurrence-1<"> <=> SAS-format-name

<... <">occurrence-n<"> <=> SAS-format-name

<... <">occurrence-n<"> <=> SAS-format-name

<... <">occurrence-n<"> <=> SAS-format-name

<... <">occurrence-n<"> <=> SAS-format-name

<... <">occurrence-n<">> <=> SAS-format-name

<... <">occurrence-n<">> <=> SAS-format-name

<... <">occurrence-n<">> <=> SAS-format-name

<... <">occurrence-n<">> <=> SAS-format-name

<... <">occurrence-n<">> <=> SAS-format-name

<... <">occurrence-n<">> <=> SAS-format-name

<... <">occurrence-n<">> <=> SAS-format-name

<... <">occurrence-n<">> <=> SAS-format-name

<... <">occurrence-n<">> <=> SAS-format-name

<... <">occurrence-n<">> <=> SAS-format-name

<... <">occurrence-n<">> <=> SAS-format-name

<... <">occurrence-n<">> <=> SAS-format-name

<... <">occurrence-n<">> <=> SAS-format-name

<... <">occurrence-n<">> <=> SAS-format-name

<... <">> occurrence-1<">> <=> SAS-name

<... <">> occurrence-1<<">> <=> SAS-name
```

### Details

You use the OCCURS statement to modify values for occurrences of a repeating data field. The OCCURS statement can be used when creating an access descriptor or a view descriptor.

The OCCURS statement enables you to complete the following tasks:

- $\hfill\square$  select individual occurrences or a range of occurrences
- □ drop individual occurrences or a range of occurrences
- $\hfill\square$  reset individual occurrences or a range of occurrences
- $\hfill\square$  change the format value for one or more occurrences
- $\Box$  change the informat value for one or more occurrences
- $\hfill\square$  change the database content value for one or more occurrences
- $\hfill\square$  rename the SAS column name for one or more occurrences.

You can see the two-character numeric level of a CA-Datacom/DB field by using one of the LIST statements. The LVL column displays the word KEY for keys, the number 01 for simple fields and top-level compound fields, 02 for secondary fields, and so on. This listing is for information only and cannot be edited.

The column-identifier must be a repeating field, and can be the CA-Datacom/DB field name or the positional equivalent from the LIST statement. The occurrence argument can be the occurrence name or the occurrence number. If the CA-Datacom/DB field name or the occurrence name contains special characters, like '-', enclose the name in quotation marks. The '=' is optional for all subcommands.

You can use the LISTOCC statement to review your changes.

You do not have to issue a SELECT statement in a view descriptor for occurrences included in the CONTENT, FORMAT, INFORMAT, and RENAME subcommands. The subcommands select the columns.

The OCCURS statement can take one of the following subcommands:

#### CONTENT

enables you to change the DB content attribute of an individual occurrence. This subcommand can be used when creating access or view descriptors. Changing the DB content attribute of an occurrence has the same effect on the SAS formats and informats for CA-Datacom/DB tables and records as changing the DB content attribute of a column. See "CONTENT Statement" on page 68 for more information. For example, if the FIRSTORDERDATE column in the CUSTOMERS table is a repeating field, and you want to change the DB content attribute for occurrences nine and ten, submit the following statement:

```
occurs firstorderdate content 9 yymmdd6. 10 = yymmdd6.;
```

#### DROP

enables you to drop individual occurrences from your descriptor. If you drop all occurrences of a column, the column is automatically dropped. This subcommand is used only when defining access descriptors.

You can drop one or more individual occurrences or a range of occurrences. For example, if you want to drop occurrences one, two, and three of the BRANCHOFFICE column in the CUSTOMERS table, submit the following statement:

```
occurs "BRANCHOFFICE" drop 1 2 3;
```

or

occurs "BRANCHOFFICE" drop 1 to 3;

#### FORMAT

enables you to change the format attribute of individual occurrences. This subcommand can be used when creating access or view descriptors. However, the format attribute cannot be changed in a view descriptor when you set ASSIGN=YES.

You can change the format attribute of one or more occurrences in one FORMAT subcommand. For example, if you want to change the format attribute for occurrences nine and ten of the BRANCHOFFICE column in the CUSTOMER table, submit the following statement:

```
occurs "BRANCHOFFICE" format 9 $21. 10 = $8.;
```

#### INFORMAT

enables you to change the informat attribute of an individual occurrence. This subcommand can be used when creating access or view descriptors. However, the informat attribute cannot be changed in a view descriptor when you set ASSIGN=YES.

You can change the informat attribute of one or more occurrences in one INFORMAT subcommand. For example, if the BRANCHOFFICE column in the CUSTOMERS table is a repeating field, and you want to change the informat attribute for occurrences nine and ten, submit the following statement:

occurs "BRANCHOFFICE" informat 9 \$21. 10 = \$8.;

#### RENAME

enables you to rename a SAS column name for an individual occurrence. This subcommand can be used when creating an access or view descriptor. However, this subcommand has different effects on access and view descriptors based on the value specified in the ASSIGN statement. If you set ASSIGN=NO in the access descriptor, the SAS column name can be renamed. If you set ASSIGN=YES, the SAS column name can be renamed in the access descriptor but not in the view descriptor.

You can rename the SAS column name for one or more occurrences in one RENAME subcommand. For example, if you want to rename occurrences nine and ten of the BRANCH-OFFICE column in the CUSTOMERS table, submit the following statement:

```
occurs "BRANCH-OFFICE" rename 9 london 10 = tokyo;
```

RESET

enables you to reset the attributes of individual occurrences. This subcommand can be used when creating an access or view descriptor. Specifying the RESET subcommand for an occurrence has the same effect on occurrence attributes as specifying the RESET statement for a column. See "RESET Statement" on page 82 for more information.

You can reset one or more individual occurrences or a range of occurrences. For example, if you want to reset occurrences one, two, and three of the BRANCHOFFICE column in the CUSTOMERS table, submit the following statement:

```
occurs "BRANCHOFFICE" reset 1 2 3;
or
```

occurs "BRANCHOFFICE" reset 1 to 3;

SELECT

enables you to select individual occurrences to be included in your descriptor. This subcommand is used only when defining view descriptors.

You can select one or more individual occurrences or a range of occurrences. For example, if you want to select occurrences one, two, and three of the BRANCHOFFICE column in the CUSTOMERS table, submit the following statement:

```
occurs "BRANCHOFFICE" select 1 2 3;
or
occurs "BRANCHOFFICE" select 1 to 3;
```

The result of selecting a key that consists of multiple fields is always a SAS character column. The value of the SAS column is the concatenated values of the component fields. If any of the component fields are numeric, they are converted to character representation, with a format and length set by the interface view engine. The character-only restriction exists so that the key can be used in a WHERE clause.

### **PASSWORD Statement**

Specifies a CA-DATADICTIONARY password.

**Optional statement** 

Applies to: access descriptor

**PASSWORD** | **PASS** | **PW**<=> <">Datacom-password<">;

### **Details**

The PASSWORD statement enables you to supply a CA-DATADICTIONARY password. Not every user ID requires a password.

The value is the 12-character PASSWORD attribute of the PERSON entity-occurrence identified in User Name. If you enter a value, it is saved (in encrypted form) in the access descriptor and in any view descriptor created from it.

If the password contains any special characters or national characters, enclose it in quotation marks.

PASS and PW are aliases for the PASSWORD statement.

## **QUIT Statement**

#### Terminates the procedure.

**Optional statement** 

Applies to: access descriptor or view descriptor

### **Syntax**

QUIT | EXIT;

### Details

The QUIT statement terminates the ACCESS procedure without any further descriptor creation.

EXIT is the alias for the QUIT statement.

## **RENAME Statement**

Modifies the SAS column name.

**Optional statement** 

Applies to: access descriptor or view descriptor

**RENAME** <">column-identifier-1<"> <=> SAS-name <...<">column-identifier-n<"> <=> SAS-name>;

### Details

The RENAME statement enters or modifies the SAS column name that is associated with a DBMS column. The RENAME statement can be used when creating an access descriptor or a view descriptor. However, the value of the ASSIGN statement affects when the RENAME statement can be used.

When you create an access descriptor, the default setting for a SAS column name is a blank. When ASSIGN=YES, default SAS column names are generated and these SAS column names are used by all of the view descriptors derived from this access descriptor. You can use the RENAME statement to edit the SAS column names assigned in the access descriptor and these renamed SAS column will be used by its view descriptors, unless a RESET statement or another RENAME statement is used in the access descriptor.

If you omit the ASSIGN statement or specify it with a **NO** value, you can use the RENAME statement to assign a SAS column name. In this case, the SAS column names that you enter in the access descriptor will be retained by any view descriptors derived from this access descriptor; however, you can edit them in the view descriptor with the RENAME statement. Column names renamed in the view descriptor apply only to that view descriptor.

The *column-identifier* argument can be either the CA-Datacom/DB field name or the positional equivalent from the LIST statement, which is the number that represents the column's place in the descriptor. For example, to rename the SAS column names that are associated with the seventh DBMS column and the nine-character FIRSTNAME DBMS column in a descriptor, submit the following statement:

rename 7 birthdy firstname=fname;

The DBMS column name (or positional equivalent) is specified on the left side of the expression, with the SAS column name on the right side. The equal sign (=) is optional. If the CA-Datacom/DB field name contains special characters or national characters, enclose the name in quotation marks. You can rename as many columns as you want in one RENAME statement.

When you are creating a view descriptor, the RENAME statement automatically selects the renamed column for the view. That is, if you rename the SAS column name associated with a DBMS column, you do not have to issue a SELECT statement for that column.

## **RESET Statement**

Resets DBMS columns to their default settings.

**Optional statement** 

Applies to: access descriptor or view descriptor

**RESET** <ALL | <">column-identifier-1<"> <... <">column-identifier-n<">>>;

### Details

The RESET statement resets either the attributes of all the DBMS columns or the attributes of the specified DBMS columns to their default values. The RESET statement can be used when creating an access descriptor or a view descriptor. However, this statement has different effects on access and view descriptors, as described below.

**Access descriptors** When you create an access descriptor, the default setting for a SAS column name is a blank. However, if you have previously entered or modified any of the SAS column names, the RESET statement resets the modified names to the default names that are generated by the ACCESS procedure. How the default SAS column names are set depends on whether you included the ASSIGN statement. If you omitted ASSIGN or set it to **NO**, the default names are blank. If you set **ASSIGN=YES**, the default names are the first eight characters of each CA-Datacom/DB field name.

The current SAS column format and informat are reset to the default SAS format and informat, which was determined from the DBMS column's data type. The current DB content is also reset to the default value. Any columns that were previously dropped, that are specified in the RESET command, become available; they can be selected in view descriptors that are based on this access descriptor.

**View descriptors** When you create a view descriptor, the RESET statement clears any columns that were included in the SELECT statement (that is, it "de-selects" the columns).

When creating the view descriptor, if you reset a column and then select it again within the same procedure execution, the SAS column name, format, informat, and database content are reset to their default values (the SAS name is generated from the DBMS column name, and the format and informat values are generated from the data type). This applies only if you have omitted the ASSIGN statement or set the value to **NO** when you created the access descriptor on which the view descriptor is based. If you specified **ASSIGN=YES** when you created the access descriptor, the RESET statement cannot be used to restore the default column names and formats in the view descriptor, but it will affect the SELECT statement for the view.

The RESET statement can take one of the following arguments:

#### ALL

for access descriptors, resets all the DBMS columns that have been defined to their default names and format settings and reselects any dropped columns.

For view descriptors, ALL resets all the columns that have been selected, so that no columns are selected for the view; you can then use the SELECT statement to select new columns.

column-identifier

can be either the CA-Datacom/DB field name or the positional equivalent from the LIST statement, which is the number that represents the column's place in the access descriptor. For example, to reset the third column, submit the following statement:

#### reset 3;

If the CA-Datacom/DB field name contains special characters or national characters, enclose the name in quotation marks. You can reset as many columns

as you want in one RESET statement, or use the ALL option to reset all the columns.

## **SELECT Statement**

Selects DBMS columns for the view descriptor.

Required statement Applies to: view descriptor

### **Syntax**

**SELECT** ALL | <">column-identifier-1<"> <...<">column-identifier-n<">>;

### Details

The SELECT statement specifies which DBMS columns in the access descriptor to include in the view descriptor. This is a required statement and is used only when defining view descriptors.

The SELECT statement can take one of the following arguments:

#### ALL

includes in the view descriptor all the DBMS columns that were defined in the access descriptor excluding dropped columns.

column-identifier

can be either the CA-Datacom/DB field name or the positional equivalent from the LIST statement, which is the number that represents the column's place in the access descriptor on which the view is based. For example, to select the first three columns, submit the following statement:

select 1 2 3;

If the CA-Datacom/DB field name contains special characters or national characters, enclose the name in quotation marks. You can select as many DBMS columns as you want in one SELECT statement.

SELECT statements are cumulative within the same view creation. That is, if you submit the following two SELECT statements, columns 1, 5, and 6 are selected, not just columns 5 and 6:

```
select 1;
select 5 6;
```

To clear all your current selections when creating a view descriptor, use the **RESET ALL** statement; you can then use another SELECT statement to select new columns.

### SUBSET Statement

Adds or modifies selection criteria for a view descriptor.

Optional statement Applies to: view descriptor

### **Syntax**

**SUBSET** <*selection-criteria*>;

### Details

You use the SUBSET statement to specify selection criteria when you create a view descriptor. This statement is optional; if you omit it, the view retrieves all the data (that is, all the rows) in the DBMS table.

The selection-criteria argument can be either a WHERE clause or a SORT clause. For more information about the WHERE clause, see "WHERE Clause in a View Descriptor" on page 89. For more information about the SORT clause, see "SORT Clause in a View Descriptor" on page 95. You can use either SAS column names or DBMS column names in your selection criteria. Specify your WHERE clause and SORT clause by using the same or separate SUBSET statements. For example, you can submit the following SUBSET statements:

```
subset where jobcode = 1204;
subset sort lastname;
subset where jobcode=1204 sort lastname;
```

SAS does not check the SUBSET statement for errors. The statement is verified and validated only when the view descriptor is used in a SAS program.

To delete the selection criteria, submit a SUBSET statement without any arguments.

## **TABLE Statement**

Indicates the CA-Datacom/DB table you want to use.

Required statement Applies to: access descriptor

#### **Syntax**

**TABLE**<=> <">Datacom-table-name<">;

### Details

The TABLE statement specifies the CA-Datacom/DB table that you want to access. *Datacom-table-name* is the 32-character field that names an entity-occurrence of type RECORD in the CA-DATADICTIONARY. (For CA-Datacom/DB R8, the type is TABLE.)

The TABLE statement is required to create an access descriptor and the table name must be unique. If the table name is not unique, you can combine the TABLE statement with the DATABASE, DBSTAT, and TBLSTAT statements until a unique combination is identified. If the table name contains special characters or national characters, enclose the name in quotation marks.

## **TBLSTAT Statement**

Indicates the status or version of the specified CA-Datacom/DB table.

Optional statement Applies to: access descriptor or view descriptor

### **Syntax**

**TBLSTAT**<=> <">PROD<"> | <">TEST<"> | <">test-version<">;

### **Details**

The TBLSTAT statement enables you to indicate the CA-DATADICTIONARY status and version of the CA-Datacom/DB table you want to access. The TBLSTAT statement is required only if the database you want to use is not the one in production status. The TBLSTAT statement can take one of the following arguments:

| PROD                                               | indicates the table that is currently in production. This is the default.                                                         |
|----------------------------------------------------|----------------------------------------------------------------------------------------------------|
| TEST                                               | indicates the table that is currently in test.                                                                                    |
| test-version                                       | indicates a specific test version of the database. This argument must be in the form of $Txxx$ , where $xxx$ is a 3-digit number. |
| Other states as here well as IIICT are not allowed |                                                                                                    |

Other status values, such as HIST, are not allowed.

## **UPDATE Statement**

Updates a SAS/ACCESS descriptor file.

Optional statement Applies to: access descriptor or view descriptor

### **Syntax**

**UPDATE** *libref.member-name*.ACCESS | VIEW <*password-level=SAS-password>*;

### **Details**

The UPDATE statement identifies an existing access descriptor or view descriptor that you want to update (edit). The descriptor can exist in either a temporary (WORK) or

permanent SAS data library. If the descriptor has been protected with a SAS password that prohibits editing of the ACCESS or VIEW descriptor, then the password must be specified on the UPDATE statement.

*Note:* It is recommended that you re-create (or overwrite) your descriptors rather than update them. SAS does not validate updated descriptors. If you create an error while updating a descriptor, you will not know of it until you use the descriptor in a SAS procedure such as PROC PRINT.  $\triangle$ 

To update a descriptor, use its three-level name. The first level identifies the libre of the SAS data library where you stored the descriptor. The second level is the descriptor's name (member name). The third level is the type of SAS file: ACCESS or VIEW.

You can use the UPDATE statement as many times as necessary in one procedure execution. That is, you can update multiple access descriptors, as well as one or more view descriptors based on these access descriptors, within the same execution of the ACCESS procedure. Or, you can update access descriptors and view descriptors in separate executions of the procedure.

You can use the CREATE statement and the UPDATE statement in the same procedure execution.

If you update only one descriptor in a procedure execution, the UPDATE statement must be the first statement after the PROC ACCESS statement (Note: The ACCDESC= parameter cannot be specified on the PROC ACCESS statement).

The following statements are not supported when using the UPDATE statement: ASSIGN, RESET, SELECT, and OCCURS subcommands RESET and SELECT.

*Note:* You cannot create a view descriptor after you have updated a view descriptor in the same procedure execution. You can create a view descriptor after updating or creating an access descriptor or after creating a view descriptor.  $\triangle$ 

The following example updates the access descriptor MYLIB.ORDERS on the CA-Datacom/DB table ORDER. In this example, the SAS column names are changed and formats are added.

```
proc access dbms=Datacom;
  update mylib.orders.access;
  rename ordernum ord_num
      fabriccharges fabrics;
  format firstorderdate date7.;
  informat firstorderdate date7.;
  content firstorderdate yymmdd6.;
  run;
```

The following example updates an access descriptor MYLIB.EMPLOYEE on the CA-Datacom/DB table EMPLOYEES and then re-creates a view descriptor VLIB.EMPS, which was based on MYLIB.EMPLOYEE. The original access descriptor included all of the DBMS columns in the table. Here, the SALARY and BIRTHDATE columns are dropped from the access descriptor so that users cannot see this data. Because RESET is not supported when UPDATE is used, the view descriptor VLIB.EMPS must be re-created in order to omit the SALARY and BIRTHDATE columns.

```
proc access dbms=Datacom;
    /* update access descriptor */
    update mylib.employee.access;
    drop salary birthdate;
    list all;
    /* re-create view descriptor */
    create vlib.emps.view;
```

## **URT Statement**

Identifies the user requirements table to use.

**Optional statement** 

Applies to: access descriptor or view descriptor

### **Syntax**

**URT**<=> <">*User-Requirements-Table-name*<">;

### **Details**

The URT statement identifies the user requirements table (URT) to be used by the interface view engine when it opens a view descriptor. CA-Datacom/DB requires a URT to open a table. For more information, see "User Requirements Table (URT)" on page 108. However, this statement is optional. If you do not specify a URT when creating an access descriptor or a view descriptor, the engine will create a default URT. A URT name can also be provided with a data set option (see "Data Set Options" on page 113).

If you specify a URT when creating an access descriptor, the interface view engine will use it when it opens any view descriptors created from this access descriptor.

If the URT name contains special characters or national characters, enclose the name in quotation marks.

## **USER Statement**

Specifies a CA-DATADICTIONARY user ID.

Required statement

Applies to: access descriptor

### **Syntax**

**USER**<=> <">authorized-Datacom-userid<">;

### Details

The USER statement supplies a required CA-DATADICTIONARY user ID. The user ID is a 32-character entity-occurrence name of a PERSON entity in

CA-DATADICTIONARY, which is not necessarily the same as the user's TSO ID. The value entered in the USER statement is saved in the access descriptor and in any view descriptor created from the access descriptor. The user name and optional password must have retrieval authority on six entity-types: DATABASE, FILE, RECORD, ELEMENT, KEY, and FIELD.

If the user ID contains special characters or national characters, enclose it in quotation marks.

## **WHERE Clause in a View Descriptor**

You can use a WHERE Clause in a view descriptor to select specific records from a CA-Datacom/DB table. You can reference any CA-Datacom/DB field included in the view descriptor.

### View WHERE Clause Syntax

A WHERE clause in a view descriptor consists of the word WHERE followed by one or more conditions that specify criteria for selecting records from one CA-Datacom/DB table. (WITH and WH are valid aliases for the word WHERE.)

A condition can be one of the following:

```
field-name<(occurrence)>|key-name operator value
field-name* operator field-name*
field-name<(occurrence)>|key-name range-operator low-value * high-value
```

The user-supplied elements of the WHERE clause conditions are described here.

#### field-name<(occurrence)>|key-name

is the CA-Datacom/DB name of the field or key for which you are specifying criteria. The field must be selected in the view descriptor. The interface view engine assumes that the name in a condition is a SAS name. If it is not, the name will be treated as a CA-Datacom/DB name.

If the field is a repeating field, you must specify the occurrence of that field in parenthesis, where occurrence is one of the following:

| n   | indicates the $n$ th occurrence. For example,                                                                                                    |  |
|-----|----------------------------------------------------------------------------------------------------|--|
|     | where address(3) contains dallas                                                                                                    |  |
|     | selects those records where the third occurrence of ADDRESS contains DALLAS.                                                                                                 |  |
| ALL | indicates all occurrences selected in the view descriptor. For<br>example, the WHERE clause below selects those records where<br>all occurrences of ADDRESS contains DALLAS. |  |
|     | where address(all) contains dallas                                                                                                    |  |
| ANY | indicates any occurrence. An asterisk (*) can be used instead of ANY. For example,                                                                                           |  |
|     | where address(any) contains dallas                                                                                                    |  |

alasta these meaning where one communes of AD

selects those records where any occurrence of ADDRESS contain DALLAS. You could have used ADDRESS(\*) instead.

*operator* is one of the following:

| = or EQ                                       | equal to                        |  |
|-----------------------------------------------|---------------------------------|--|
| > or GT                                       | greater than                    |  |
| < or LT                                       | less than                       |  |
| $!= \text{ or } \neg = \text{ or } \text{NE}$ | not equal                       |  |
| >= or GE or<br>GTE                            | greater than or equal to        |  |
| <= or LE or LTE                               | less than or equal to           |  |
| CONTAINS or<br>CONTAINING                     | contains                        |  |
| ¬ CONTAIN or<br>¬ CONTAINING                  | does not contain                |  |
| CONTAIN or!<br>CONTAINING                     | does not contain                |  |
| <i>range-operator</i><br>is one of the follow | ving:                           |  |
| = or EQ or<br>SPANS                           | is within the range (inclusive) |  |
| $!= \text{ or } \neg = \text{ or } \text{NE}$ | is outside the range            |  |
| value, high-value, and low-value              |                                 |  |

value, high-value, and low-value represent valid values for the field or key.

For more information, see "Specifying Values in View WHERE Clauses" on page 91.

### The Asterisk in View WHERE Clauses

The asterisk (\*) is required when comparing two field names. For example, the folowing WHERE clause selects those records where the wages are less than the commission:

```
where ytd-wages*<ytd-commission*
```

This WHERE clause

where ship-quant\*=order-quantity\*

selects those records where the ship-quantity is equal to the order-quantity.

The asterisk is also required when comparing low and high range values. For example, the following WHERE clause selects employees with employee numbers between 2300 and 2400:

```
where number spans 2300*2400
The WHERE clause
```

where lastname spans 'A'\*'Smith'

selects those employees with last names up to Smith. See "Character Fields in View WHERE Clauses" on page 91 for details on the use of quotation marks.

If the asterisk appears in a value, enclose the value in quotation marks or use the DDBSPANS system option to specify another special character. For more information

about system options, see "System Options for the CA-Datacom/DB Interface" on page 111.

### View WHERE Clause Expressions

Conditions can be combined to form expressions. Two conditions can be joined with OR (|) or AND (&). Since expressions within parentheses are processed before those outside, use parentheses to have the OR processed before the AND.

```
where cost=.50 & (type=ansi12 | class=sorry)
```

Conditions can also be preceded with NOT (X).

where cost=.50 & not (type=ansil2 | class=sorry)

The following WHERE clause selects all records where AVAIL is Y or W:

where avail eq y | avail eq w

The next WHERE clause selects all records where PART is 9846 and ON-HAND is greater than  $2x10^6$ :

```
where part=9846 & on-hand>2.0e+6
```

### **Specifying Values in View WHERE Clauses**

The next few sections discuss guidelines and considerations that govern how you specify values in WHERE clause conditions.

### **Character Fields in View WHERE Clauses**

For character fields you can use quoted or unquoted strings. Any value entered within quotation marks is left as is; all unquoted values are uppercased, and redundant blanks are removed. For example,

```
where lastname=Smith
```

extracts data for SMITH, and the next example extracts data for Smith:

```
where lastname='Smith'
```

If the value is shorter than the field, it is padded on the right with blanks before the comparison. (No padding is done if you use the CONTAINS operator.) If the value is longer than the field, it is truncated to the field length before the comparison is done. The WHERE clause

where name=Anderson

selects all records where NAME is ANDERSON. The WHERE clause

where city='TRUTH OR CONSEQUENCES' | stzip='NM 87901'

selects all records where CITY is TRUTH OR CONSEQUENCES or STZIP is NM 87901. Notice in the first condition that quotation marks prevent OR from being used as an operator. In the second condition, they prevent the extra space between NM and 87901 from being removed.

In this example, either of these WHERE clauses

```
where shop='Joe''s Garage'
where shop=''Joe;s Garage''
```

selects all records where SHOP is Joe's Garage. Because the value is enclosed in quotation marks, the two consecutive single quotation marks are treated as one quotation mark. You can also use double quotation marks around a value. Also, two consecutive double quotation marks become one double quotation mark if surrounded by double quotation marks. If two consecutive double quotation marks are surrounded by single quotation marks, they remain two double quotation marks and vice versa.

### **Date Values in View WHERE Clauses**

You can use the DB Content statement to specify a date format. Using this statement, you can specify the dates according to your SAS informat. Do not use 'd as you would for SAS software.

### **\$HEX.** Format Fields in View WHERE Clauses

For fields that are converted to \$HEX. format because of their data type or length (see "ACCESS Procedure Data Conversions" on page 97), the value must be specified in hexadecimal. A value longer than the field is truncated to the field length before the comparison is done. A value shorter than the field is padded on the right with binary zeros before the comparison. For example, if CODE has \$HEX4. format,

where code=f1f

extracts the data for CODE equals 10 (F1F0).

### Values That Do Not Fit the Field Picture

If you specify a value that does not fit the field's picture, you might receive an error, or the value may be adjusted to fit the picture before sending the request to CA-Datacom/DB.

The following examples illustrate how various misfit values are handled. Assume throughout that COST has a database length of 5, with 2 decimals.

In the first set of examples, some misfit values produce errors, some are truncated, and some cause operators to be changed. Errors occur when the equals operator or not equals operator is used with a misfit value. Operators are changed when that change plus truncation means the value will fit the picture and still produce the results you intended.

| Condition   | Request Sent to CA-DATACOM/DB |                                     |  |
|-------------|-------------------------------|-------------------------------------|--|
| cost=.003   | Error                         | (underflow: field has two decimals) |  |
| cost>.003   | cost>0.00                     | (truncated)                         |  |
| cost>3.0052 | cost>3                        | (truncated)                         |  |
| cost<.0001  | $\mathrm{cost} \leq 0.00$     | $(truncated, < changed to \leq )$   |  |
| cost<20.001 | $\mathrm{cost} \leq 20$       | $(truncated, < changed to \leq )$   |  |

Table 6.2 Various Misfit Field Values

The next examples show values that exceed the field size. If possible, your values are replaced with the largest value that can be stored in the field.

 Table 6.3
 Field Values That Are Too Large

| Condition      | Request Sent to CA-DATACOM/DB                       |
|----------------|-----------------------------------------------------|
| cost<11123     | $\cos t \le 999.99$                                 |
| cost –= 9999   | Error (overflow, field cannot store integers > 999) |
| cost >= -12345 | $cost \ge -999.99$                                  |

### Masking Values in View WHERE Clauses

When a condition includes the EQ, NE, CONTAINS, or NOT CONTAINS operator and the field is in display code, you can mask the value. That is, you can specify that only certain positions within the value are to be compared to those positions in the field. A pound sign (#) marks the positions that you do not want to be compared. For example,

where zipcode eq 7#8

selects all records with zip codes that have a 7 in the first position and an 8 in the third position. The condition

where lastname contains m#n

selects all records with last names such as Mendoza, Harman, and Warminsky.

If you use the EQ or NE operators and you mask a value that is shorter than the database field, your values are padded on the right with mask characters. (No padding is done for NOT CONTAINS.) For example,

where lastname eq m#n

would select records with last names such as Mendoza, McNeal, and Monroe. Names such as Harman or Warminsky would not qualify.

Use the DDBMASK system option to change the default masking character (#). For more information about system options, see "System Options for the CA-Datacom/DB Interface" on page 111.

### Multi-Field Keys in View WHERE Clauses

For a condition that specifies a multi-field key, you might need to enclose each value with delimiters.

*Note:* You cannot use compound fields in the WHERE clause.  $\triangle$ 

For multi-key fields, use a delimiter character<sup>\*</sup> before and after each value if the value you are entering is not the same length as the multi-field key and you are using either NOT CONTAINS or the mask character. Values for keys are always in display code. For example, suppose INIT-ID is a multi-key field. INIT is a character field of length 3, and ID is a numeric field of length 7. The WHERE clause

```
where init-id=\jde\27#\
```

selects all records where the initials are JDE and the ID number starts with 27. Your value for ID is padded on the right with mask characters, so the entire value is treated as if you had specified JDE27#####.

<sup>\*</sup> Use the DDBDELIM system option to change the default delimiter character (\). For more information about system options, see "System Options for the CA-Datacom/DB Interface" on page 111.

You can omit delimiters if you specify the same number of characters as the multi-field key contains. For example, this WHERE clause

```
where init-id=jde27#####
```

also selects all records where the initials are JDE and the ID number starts with 27, just as in the previous example. No delimiters are required here because JDE27##### is 10 characters long, which is the same size as the key field.

When you do not include delimiters or masked characters in the value, blanks or zeros are used for padding. The WHERE clause

```
where weight-sex=78m
```

selects all records where weight equals 78 and sex equals M. The value is treated as if it had been specified as 78.

On the other hand, the WHERE clause

where age-degree=25bs

selects all records where age equals 25 and degree equals BS. The value is treated as if it had been specified as  $25\b$ .

*Note:* A considerable amount of processing is required when a procedure must convert an apparently simple condition into a complex request to CA-Datacom/DB. For example, if the fields AGE and SEX are not contiguous within the record, the procedure converts the condition AGE-SEX<25M to SEX<M OR (SEX=M AND AGE<25) before submitting the request. CA-Datacom/DB, in turn, processes the request and, if possible, uses permanent indexes to satisfy it.  $\triangle$ 

### **Guidelines for View WHERE Clauses**

Consider the following guidelines when you specify a WHERE clause in the view descriptor:

- □ You can enter a WHERE clause or a SORT clause or both, in either order. But if you enter both, do not use a terminator between them.
- □ The keyword WHERE is not required unless the WHERE clause is the second clause (following the SORT clause). The SORT clause must begin with SORT.
- CA-Datacom/DB does not have a date data type. However, the selection criteria will honor a SAS date format if you specify one in the CONTENT and INFORMAT statements.
- □ The CA-Datacom/DB fields must be selected in the view descriptor in order for you to use them in the WHERE clause.
- □ All conditions in the WHERE clause must refer to fields in a single table. To join conditions that pertain to two CA-Datacom/DB tables, use the SQL procedure.
- □ If you enter a SAS WHERE clause when you use the view descriptor in a SAS procedure, the SAS WHERE clause is connected to the WHERE clause in the view descriptor (if any) with the AND operator.
- □ The WHERE clause is not parsed (or checked) until the interface view engine tries to execute it for a procedure.
- Field names in the WHERE clause conditions can be SAS names or CA-Datacom/DB names. However, you should use SAS names for repeating fields or for fields within repeating fields.
- Character literals and values for zoned decimal fields can contain the pound sign (#) to indicate masking out characters for pattern matching operations.

For more information about specifying WHERE clauses, see "Deciding How to Specify Selection Criteria in CA-Datacom/DB" on page 121.

## **SORT Clause in a View Descriptor**

When you define a view descriptor, you can also include a SORT clause to specify data order. You can reference only the CA-Datacom/DB fields selected for the view descriptor.

Without a SORT clause or a SAS BY statement, the data order is determined by the Native Key for the CA-Datacom/DB table (or by the Default Key specified in the access or view descriptor).

A SAS BY statement automatically issues a SORT clause to CA-Datacom/DB. However, the SAS BY statement might cause grouping of the output results in some procedures; this might not be what you want.

If a view descriptor already contains a SORT clause, the BY statement overrides the SORT clause for that program. An exception is when the SAS procedure includes the NOTSORTED option. Then, the SAS BY statement is ignored, and the view descriptor SORT clause is used.

### View SORT Clause Syntax

The syntax for the SORT clause is

```
SORT field-name <ASCENDING|UP|A> <DESCENDING|DOWN|D>
  <,field-name...>
```

The elements of the SORT clause are described here.

field-name

is a CA-Datacom/DB field name or SAS column name of a CA-Datacom/DB field included in the view descriptor. Use commas to separate sort keys. You can also specify either ascending or descending order for each field name.

#### ASCENDING | UP | A

specifies that you want the data ordered by ascending values of the *field-name*. ASCENDING is the default.

```
DESCENDING | DOWN | D
```

specifies that you want the data ordered by descending values of the *field-name*.

If you specify more than one CA-Datacom/DB field, the values are ordered by the first named field, then the second, and so on.

### View SORT Clause Example

The following SORT clause causes the values to be presented in ascending order based on the values in field STATE, then within states in descending order based on the values in field CITY:

sort state, city down

### **View SORT Clause Guidelines**

Consider the following guidelines when you specify a SORT clause in the view descriptor:

□ You can enter a WHERE clause or a SORT clause or both, in either order. But if you enter both, do not use a terminator between them.

- □ The keyword WHERE is not required unless the WHERE clause is the second clause (following the SORT clause). The SORT clause must begin with SORT.
- □ If you specify a SAS BY clause when you execute a procedure, it replaces the SORT clause in the view descriptor. However, if the SAS procedure includes the NOTSORTED option, the SAS BY clause is ignored and the SORT clause in the view descriptor is used. A message is written to the LOG window when the NOTSORTED option causes a SORT clause to be ignored.
- □ The CA-Datacom/DB fields must be selected in the view descriptor in order for you to use them in the SORT clause.
- □ In the SORT clause, you can specify multiple fields, separated by commas.
- □ The SORT clause is not parsed (or checked) until the interface view engine tries to execute it for a procedure.
- Field names in the SORT clause conditions can be SAS names or CA-Datacom/DB names. However, you should use SAS names for repeating fields or for fields within repeating fields.

## Creating and Using View Descriptors Efficiently

When creating or using view descriptors, follow these guidelines to minimize the use of CA-Datacom/DB and your operating system resources and to reduce the time CA-Datacom/DB takes to access data.

- □ Select only the fields your program needs. Selecting unnecessary fields adds extra processing time.
- □ Specify the order in which records are presented to SAS (with a SORT clause or a SAS BY statement) only if SAS needs the data in a particular order for subsequent processing.

The SAS BY statement issues an ordering clause to CA-Datacom/DB so that CA-Datacom/DB does the sorting using its system resources. This SORT clause overrides any existing SORT clause for the view descriptor. If you decide to use a SORT clause or a SAS BY statement, order by a key, which is indexed, when possible. (For help in determining which fields in a table are indexed, see your DBA or the table's creator.)

As an alternative to using a SORT clause, which consumes CPU time each time you access the CA-Datacom/DB table, you could use the SORT procedure with the OUT= option to create a sorted SAS data file. This is a better approach for data you want to use many times.

- □ If a view descriptor describes a large CA-Datacom/DB table and you will use the view descriptor often, it might be more efficient to extract the data and place them in a SAS data file. (Even though the extracted data file will be very large, you will need to create it only once. Also, the extracted data will not reflect any subsequent updates to the table.) See "Performance Considerations" on page 41 for more information about when it is best to extract data.
- □ Specify selection criteria to retrieve a subset of the records CA-Datacom/DB software returns to SAS, where possible.
- □ If you use a Default Key, the interface view engine will use an index read instead of a sort if it can. Index reads are faster, but not always possible. For example, an index read is not possible if you specify multiple sort keys, multiple WHERE clause conditions, or a WHERE clause condition with a column that is not a key.
- □ Omit the KEY statement if you do not need a certain order and you want to retrieve the data sequentially. Otherwise, you might cause an unnecessary sort.

PROC FSBROWSE, FSEDIT, and FSVIEW automatically use random access and require a value in the Default Key field.

 $\hfill\square$  You can provide your own URT that is fine-tuned for your applications.

## **ACCESS Procedure Data Conversions**

The following table shows the default formats that SAS assigns to each CA-Datacom/DB data type. The default formats also become the default informats. *len* is the value of the LENGTH attribute of the CA-Datacom/DB field. *dec* is the value of the DECIMALS attribute of the CA-Datacom/DB field.

| Field Type | Field Description                           | Default SAS Format |
|------------|---------------------------------------------|--------------------|
| С          | character                                   | \$len.             |
| В          | binary:                                     |                    |
|            | for length $\leq 8$ , unsigned              | (2xlen+1).dec      |
|            | for length 8, signed                        | (2xlen+2).dec      |
|            | for length $> 8$                            | \$HEX(2xlen).      |
|            | for length = 4, semantic-type= $SQL$ -DATE  | DATE9.             |
|            | for length = 3, semantic-type= SQL-TIME     | TIME8.             |
|            | for length = 10, semantic-type= SQL-STMP $$ | DATETIME30.6       |
| D          | packed decimal:                             |                    |
|            | for length $\leq 16$ , unsigned             | (2xlen+1).dec      |
|            | for length 16, signed                       | (2xlen+2).dec      |
|            | for length $> 16$                           | \$HEX(2xlen).      |
| Е          | extended floating-point                     | \$HEX(2xlen).      |
| G          | graphics data                               | \$HEX(2xlen).      |
| Н          | hex character                               | \$len.             |
| К          | Kanji (same as Y)                           | \$HEX(2xlen).      |
| L          | long floating-point                         | E24.               |
| Ν          | numeric (zoned decimal):                    |                    |
|            | for length 16, unsigned                     | len.dec            |
|            | for length 16, signed                       | (len+1).dec        |
|            | for length $> 16$                           | \$HEX(2xlen).      |
| S          | short floating-point                        | E14.               |
| Т          | PL/I bit representation                     | \$HEX(2xlen).      |
| Y          | double-byte character set (DBCS)            | \$HEX(2xlen).      |
| Z          | mixed DBCS and single byte                  | \$HEX(2xlen).      |
| 2          | halfword binary (aligned), unsigned         | 5.dec              |
| 2          | halfword binary (aligned), signed           | 6.dec              |
|            |                                             |                    |

 Table 6.4
 Default SAS Column Formats for CA-Datacom/DB Data Types

| Field Type | Field Description                     | Default SAS Format |
|------------|---------------------------------------|--------------------|
| 4          | fullword binary (aligned), unsigned   | 9.dec              |
| 4          | fullword binary (aligned), signed     | 10.dec             |
| 8          | doubleword binary (aligned), unsigned | 17.0               |

Note that CA-Datacom/DB numeric fields are copied into SAS character columns with a \$HEX. format if they are too long to fit in a SAS numeric column. For example, a CA-Datacom/DB field of type B with a length of 30 is copied into a SAS column with \$HEX60. format. A field of type B with a length of 5 and *dec* of 2 is copied into a SAS column with 11.2 format. An error message appears if any precision is lost.

The maximum SAS format width is 200, so SAS uses 200 for CA-Datacom/DB fields whose length exceeds 200.

You might want to change the default format whenever it does not seem appropriate for the values stored in the table. For example, a packed decimal field of length 4 and 2 decimal places would have a default SAS format of 7.2. A very large negative number with a decimal (such as -99,999.99) might not fit.

If SAS software discovers the output format is too small, it issues the following warning message to the error log: AT LEAST ONE W.D FORMAT WAS TOO SMALL FOR THE NUMBER TO BE PRINTED. THE DECIMAL POINT MAY BE SHIFTED BY THE BEST FORMAT. The message can occur, for example, when you invoke the PRINT procedure. If this message appears, you should specify a larger width.

The format determines how values in the SAS column are displayed; it does not affect how those values are stored. Their storage is determined by their CA-Datacom/DB type and length. Therefore, you cannot replace a character format with a numeric format or vice versa.

If numeric values in the table are a lot smaller than their length implies, space on the output print line can be conserved by specifying smaller *w*. or *w*.*d* formats.

Each key is converted to one SAS character column, even if the key is numeric or has more than one component field. The length of a key becomes its default format width. You cannot change the format for a key.

If you assign a date format to a numeric field, be sure that you also specify the SAS date format in the DB Content field to indicate you are storing dates in your table.

For binary data types, if the SEMANTIC-TYPE attribute is not set to SQL-DATE, SQL-TIME, nor SQL-STMP, the data will be treated as normal binary data. To store a SAS date for a normal binary field, use the ACCESS procedure CONTENT statement to assign a date format.

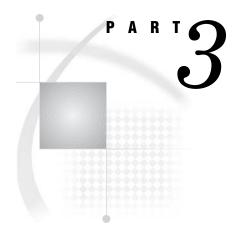

# **Appendices**

- Appendix 1.....Information for the Database Administrator 101
- Appendix 2.....Advanced Topics 113
- Appendix 3..... Data and Descriptors for the Examples 125
- Appendix 4.....Recommended Reading 149

### APPENDIX

# Information for the Database Administrator

Introduction to the Information for the Database Administrator 101 How the SAS/ACCESS Interface to CA-Datacom/DB Works 101 How the CA-Datacom / DB Interface View Engine Works 102 Calls Made on Behalf of the ACCESS Procedure 102 Calls Made by Other SAS Procedures 102 Retrieval Processing 103 Retrievals with a WHERE Clause or SORT Clause 103 Retrievals with No WHERE Clause 103 The Internal Record ID (RID) 104 Update Processing 105 Repositioning to an Inserted Record 105 Recovery Processing 106 How Changing the CA-DATADICTIONARY Database Affects Descriptor Files 106 Changes That Do Not Affect Existing View Descriptors 107 Changes That Might Affect Existing View Descriptors 107 Changes That Cause Existing View Descriptors to Fail 107 SAS Security with CA-Datacom/DB 108 User Requirements Table (URT) 108 Locks and the Spool Files 109 Direct Addressing and Access by Row Number 109 Password Encryption / Decryption in CA-Datacom / DB 109 Maximizing the CA-Datacom/DB Interface Performance 109 Multi-Tasking with CA-Datacom/DB 110 Error Messages and Debug Information for CA-Datacom/DB 111 System Options for the CA-Datacom/DB Interface 111

# Introduction to the Information for the Database Administrator

This appendix explains how the SAS/ACCESS interface to CA-Datacom/DB works so that you can decide how to administer its use at your site. This appendix also covers system options, performance considerations, debugging, and locking.

# How the SAS/ACCESS Interface to CA-Datacom/DB Works

When you use the ACCESS procedure to create an access descriptor file, SAS calls CA-DATADICTIONARY to get a description of the database. When you create a view descriptor file, SAS has information about the database in the access descriptor, so it does not call CA-DATADICTIONARY.

The ACCESS procedure writes the descriptor files to a SAS data library. Then, when you use a SAS procedure with a view descriptor whose data is in a CA-Datacom/DB table, SAS Supervisor calls the interface view engine to access the data. The engine can access a CA-Datacom/DB table for reading, updating, inserting, and deleting. The interface view engine accesses CA-DATADICTIONARY to validate the view descriptor.

When you update either an access descriptor or a view descriptor, SAS does not call CA-Datacom/DB or CA-DATADICTIONARY.

*Note:* Data records in a CA-Datacom/DB table cannot be accessed by number. That is, in SAS terms, a CA-Datacom/DB record is not addressable by row number. Therefore, various SAS procedures behave differently when accessing a CA-Datacom/DB table than they do when accessing a SAS data file. For example, the PRINT and FSEDIT procedures behave differently.

- □ The PRINT procedure issues messages informing you that row numbers are not available and that the procedure has generated line numbers for its output. The numbers do not come from the CA-Datacom/DB table.
- □ The FSEDIT procedure does not display a row number in the upper right corner of the window. If you try to enter a number on the command line, an error message appears.

Δ

### How the CA-Datacom/DB Interface View Engine Works

The interface view engine is an application program that retrieves and updates data in a CA-Datacom/DB table. Calls are in one of the following categories:

- □ calls made on behalf of the ACCESS procedure when it is creating an access descriptor
- □ calls made by a SAS DATA step or by SAS procedures that reference a view descriptor with the DATA= option.

In all situations, the interface view engine initiates and terminates communication between the engine and CA-Datacom/DB. Each time a different SAS procedure requires use of CA-Datacom/DB, the program makes an initialization call to the engine. This first call establishes communication with CA-Datacom/DB. Additional calls to the engine perform retrieval and update operations required by the SAS procedure.

### **Calls Made on Behalf of the ACCESS Procedure**

The ACCESS procedure calls the interface view engine to retrieve information from the CA-DATADICTIONARY database about entity-occurrence names and attributes. The engine sends this information (for example, name, data type, level) to the ACCESS procedure for each field in the table. The procedure stores this information in the access descriptor for later use when creating view descriptors.

Also, if you are using the ACCESS procedure to extract information and place them in a SAS data file, the ACCESS procedure calls the interface view engine.

### Calls Made by Other SAS Procedures

SAS procedures can access records in a CA-Datacom/DB table by referring to a view descriptor with the DATA= option. SAS examines the view descriptor to determine which database management system is referred to and passes control to the appropriate engine. The interface view engine uses information stored in the view descriptor (for example, field name, data type, key, level, and occurs specifications) to process CA-Datacom/DB data records as if they were rows in a SAS data file.

Before doing any retrievals, the engine processes the WHERE clause (if any) to select a subset of data records that are to be processed as rows. The engine constructs the selection criteria from the view WHERE clause and the SAS WHERE clause (if any). If no WHERE clauses exist, all data records in the table qualify.

The interface view engine forms a SAS row (according to the view descriptor), which it passes back to the calling procedure for processing.

Based on the capabilities of the SAS procedure, the next call to the engine might be a request to update or delete the SAS row that was just retrieved. For updates, the engine issues UPDAT, ADDIT, and DELET commands for the data records. Typically the SAS procedure then calls the engine again to retrieve another SAS row. If so, the engine locates another data record, constructs another SAS row, and returns it to the SAS procedure. This cycle continues until the SAS procedure terminates or until the last qualified SAS row has been constructed and returned to the SAS procedure.

# **Retrieval Processing**

Retrievals are done to view data records and also to establish a position for updates and deletions. The type of processing depends on whether you specify a WHERE clause and whether the SORT clause (if any) can be satisfied by simply traversing an index.

### **Retrievals with a WHERE Clause or SORT Clause**

The CA-Datacom/DB set-at-a-time commands are used for a WHERE clause that can be translated into CA-Datacom/DB selection criteria. Those commands are also used for a SORT clause that cannot be satisfied by simply traversing an index. The SELFR command builds a Select File according to the WHERE clause and/or SORT clause. Then the SELNR command moves left and right along the Select File, one position at a time. SELNR can also skip directly to the first or last record on the Select File.

The SELSM command skips directly to a specific record that is not adjacent to the current record and that is also not the first or last record on the Select File. Information in the internal record ID (RID) permits the SAS procedure to note any position in a file and return directly to it. The RELES command, issued prior to SELSM, drops the previous lock.

### **Retrievals with No WHERE Clause**

If you do not specify any WHERE clause, the type of retrieval processing depends on the type of SORT clause (if any) and on the Default Key being used.

With no WHERE clause and a SORT clause (if any) that can be satisfied from a single index, the interface view engine uses CA-Datacom/DB record-at-a-time commands to retrieve data. If you specify a Default Key or let the Default Key default to the Native Key or request ordering that is represented by an index, the interface view engine traverses the respective index for that key.

*Note:* You can also explicitly set the Default Key to blanks. In this special situation, if you do not specify a WHERE clause or a SORT clause and the CA-Datacom/DB table is opened for retrieval only, the engine avoids accessing any index; it uses GSETP and GETPS commands to read the data area of the table sequentially in its physical sequence. This method is the fastest way to extract an entire table into a SAS file. GETPS and GSETP use look-ahead buffering by blocking records. Therefore, to avoid update contention, these commands are used only for retrieval.  $\triangle$ 

When SAS procedures are doing only retrievals with no WHERE clause and the Native Key is the Default Key, the interface view engine uses GSETL and GETIT commands. These commands do look-ahead buffering by blocking records. For example, when you execute the PRINT procedure with no WHERE clause and the Default Key is the Native Key, the interface view engine completes the following steps:

- 1 opens the table's URT for sequential retrieval.
- 2 moves low values to the key value portion of the request area and issues the GSETL command for the Native Key. This command rewinds to the beginning of the table.
- **3** issues GETIT commands until it receives return code 19, which indicates end-of-file.

*Note:* If you set the Default Key to blanks, PROC PRINT uses GSETP and GETPS commands instead of GSETL and GETIT commands.  $\triangle$ 

The next example shows how the FSEDIT procedure uses the RDUKG, RDUNX, RDUBR, and RDUKL commands to read and lock records. (These commands are the locking forms of REDKG and so on.) For the FSEDIT procedure, the interface view engine completes the following steps:

- 1 opens the table's URT for direct access with intent to update.
- **2** reads and locks the first data record by moving low values to the key value portion of the request area and then issuing an RDUKG command for the Default Key (usually the Native Key).
- **3** scrolls right with the RDUNX command (or left with the RDUBR command). These commands retrieve the next higher (or lower) entry in the index and lock the record, dropping the previous lock.

If you scroll off the beginning (left) or end (right) of the table, the interface view engine receives an end-of-file signal. In this situation, the engine retrieves the lowest or highest index entry, as indicated, and relocks the data record.

### The Internal Record ID (RID)

Occasionally, the interface view engine also uses RDULE and REDLE (locking and not locking) commands, which provide direct addressability. Also, the LOCKG, LOCKL, and LOCNX commands are required when the engine must recover from a situation where another user has deleted a data record that the current user wants to view.

All retrieval commands return an internal record ID (RID). CA-Datacom/DB sends the RID to the interface view engine. A SAS procedure can request the RID from the engine even though it is internal and not a row number. The engine uses most of the request area for the RID (approximately 256 bytes), not just the internal seven-byte record-ID. Commands such as REDLE and RDULE can use the retained RID information in a rebuilt request area to reestablish the previous position in the index. Thus, after a record is retrieved, its RID can be used to retrieve the record again.

Here is how the FSVIEW procedure uses the RID. For a large table, PROC FSVIEW might need to display several screens of data. FSVIEW asks the engine for the RID for each data record it retrieves and saves the RID. If FSVIEW needs to redisplay the window, it asks the engine to reposition using the specifically saved RID. Once the position is reestablished, FSVIEW can ask the engine to traverse forward or backward to retrieve the records that are needed to fill up the window again.

For example, suppose you are using the FSVIEW procedure to look at a CA-Datacom/DB table. If you issue the FORWARD command, the engine moves

through the entire table and displays the last screen of data. For each new display, FSVIEW notes the RID of the record being displayed at the top of the screen.

If you issue the BACKWARD command to back up a screen, FSVIEW simply asks the engine to point to the RID of the previous screen, rather than reading the table backwards sequentially. The engine issues a RELES command to drop the previous lock, then issues an RDULE command and reads forward one record at a time until it has redisplayed that screenful of data.

If the data record pointed to has been deleted (perhaps by another user), the REDLE/ RDULE command fails. In this situation, FSVIEW asks the engine to go forward to the next undeleted data record. Since the engine has saved the RID of the deleted record, it can go forward even though the record itself was deleted.

The LOCKG command enables the interface view engine to position on the first index entry that has the proper key value. Then the engine can move forward with the LOCNX command until it receives an entry with the same key value but a higher internal record-ID or an entry with a higher value than the one requested. The LOCKL command skips backward from a deleted record if the SAS procedure requests it.

# **Update Processing**

Update processing involves updating, deleting, and adding data records. You must retrieve the data record before updating or deleting it.

Adding a new record requires additional processing after the record has been inserted. The position of the new record must be established so the interface view engine can find and display it for interactive online updating. However, a procedure such as the APPEND procedure can avoid the additional processing time for repositioning. If the DDBLOAD= data set option is nonzero, for example, DDBLOAD equals 1, the APPEND procedure loads the data from a SAS file into the CA-Datacom/DB table with an uninterrupted succession of ADDIT commands. Then you can use a SAS procedure, such as FSEDIT or PRINT, to view the new records.

For more information about the DDBLOAD option, see "Data Set Options" on page 113 and "System Options for the CA-Datacom/DB Interface" on page 111.

### **Repositioning to an Inserted Record**

If the Default Key is the Master Key and DUPE-MASTER-KEY is N, repositioning takes place efficiently. Without a WHERE clause, the RDULE command locks the record. The LOCKX command can locate the index entry just added. Subsequent commands move backward and forward, traversing the actual index.

With a WHERE clause, the interface view engine uses the Compound Boolean Selection (CBS) facility instead of directly traversing a permanent database index. After an ADD, the original Select File does not contain the new record; therefore, it issues a LOCKX command, followed by an RDUID command, which enables the engine to keep an internal table of internal record ID numbers. You can return to the new records without reissuing the WHERE clause.

Repositioning is less efficient if the key value is not guaranteed to be unique. The interface view engine tries to retrieve the newly added record by issuing a SELFR command containing a WHERE clause that comprises all the values in the record just added. If more than one record qualifies, the last record is retrieved, which often is the last record that was added.

In conclusion, here are some external effects of adding new data records.

□ For better performance, use the DDBLOAD option to suppress the additional overhead of repositioning. If DDBLOAD equals 1 and there is no WHERE clause,

the newly added records are accessible, but you are not repositioned to them when they are added to the table. However, you can find them without leaving the procedure.

For DDBLOAD=1 and a WHERE clause, the new records are not accessible for viewing since they are not on the original Select File and you suppressed the overhead of keeping track of them. You must either reissue the WHERE clause or exit the procedure and call it again to see the new records.

□ If DDBLOAD equals 0 (the default), the engine takes the time to keep track of the new records for repositioning. With no WHERE clause, an entry is placed in the index for the Default Key and that will become the new position. With a WHERE clause or the type of SORT clause that causes a Select File, the engine appends the new record ID at the end of the Select File (not in value order).

*Note:* Repositioning with a WHERE clause is similar to the Base SAS engine processing in which new rows are shown at the end of the SAS data file. On the other hand, repositioning without a WHERE clause reflects the CA-Datacom/DB processing in which new records are shown in Default Key order. (The record goes in the same place in the table with or without a WHERE clause. This discussion simply explains how it looks to SAS.)  $\triangle$ 

### **Recovery Processing**

The interface view engine does not perform recovery processing as part of its normal behavior. The engine issues a database commit statement only once after a procedure or DATA step completes, unless an error is encountered. When an error is encountered, processing stops and no rollback is attempted. You can implement basic recovery techniques by using the DDBCOMIT= and DDBERLMT= data set options, either individually or together. The DDBCOMIT= option enables you to specify the number of records that are processed before a database commit is issued, including rows that are not processed successfully. DDBERLMT= enables you to specify the number of errors that are allowed before SAS stops processing and initiates a rollback. For more information about the options, including their interaction with each other, see Data Set Options" on page 113.

# How Changing the CA-DATADICTIONARY Database Affects Descriptor Files

Changes to the CA-DATADICTIONARY database can affect descriptor files. You must fix the descriptors manually if changes to the CA-DATADICTIONARY database invalidate the access or view descriptors. Use the ACCESS procedure to update the access descriptor. Also, update each view descriptor with the ACCESS procedure. You will receive a message if the view descriptor differs from the access descriptor. Change the view descriptor as required.

The interface view engine validates a view descriptor when it opens it. If there is a problem, a message is sent to the LOG window and processing stops. Therefore, you must change the descriptor files manually when changes to CA-DATADICTIONARY invalidate them.

1 When you change the CA-DATADICTIONARY database, you must recreate the access descriptor(s) with PROC ACCESS, using the same name(s).

- **2** Then you must update each view descriptor with PROC ACCESS. You will get a message if the view descriptor differs from its access descriptor. Change the view descriptor as needed.
- **3** The SAS/ACCESS interface view engine does a rudimentary validation of a view descriptor when it opens it. For example, it checks the data type information. If it finds a problem, it writes a message to the log and stops.

Before changing CA-DATADICTIONARY, consider the guidelines discussed in the next three sections.

### **Changes That Do Not Affect Existing View Descriptors**

The following changes to the CA-DATADICTIONARY database have no effect on existing view descriptors:

- □ creating or deleting keys, unless you specified a deleted key as the Default Key.
- $\Box$  adding new fields to a RECORD entity-occurrence.
- □ deleting fields not referenced in any view descriptor. (Note that if an access descriptor includes the deleted item, users could eventually create a view descriptor using that item, which would be a problem.)
- □ changing element definitions, as long as a set of one or more elements still exists that can satisfy view descriptors. The interface view engine does not require one element per view descriptor; it looks for the best set of elements for each view descriptor.
- $\Box$  increasing the number of times a field repeats.

### **Changes That Might Affect Existing View Descriptors**

The following changes to the CA-Datacom/DB database might have an effect on existing view descriptors: changing a field name or decreasing the number of times a field repeats.

### **Changes That Cause Existing View Descriptors to Fail**

The following changes to the CA-Datacom/DB database cause existing view descriptors to fail:

- $\Box$  inserting or deleting another level in repeating fields.
- $\Box$  changing the attributes of a field. Specifically,
  - □ You can change the pictures for character fields, but you cannot change them to a numeric type field.
  - $\hfill\square$  You cannot change a numeric data type to a character data type.
- $\Box$  deleting fields that are referenced in a view descriptor.

The interface view engine validates the view against the current CA-DATADICTIONARY CA-Datacom/DB database and issues an informative error message if it detects discrepancies.

# SAS Security with CA-Datacom/DB

To secure data from accidental update or deletion, you can do the following on the SAS side of the interface:

- □ Set up all access descriptors yourself.
- □ Set up all view descriptors yourself and give them to users on a selective basis.
- □ Give users read-only access or no access to the SAS data library in which you store the access descriptors. Read-only access prevents users from editing access descriptors and allows them to see only the fields selected for each view descriptor. No access prevents users from doing LIST ALL commands to see the contents of the access descriptor.
- □ Set up several access descriptors for different users.
- □ Use the DDBUPD systems option to have a read-only system. (For details, see "System Options for the CA-Datacom/DB Interface" on page 111.)

# **User Requirements Table (URT)**

A User Requirements Table (URT) is a load module that is required by CA-Datacom/DB. The URT is loaded by the interface view engine and passed to CA-Datacom/DB when a table is opened. It contains information about how the table is to be accessed. Various values in the URT, such as number and size of buffers, can affect performance.

You can specify a URT in various ways; these are given below. The interface view engine looks for a URT in the order of the situations described. Note that a specific URT always overrides a generic or a default URT.

- 1 You can designate a specific URT with a data set option when you run a SAS program. For details, see the DDBURT= data set option in "Data Set Options" on page 113.
- 2 You can designate a specific URT by saving its name in the view descriptor.

*Note:* ACCESS=SEQ is not allowed. Use ACCESS=RANSEQ. The engine never alters the type of ACCESS that you specify in a URT. Also, AUTODXC=NO is not allowed in a URT.  $\triangle$ 

For more information about URTs, see the appropriate CA-Datacom/DB documentation.

Version 5 URTs work with the Version 8 and higher interface with the following exceptions:

- □ Version 5 URTs probably have the UPDATE= parameter set to NO. This will fail if you open a view descriptor for update in Version 8 and higher. For security reasons, the interface view engine does not upgrade UPDATE=NO to UPDATE=YES. However, the interface view engine does downgrade UPDATE=YES to UPDATE=NO if appropriate in order to prevent possible problems.
- □ The ACCESS=SEQ parameter in a URT is not supported beginning in Version 8 and higher, because additional commands are required to support the engine specifications. Change any existing URTs to ACCESS=RANSEQ.
- □ The AUTODXC=NO parameter will fail beginning in Version 8 and higher. With the SAS locking requests, it tends to exceed CA-Datacom/DB limits on the number of records locked.

# Locks and the Spool Files

CA-Datacom/DB supports record-level locking. It does not support a table lock or any type of member-level locking as in SAS. If a procedure requests member-level locking, the interface view engine creates an intermediate file of the SAS records, sometimes called a spool file. This spool file guarantees static data required by the SAS procedure, but at a potentially high processing cost.

A spool file is created if all the following conditions are true:

- $\Box$  The file is opened with member-level locking.
- $\Box$  The file is opened for sequential retrievals.
- □ The file is opened for a procedure that requires multiple passes or "by-rewinds".

*Note:* The spool file creates a temporary file of static data. It does not prevent other users from changing the data in the table.  $\triangle$ 

The processing costs might be so high that some tables cannot be processed. Therefore, a DDBLOCK= data set option is available that instructs the interface view engine not to build the intermediate file. If DDBLOCK equals 1, a warning message appears, but the procedure continues to execute. The user executes the procedure at his own risk. Presumably, that user is the only one using the table or the table is under exclusive use by some method separate from SAS.

Alternatively, if you are concerned about keeping the data static while the SAS procedure executes, you could extract the CA-Datacom/DB data into a SAS data file, then run the procedure against that data file.

### **Direct Addressing and Access by Row Number**

Direct (random) addressing is supported by the SAS/ACCESS interface to CA-Datacom/DB. However, access by row number is not supported, because qualified records can float around if your updates or other users' deletions move the records out of your WHERE clause context.

For example, if you are on row 3 while someone else is deleting row 4, you go forward to row 5. In another situation, if you update row 3 so that it no longer matches your WHERE clause, it is gone if you ever try to go back to it (even in the same session). CA-Datacom/DB re-evaluates each retrieval against the WHERE clause and will not return data records that once qualified but currently do not qualify.

# Password Encryption/Decryption in CA-Datacom/DB

The CA-DATADICTIONARY password is encrypted and decrypted with SAS routines.

# Maximizing the CA-Datacom/DB Interface Performance

Among the factors that affect the interface performance are the size of the table being accessed, the number of fields being accessed, and the number of data records qualified by the selection criteria. For tables that have many fields and many data records, you should evaluate all SAS programs that need to access the table directly. In your evaluation, consider the following questions:

- □ Does the program need all the CA-Datacom/DB fields? If not, create and use an appropriate view descriptor that includes only the fields needed.
- □ Do the selection criteria retrieve only those data records needed for subsequent analysis? If not, specify different conditions so that the selected records are restricted for the program being used.
- □ Is the data going to be used by more than one procedure in one SAS session? If so, consider extracting the data and placing it in a SAS data file for SAS procedures to use, instead of allowing the data to be accessed directly by each procedure. See "Performance Considerations" on page 41 for circumstances in which extracting data is the more efficient method.
- □ Do the records need to be in a particular order? If so, include a SORT clause in the appropriate view descriptors or a SAS BY clause in a SAS program.
- Do the selection criteria enable CA-Datacom/DB to use key (indexed) fields and non-indexed fields efficiently? See "WHERE Clause in a View Descriptor" on page 89 for some guidelines on specifying efficient selection criteria.
- Does your WHERE clause cause CA-Datacom/DB to create a temporary index, which often requires excessive processing time? For more information about displaying WHERE clauses and messages about creating temporary indexes, see "DDBTRACE= Data Set Option" on page 118.
- □ What kind of locking mechanism is required? (See "Locks and the Spool Files" on page 109.)
- □ Are your CA-DATADICTIONARY elements well-matched to your view descriptors?
- □ Would a different URT help?
- □ Would use of a default key give you a faster result?

### Multi-Tasking with CA-Datacom/DB

SAS creates a new task for each window that is opened by each user. If the host option SYNCHIO equals NO (the default for some environments), asynchronous processing can occur. That is, work in multiple windows can be done concurrently.

CA-Datacom/DB also supports concurrent tasking. The interface view engine uses Option 3 (the most flexible one), described in the section called "Extended Programming" in the CA-Datacom/DB *System Programming Guide*. When SAS creates a new task, the interface view engine also creates a new task to communicate with CA-Datacom/DB.

At initialization time, CA-Datacom/DB must know the maximum number of concurrent tasks that a particular address space will have active. Use the DDBTASK system option to specify this number to the interface view engine. The default is 2. The engine will reject attempts to open more than the maximum number of tasks specified and will issue an error message

For a given address space, the CA-Datacom/DB operator display facility typically shows a given SAS address space as having one user active for CA-DATADICTIONARY communications and one user active for database work. One task is allocated to CA-DATADICTIONARY, and the number of tasks specified in DDBTASK is allocated to database work. For example, suppose you specify DDBTASK equal to 4. The CA-Datacom/DB operator facility would allocate and display a total of five tasks for your copy of SAS.

# **Error Messages and Debug Information for CA-Datacom/DB**

If you are experiencing a problem with the SAS/ACCESS interface to CA-Datacom/DB, the technical support staff at SAS Institute might ask you to provide additional debug information. They might instruct you to set a debugging option for your job and rerun it.

The DDBTRACE option is available as a data set option on your PROC statement or DATA step. You can also set DDBTRACE as a system option. For example, if DDBTRACE equals 1, you can look at the WHERE clause that was processed. If you specify DDBTRACE=1, the view descriptor WHERE clause and the SAS WHERE clause, if any, appear on the SAS log. The display also shows the various fields that make up the key fields. For example, suppose POLI is a key field composed of two fields, PO and LI, and you specify the following:

poli eq \2222\0000

The WHERE clause display echos back the following:

po eq 2222 and li eq 0000

*Note:* The engine translates the SAS WHERE clause (if any) as much as possible into CA-Datacom/DB format and connects it to the view WHERE clause with the AND operator.  $\triangle$ 

The text of most error messages is self-explanatory. However, some error messages have a prefix containing a display code decimal number. This prefixed number contains the CA-Datacom/DB return code and the internal return code. For example, in the following message

10.0 Duplicate Master Key not allowed

the number 10 is the return code and 0 is the internal return code.

# System Options for the CA-Datacom/DB Interface

SAS system options for the CA-Datacom/DB interface are specified the same way as other SAS system options. The CA-Datacom/DB options are invocation options. Therefore, you can specify the options in a configuration file, in the DFLTOPTS table, or when you invoke SAS. They cannot be changed during the SAS session.

Several system options (for example, DDBDBN=, DDBPW=, DDBUSER=, and DDBSV=) can also be specified as data set options. A data set option value can override a system option for the duration of a single procedure or DATA step. See "Data Set Options" on page 113 for more information about data set options.

Several system options control the default values used when creating a new access descriptor. You can override the default values by specifying different values in the ACCESS procedure or by setting the appropriate values to the options. Here are some examples of setting system options for the interface:

```
DDBDBN=INVENTORY
DDBLOAD=1
```

The first system option sets INVENTORY to be the CA-Datacom/DB database name. The second system option requests the CA-Datacom/DB engine to keep track of the number of inserts to the database. Another useful system option is DDBUPD. This option specifies whether the interface view engine is allowed to perform updates against the CA-Datacom/DB tables. The value Y allows updates; the value N allows read-only access. When the value is N, any attempt to update a CA-Datacom/DB table is rejected and an error message is written to the SAS log. The default value is Y.

*Note:* In previous releases of the SAS/ACCESS interface to CA-Datacom/DB, DDBUPD was called DDBENGMD.  $\triangle$ 

Once your SAS session is executing, you can display the values of system options by entering the following SAS statements:

proc options ddb; run;

The system options for the SAS/ACCESS interface to CA-Datacom/DB are written to the SAS log. Note that you cannot see the options for any passwords.

For convenience, you might want to set certain options during installation rather than with each SAS invocation. In addition, you might want to restrict certain options so they cannot be changed for a SAS session. You do this by specifying their values in the Restricted Options Table during installation. Refer to the installation instructions for details.

The CA-Datacom/DB system options are listed in the following table.

| Systems Option      | Default | Purpose                                 |
|---------------------|---------|-----------------------------------------|
| DDBDBN              | blanks  | Database name                           |
| DDBPW               | blanks  | Password for CA-DATADICTIONARY          |
| DDBSV               | PROD    | Status/Version                          |
| DDBURT              | blanks  | User Requirements Table to be used      |
| DDBUSER             | blanks  | User ID for CA-DATADICTIONARY           |
| DDBDELIM            | ١       | Changes the delimiter                   |
| DDBUPD              | 0       | Engine mode (update or read-only)       |
| (formerly DDBENGMD) |         |                                         |
| DDBLOAD             | 0       | Mode for loading data records           |
| DDBLOCK             | 0       | Spooling mechanism                      |
| DDBMASK             | #       | Changes the mask character              |
| DDBMISS             | blank   | Sets missing values to blanks or X'00   |
| DDBSPANS            | *       | Changes the SPANS character             |
| DDBTASK             | 2       | Number of concurrent tasks              |
| DDBTRACE            | 0       | Displays WHERE clauses and debug traces |

Table A1.1 CA-Datacom/DB System Options

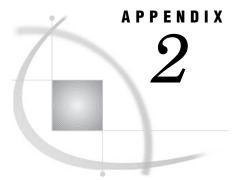

# **Advanced Topics**

Introduction to Advanced Topics 113 Data Set Options 113 Using Multiple View Descriptors 119 User Exits from CA-Datacom/DB 119 Deleting and Inserting Data Records in CA-Datacom/DB 120 Missing Values (Nils) in CA-Datacom/DB Tables 120 SAS WHERE Clause Conditions Not Acceptable to CA-Datacom/DB 121 Deciding How to Specify Selection Criteria in CA-Datacom/DB 121 WHERE Clause in the View Descriptor 121 SAS WHERE Clause 121 Validation of Data Values in CA-Datacom/DB 122 Validation against CA-DATADICTIONARY 122

# **Introduction to Advanced Topics**

This appendix contains more details about some advanced topics, such as data set options, processing inserts and deletions, multiple views, and multiple windows, as well as how you can optimize your selection criteria. The discussions supplement other portions of this manual.

# **Data Set Options**

Data set options enable you to override some of the run-time options that are stored in view descriptors. There are no LIBNAME options.

Here is a list of available data set options.

DDBCOMIT=n DDBERLMT=n DDBKEY= 'default-key' DDBLOAD=0|1 DDBLOCK=0|1 DDBPW= 'password' DDBSV= 'status / version' DDBTRACE=0|1 DDBURT= 'User-Requirements-Table-name' DDBUSER= 'userid' You can specify the data set options with the DATA= argument in any PROC statement or DATA step. They are effective for that single execution of the procedure. Data set options will override the corresponding values stored in the view descriptor.

The following example executes the FSEDIT procedure using a view descriptor named CUSTM. The data set options specified in the PROC statement will set the user ID to JOHN and the password to MINE, regardless of what user ID and password was included in the view descriptor.

```
proc fsedit data=vlib.custm (ddbuser='john' ddbpw='mine');
run;
```

A description of each data set option follows.

## **DDBCOMIT=** Data Set Option

Specifies the number of rows that will be processed before a database COMMIT statement is issued.

Default: 0 Alias: DBCOMMIT= See also: DDBERLMT=

### Syntax

**DDBCOMIT=** n

#### n

is an integer that is equal to or greater than zero.

### Details

The DDBCOMIT= data set option affects update, delete, and insert processing. The number of rows includes rows that are not processed successfully. DDBCOMIT=0 is the default setting and specifies that a commit is issued only once after the procedure or DATA step completes. In the following example, a commit is issued after every 10 rows are inserted:

```
proc append data=mylib.staff base=datacom.dept (ddbload=1 ddbcomit=10);
run;
```

For DDBCOMIT= to be enforced, CA-Datacom/DB logging must be turned on and TXNUNDO=YES must be specified in the User Requirements Table (URT). TXNUNDO=YES is specified in the default URT that is shipped with SAS/ACCESS interface to CA-Datacom/DB software. If DDBCOMIT > 0 and logging is off, then the locks are released, but a commit is not issued.

If DDBCOMIT=0 and DDBERLMT > 1, a rollback is attempted when DDBERLMT= is reached. If DDBCOMIT > 0, a commit can be issued prior to a rollback that is needed by the DDBERLMT= option. For more information, see DDBERLMT=.

In PROC SQL, the DDBCOMIT= option enables PROC SQL UNDO\_POLICY=REQUIRED for both DDBCOMIT=0 and DDBCOMIT > 0.

# **DDBERLMT**= Data Set Option

Specifies the number of errors that are allowed before SAS stops processing and issues a rollback.

Default: 1 Alias: ERRLIMIT= See also: DDBCOMIT=

### **Syntax**

**DDBERLMT=** n

n

is a positive integer that represents the number of errors after which SAS stops processing and issues a rollback.

### Details

For insert, update, delete, and append operations, a rollback is issued when DDBERLMT= is reached. For read operations, processing stops when the specified number of errors occurs. If DDBERLMT is set to 0, no rollback is attempted and processing continues to completion regardless of the number of errors encountered.

For DDBERLMT= to be enforced, CA-Datacom/DB logging must be turned on and TXNUNDO=YES must be specified in the User Requirements Table (URT). TXNUNDO=YES is specified in the default URT that is shipped with SAS/ACCESS interface to CA-Datacom/DB software.

If you specify a value for DDBCOMIT= other than 0, rollbacks affected by the DDBERLMT= option might not include records that are processed unsuccessfully because they were already committed by DDBCOMIT=. The following table summarizes the interaction between DDBERLMT= and DDBCOMIT=.

| DDBERLMT= | DDBCOMIT= | Result                                                                                                    |
|-----------|-----------|----------------------------------------------------------------------------------------------------|
| 1         | 0         | Defaults. No commit or rollback. Processing ends upon the first error.                                                                                                    |
| 0         | 0         | No commit or rollback. Processing does not end upon an error.                                                                                                    |
| 0         | >0        | A commit is performed when the transactions that are<br>processed equal DDBCOMIT=. No rollback is<br>performed. Processing does not end upon an error.                                                                                                    |
| >1        | 0         | No commit. A rollback is performed and/or processing<br>ends when DDBERLMT= is reached.                                                                                                    |
| >1        | >0        | A commit is performed when the commit count equals<br>DDBCOMIT=. A rollback is performed when the error<br>counts equals DDBERLMT=. If a multiple of<br>DDBCOMIT= equals DDBERLMT=, then a rollback, not<br>a commit, is performed when DDBERLMT= is reached. |

Table A2.1 Interaction between the DDBERLMT= and DDBCOMIT= Data Set Options

# **DDBKEY=** Data Set Option

Specifies a Default Key.

### **Syntax**

DDBKEY='default-key'

#### 'default-key'

is a CA-Datacom/DB short name for the key that you want to use.

### **Details**

The DDBKEY= data set option specifies an optional Default Key for the CA-Datacom/DB table. If one is specified in the view descriptor, this data set option overrides it.

### **DDBLOAD=** Data Set Option

Specifies a fast-loading process.

Default value: 0

### **Syntax**

**DDBLOAD**= 0|1

#### 0

causes the software to reposition itself after adding a new record.

1

does not reposition the software after adding new records.

### Details

After a new record is added, the interface view engine attempts to determine its position so it can find and display the record for interactive online updating. The DDBLOAD= data set option enables you to avoid the processing time needed for repositioning when it is not necessary. For example, executing the APPEND procedure with the DDBLOAD = 1 would decrease processing time. See "Update Processing" on page 105 for more information.

Do not set DDBLOAD equal to 1 for SAS procedures such as FSEDIT that reposition on a newly added data record.

## **DDBLOCK=** Data Set Option

Suppresses the creation of an interface spool file.

**Default value:** 0

### **Syntax**

**DDBLOCK=** 0 | 1

#### 0

causes the interface view engine to create an intermediate file (spool file), which holds the data to be processed by the SAS program.

#### 1

suppresses creation of the spool file, assuming that only one user is accessing the database table or that the database table is locked by some method separate from SAS.

### Details

SAS and CA-Datacom/DB use different locking mechanisms. The interface view engine compensates by creating a spool file of static data, which can adversely affect performance. The DDBLOCK= data set option suppresses creation of the spool file and lets static data be provided another way.

### **DDBPW=** Data Set Option

Specifies a CA-DATADICTIONARY password.

#### **Syntax**

DDBPW='password'

#### 'password'

is the 12-character PASSWORD attribute of the PERSON entity-occurrence for the specified userid.

### Details

The DDBPW= data set option specifies an optional CA-DATADICTIONARY password. If one is specified in the view descriptor, this data set option overrides it. If CA-DATADICTIONARY requires a password and the view descriptor does not include one, you must specify the password with the DDBPW= data set option.

Not every userid requires a password.

# **DDBSV=** Data Set Option

Specifies the status and version of the CA-Datacom/DB table that you want to access.

### **Syntax**

DDBSV='status/version'

#### 'status/version'

is a 4-character field. A status is either PROD, TEST, or T (for TEST) plus a 3-digit number. The default is PROD.

### Details

The DDBSV= data set option specifies an optional CA-DATADICTIONARY status value. If one is specified in the view descriptor, this data set option overrides it. Other status values, such as HIST, are not allowed. Status/version can be changed any time.

# **DDBTRACE**= Data Set Option

Displays information for debugging purposes.

Default value: 0

### Syntax

**DDBTRACE**= 0|1

0

does not display trace information.

1

displays trace information.

### Details

The DDBTRACE= data set option can be used to produce traces for debugging purposes. Contact Technical Support at SAS if you need more information. It also enables you to display the WHERE clause that is passed to CA-Datacom/DB, and a message indicating whether a temporary index will be created.

### **DDBURT=** Data Set Option

Specifies the URT that will be used by the interface view engine when it opens the view descriptor.

### **Syntax**

DDBURT='User-Requirements-Table-name'

### Details

The interface view engine will create a default URT unless you stored one as a system option, included one in the view descriptor, or specified one with the DDBURT= data set option in the SAS program.

# **DDBUSER=** Data Set Option

Specifies the CA-DATADICTIONARY userid.

#### Syntax

DDBUSER='userid'

#### 'userid'

is the 32-character entity-occurrence name of a PERSON entity in the CA-DATADICTIONARY database.

### Details

The userid is required. If you specify this data set option, it overrides the userid in the view descriptor.

The CA-Datacom/DB userid is not necessarily the same as the user's TSO id. The userid and optional password must have retrieval authority on six entity-types: DATABASE, FILE, RECORD, KEY, ELEMENT, and FIELD.

# **Using Multiple View Descriptors**

The SAS/ACCESS interface to CA-Datacom/DB supports having multiple views (view descriptors) open simultaneously. Multiple views can be open for updating as well as retrievals.

# **User Exits from CA-Datacom/DB**

Two user exits are available to you. You can set your own default SAS names with a user exit in the ACCESS procedure. You can also do security checking with a user exit that is available in the interface view engine. For more information about user exits, contact your SAS Technical Support Representative.

# **Deleting and Inserting Data Records in CA-Datacom/DB**

Deleting and inserting data records in a CA-Datacom/DB table is a straightforward process for SAS as well as for CA-Datacom/DB. However, several considerations are worth noting.

□ When inserting a new row in SAS, you normally visualize the new data being appended at the end of the SAS data file. However, CA-Datacom/DB conventions affect the appearance of a procedure such as FSEDIT.

When you include a WHERE clause or criteria that require a Select file, the customary SAS behavior applies. Otherwise, newly added data records appear in order by the Native Key, not at the end. The new records are always inserted in the table in the proper place, in order by the Native Key. Including or not including a WHERE clause simply determines how the table looks to SAS.

*Note:* If you are going to use a view descriptor to insert new data records, you must select at least one key (or the fields that make up the key) for that view descriptor. Select the Master Key if the Master Key values must be unique. If you request repositioning (that is, the DDBLOAD= option is set to zero or allowed to default to zero), either the default key must be selected or all of the fields that it comprises must be selected. An ADD cannot be processed if DDBLOAD equals 0 and the Default Key field is set to blanks.  $\triangle$ 

- □ If INCLUDE-NIL-KEY equals YES, null values are indexed. However, if DUPE-MASTER-KEY equals NO, duplicate values cannot be indexed. That is, if you insert two records with missing values for the Master Key, the second insert fails. Native Key values must be unique, another reason that the second insert of a missing value fails.
- □ In order for you to even see newly added records while in an interactive procedure, the interface view engine does some fairly complex processing that is referred to as repositioning. Repositioning means retrieving a record immediately after it has been inserted, so that it is visible to you. This is important in an interactive procedure, but not as important in a procedure such as PROC APPEND. Therefore, to save processing time, a DDBLOAD= data set option is available that enables you to turn repositioning on and off. Setting the DDBLOAD= data set option causes the APPEND procedure, for example, to process faster and more efficiently. For more information about the DDBLOAD= data set option, see "Data Set Options" on page 113.
- □ Deleting a data record removes the record from the CA-Datacom/DB table. The deleted data record is no longer available for access even though it might have satisfied the WHERE clause selection criteria before it was removed.

# Missing Values (Nils) in CA-Datacom/DB Tables

When the interface view engine stores a missing value in a CA-Datacom/DB table, the missing value is represented by all blanks for both numeric and character type fields. When the engine retrieves a missing value, it appears as all blanks for SAS character columns and as a period (.) for SAS numeric columns.

*Note:* A system option is available if you want to set missing values to zeros.  $\triangle$ 

# SAS WHERE Clause Conditions Not Acceptable to CA-Datacom/DB

Here is a list of some (but not all) SAS WHERE clause conditions that are not acceptable to CA-Datacom/DB; they are handled automatically by SAS post-processing.

 $\Box$  arithmetic expressions, for example,

where c1=c4\*3 where c4<-c5

 expressions in which a column or combination of columns assumes a value of 1 or 0 to signify true or false, for example,

```
where cl
where (c1=c2)*20
```

- $\hfill\square$  concatenation of character columns
- $\hfill\square$  truncated comparison, for example,

cl=:abc

□ DATETIME and TIME formats, for example,

'12:00't '01jan60:12:00'dt

- □ SOUNDEX
- □ HAVING, GROUP BY
- □ references to missing values. This includes the period (.) for numeric columns, blanks for character columns, and the IS MISSING and IS NULL operators.

# **Deciding How to Specify Selection Criteria in CA-Datacom/DB**

Use the following guidelines to determine when to use a WHERE clause in the view descriptor and when to use a SAS WHERE clause.

### WHERE Clause in the View Descriptor

Include a WHERE clause in your view descriptor when you want to do the following tasks:

- restrict users of view descriptors to certain subsets of data
- □ use CA-Datacom/DB syntax and functionality, such as masking or delimiters
- □ prevent users from sequentially passing the entire CA-Datacom/DB table.

### **SAS WHERE Clause**

Use a SAS WHERE clause when the previous guidelines do not apply and you want to do the following tasks:

- □ have more run-time flexibility in subsetting data
- □ use SAS WHERE clause capabilities that CA-Datacom/DB does not support, such as arithmetic expressions or truncated comparisons.

*Note:* Masking and delimiter characters are ignored in a SAS WHERE clause. For example,

where x=' y a'

would cause the software to look for backslashes in the data.  $\vartriangle$ 

# Validation of Data Values in CA-Datacom/DB

The interface view engine does not validate the incoming data. That is, it does not check to see whether invalid data was entered in a CA-Datacom/DB table, for example, nonpacked data into a packed type field. However, it does check for SAS format return codes from retrievals and moves missing values into the retrieved row if errors occur. No checking takes place for updates or WHERE clause processing.

# Validation against CA-DATADICTIONARY

The interface view engine always reads in the CA-DATADICTIONARY information when it processes a view descriptor, because CA-DATADICTIONARY contains information that is not in the view descriptor, for example, the element entity.

Consider the following matters regarding CA-DATADICTIONARY usage by the interface view engine:

- □ Elements are groupings of fields. They are used to read and update the tables. The interface view engine makes a "best-fit" list of elements to use when it executes the view descriptor. If the database administrator fine-tunes the element definitions to improve performance, the interface view engine can take advantage of the improvements.
- □ The interface view engine rejects a view descriptor if certain information that is stored in the view descriptor does not match the dictionary. Specifically, you cannot change the following information:
  - □ entity-occurrence names and types for these entities: DATABASE, FILE, RECORD, KEY, FIELD
  - $\Box$  field class, from simple to compound or vice versa
  - field data types, from one category to another. The categories are as follows: *numeric:* types B (binary), 2 (halfword), 4 (fullword), 8 (double), N(Zoned), D (packed decimal)

*float:* types L (long float), S (short float)

*alpha:* types C (char), H (hex)

Xtype: types B > 8 bytes, D and N > 16 bytes, E (extended float), G (graphics), K (Kanji), T (PL/1 bit), Y (double byte character set), Z (mixed DBCS and single byte)

*Note:* Xtype is an artificial type. It represents a CA-Datacom/DB type that cannot be fully handled in SAS.  $\triangle$ 

 You should set up a CA-DATADICTIONARY user ID and password for SAS and not change them. The user ID should have retrieval authority in CA-DATADICTIONARY for six entity-types: DATABASE, FILE, RECORD, ELEMENT, KEY, and FIELD. The user ID and password do not protect data, but the interface view engine needs them to obtain information from CA-DATADICTIONARY. If you change the user ID or password, then the view descriptors must be recreated, or you must use the data set options to override the user ID and password. (You can also zap these values in the CSECT DDBAUSE option, which is used by the ACCESS procedure.)

# Data and Descriptors for the Examples

Introduction to Data and Descriptors for the Examples 125 CA-Datacom / DB Tables 126 CA-DATADICTIONARY Statements for Sample Tables 126 CUSTOMERS Table 132 EMPLOYEES Table 134 INVOICE Table 136 ORDER Table 138 Access Descriptors for the CA-Datacom/DB Tables 140 MYLIB.CUSTS Access Descriptor 140 MYLIB.EMPLOYEE Access Descriptor 141 MYLIB.INVOICE Access Descriptor 141 MYLIB.ORDERS Access Descriptor 142 View Descriptors for the CA-Datacom/DB Tables 142 VLIB.ALLEMP View Descriptor 142 VLIB.ALLORDR View Descriptor 142 VLIB.CUSORDR View Descriptor 142 VLIB.CUSPHON View Descriptor 143 VLIB.CUSTADD View Descriptor 143 VLIB.DCMEMPS View Descriptor 143 VLIB.EMPINFO View Descriptor 143 VLIB.EMPS View Descriptor 143 VLIB.FORINV View Descriptor 144 VLIB.INV View Descriptor 144 VLIB.USACUST View Descriptor 144 VLIB.USAINV View Descriptor 144 VLIB.USAORDR View Descriptor 145 SAS Data Files Used for CA-Datacom/DB Examples 145 MYDATA.OUTOFSTK Data File 145 MYDATA.SASEMPS Data File 146 LIB6.BIRTHDAY Data File 146

# Introduction to Data and Descriptors for the Examples

This appendix gives information about the CA-Datacom/DB tables, descriptor files, and SAS data files used in the examples in this document. It shows the CA-DATADICTIONARY statements and the data that were used to build the CA-Datacom/DB tables. It also displays the access descriptors and view descriptors, along with selection criteria specified for them. In addition, this appendix shows the data and the SAS statements that were used to create the SAS data files for the examples.

If you want to run the examples, contact your SAS Software Representative for information.

# **CA-Datacom/DB Tables**

This section describes the CA-Datacom/DB tables referenced in this document. It shows the following information:

- $\hfill\square$  the CA-DATADICTIONARY statements and data for the tables
- $\hfill\square$  the Native Key and the Master Key for each table
- $\Box$  the compound fields and repeating fields, if any.

The four CA-Datacom/DB tables used in the examples are named CUSTOMERS, EMPLOYEES, INVOICE, and ORDER. They are all in one CA-Datacom/DB database named TEXTILES. To build the tables, follow these steps:

- 1 Create the CA-DATADICTIONARY entries and catalog them to CA-Datacom/DB.
- **2** Create the SAS data files.
- **3** Create an access descriptor and an associated view descriptor for each table. Make sure that all SAS names in the view descriptors match the names in the SAS data files. Use the access descriptors in this appendix as a model. Select every field for the access descriptors, and create view descriptors that also select every field.
- **4** Run the APPEND procedure with the data set options shown here:

proc append data=SAS-file base=view-descriptor; run;

### **CA-DATADICTIONARY Statements for Sample Tables**

Here are the CA-DATADICTIONARY statements used to create the four sample CA-Datacom/DB tables. This is input to the DDUPDATE utility.

```
//SYSIN
          DD *
-USR ADR-INSTALL, NEWUSER
-ADD DATABASE, TEXTILES(T001)
3000 030
-END
-ADD AREA, TEX030(T001)
1000 CONNECT, TEXTILES
3001 TEX SASBXB.Datacom.TEX030
3002
           TEX030
                         3380
                                04096
-END
-ADD FILE, CUSTOMF(T001)
1000 CONNECT, TEX030
3100 DB
                 01024
                              FBLK Y
3101 CUS 001 Y Y
                       ADR/DB
-END
-ADD RECORD, CUSTOMERS(T001)
1000 CONNECT, CUSTOMF
3200 DB
-END
-GRP START, RECORD, CUSTOMERS(T001)
-ADD FIELD, CUSTOMER
4010 START
                                        START
4012 S C L N 00008 00 00001
```

| -END |                     |       |               |
|------|---------------------|-------|---------------|
|      | FIELD, STATEZIP     |       |               |
|      | CUSTOMER            |       | START         |
|      | C C L N 00007 00    | 00001 | DIANI         |
|      |                     | 00001 |               |
| -END |                     |       |               |
|      | FIELD, STATE        |       |               |
|      | STATEZIP            | 00001 | STATEZIP      |
|      | S C L N 00002 00    | 00001 |               |
| -END |                     |       |               |
|      | FIELD,ZIPCODE       |       |               |
|      | STATE               |       | STATEZIP      |
| 4012 | S N R N 00005 00    | 00001 |               |
| -END |                     |       |               |
| -ADD | FIELD, COUNTRY      |       |               |
| 4010 | STATE               |       | START         |
| 4012 | S C L N 00020 00    | 00001 |               |
| -END |                     |       |               |
| -ADD | FIELD, TELEPHONE    |       |               |
| 4010 | COUNTRY             |       | START         |
| 4012 | S C L N 00012 00    | 00001 |               |
| -END |                     |       |               |
| -ADD | FIELD,NAME          |       |               |
| 4010 | TELEPHONE           |       | START         |
| 4012 | S C L N 00060 00    | 00001 |               |
| -END |                     |       |               |
| -ADD | FIELD, CONTACT      |       |               |
| 4010 | NAME                |       | START         |
| 4012 | S C L N 00030 00    | 00001 |               |
| -END |                     |       |               |
| -ADD | FIELD, STREETADDRI  | ESS   |               |
| 4010 | CONTACT             |       | START         |
| 4012 | S C L N 00040 00    | 00001 |               |
| -END |                     |       |               |
| -ADD | FIELD,CITY          |       |               |
| 4010 | STREETADDRESS       |       | START         |
| 4012 | S C L N 00025 00    | 00001 |               |
| -END |                     |       |               |
| -ADD | FIELD, FIRSTORDERI  | DATE  |               |
| 4010 | CITY                |       | START         |
| 4012 | S N R N 00006 00    | 00001 |               |
| -END |                     |       |               |
| -ADD | FIELD, SIGNATUREL   | IST   |               |
|      | FIRSTORDERDATE      |       | START         |
| 4012 | C C L N 00044 00    | 00005 |               |
| -END |                     |       |               |
| -ADD | FIELD,LIMIT         |       |               |
|      | SIGNATURELIST       |       | SIGNATURELIST |
|      | S N R N 00014 02    | 00001 |               |
| -END |                     |       |               |
|      | FIELD, SIGNATURE    |       |               |
|      | LIMIT               |       | SIGNATURELIST |
|      | S C L N 00030 00    | 00001 |               |
| -END |                     |       |               |
|      | FIELD, BRANCHOFFIC  | Ϋ́Ε.  |               |
| -400 | I THE , DRANCHOFF I |       |               |

4010 SIGNATURE START 4012 S C L N 00025 00 00010 -END -GRP END -ADD KEY, CUSTOMERS.CUSKEY(T001) 5000 CUSKY 001 Y Y Y 5010 ADD CUSTOMER 5011 \$FIRST -END -ADD ELEMENT, CUSTOMERS.CUSELM(T001) 6000 CUSEL 6010 ADD CUSTOMER 6010 ADD STATE 6010 ADD ZIPCODE 6010 ADD COUNTRY 6010 ADD TELEPHONE 6010 ADD NAME 6010 ADD CONTACT 6010 ADD STREETADDRESS 6010 ADD CITY 6010 ADD FIRSTORDERDATE 6010 ADD SIGNATURELIST 6010 ADD BRANCHOFFICE -END -ADD FILE, EMPLOYF(T001) 1000 CONNECT, TEX030 3100 DB 01024 FBLK Y 3101 EMP 002 Y Y ADR/DB -END -ADD RECORD, EMPLOYEES(T001) 1000 CONNECT, EMPLOYF 3200 DB -END -GRP START, RECORD, EMPLOYEES(T001) -ADD FIELD, EMPID 4010 START START 4012 S N R N 00006 00 00001 -END -ADD FIELD, HIREDATE 4010 EMPID START 4012 S N R N 00006 00 00001 -END -ADD FIELD, SALARY 4010 HIREDATE START 4012 S N R N 00007 02 00001 -END -ADD FIELD, DEPT 4010 SALARY START 4012 S C L N 00006 00 00001 -END -ADD FIELD, JOBCODE 4010 DEPT START 4012 S N R N 00005 00 00001 -END

```
-ADD FIELD, SEX
4010 JOBCODE
                                       START
4012 S C L N 00001 00 00001
-END
-ADD FIELD, BIRTHDATE
4010 SEX
                                       START
4012 S N R N 00006 00 00001
-END
-ADD FIELD, LASTNAME
4010 BIRTHDATE
                                       START
4012 S C L N 00018 00 00001
-END
-ADD FIELD, FIRSTNAME
4010 LASTNAME
                                       START
4012 S C L N 00015 00 00001
-END
-ADD FIELD, MIDDLENAME
4010 FIRSTNAME
                                       START
4012 S C L N 00015 00 00001
-END
-ADD FIELD, PHONE
4010 MIDDLENAME
                                       START
4012 S C L N 00004 00 00001
-END
-GRP END
-ADD KEY, EMPLOYEES. EMPKEY(T001)
5000 EMPKY 002 Y Y
                                Y
5010 ADD EMPID
5011 $FIRST
-END
-ADD ELEMENT, EMPLOYEES.EMPELM(T001)
6000 EMPEL
6010 ADD EMPID
6010 ADD HIREDATE
6010 ADD SALARY
6010 ADD DEPT
6010 ADD JOBCODE
6010 ADD SEX
6010 ADD BIRTHDATE
6010 ADD LASTNAME
6010 ADD FIRSTNAME
6010 ADD MIDDLENAME
6010 ADD PHONE
-ADD FILE, INVOICF(T001)
1000 CONNECT, TEX030
3100 DB
                01024
                             FBLK Y
3101 INV 003 Y Y ADR/DB
-END
-ADD RECORD, INVOICE(T001)
1000 CONNECT, INVOICF
3200 DB
-END
-GRP START, RECORD, INVOICE(T001)
-ADD FIELD, INVOICENUM
```

4010 START START 4012 S N R N 00005 00 00001 -END -ADD FIELD, BILLEDTO 4010 INVOICENUM START 4012 S C L N 00008 00 00001 -END -ADD FIELD, AMTBILLED 4010 BILLEDTO START 4012 S N R N 00014 02 00001 -END -ADD FIELD, COUNTRY 4010 AMTBILLED START 4012 S C L N 00020 00 00001 -END -ADD FIELD, AMOUNTINUS 4010 COUNTRY START 4012 S N R N 00010 02 00001 -END -ADD FIELD, BILLEDBY 4010 AMOUNTINUS START 4012 S N R N 00006 00 00001 -END -ADD FIELD, BILLEDON START 4010 BILLEDBY 4012 S N R N 00006 00 00001 -END -ADD FIELD, PAIDON 4010 BILLEDON START 4012 S N R N 00006 00 00001 -END -ADD FIELD, COMPUTEDEXCHANG 4010 PAIDON START 4012 S L R Y 00008 00 00001 -END -GRP END -ADD KEY, INVOICE. INVKEY(T001) 5000 INVKY 003 Y Y Y 5010 ADD INVOICENUM 5011 \$FIRST -END -ADD ELEMENT, INVOICE.INVELM(T001) 6000 INVEL 6010 ADD INVOICENUM 6010 ADD BILLEDTO 6010 ADD AMTBILLED 6010 ADD COUNTRY 6010 ADD AMOUNTINUS 6010 ADD BILLEDBY 6010 ADD BILLEDON 6010 ADD PAIDON 6010 ADD COMPUTEDEXCHANG -ADD FILE, ORDERF(T001) 1000 CONNECT, TEX030

```
3100 DB
               01024
                              FBLK Y
3101 ORD 004 Y Y ADR/DB
-END
-ADD RECORD, ORDER(T001)
1000 CONNECT, ORDERF
3200 DB
-END
-GRP START, RECORD, ORDER(T001)
-ADD FIELD, ORDERNUM
4010 START
                                       START
4012 S N R N 00005 00 00001
-END
-ADD FIELD, STOCKNUM
4010 ORDERNUM
                                       START
4012 S N R N 00004 00 00001
-END
-ADD FIELD, LENGTH
4010 STOCKNUM
                                       START
4012 S N R N 00004 00 00001
-END
-ADD FIELD, FABRICCHARGES
4010 LENGTH
                                       START
4012 S N R N 00010 02 00001
-END
-ADD FIELD, SHIPTO
4010 FABRICCHARGES
                                       START
4012 S C L N 00008 00 00001
-END
-ADD FIELD, DATEORDERED
4010 SHIPTO
                                       START
4012 S N R N 00006 00 00001
-END
-ADD FIELD, SHIPPED
4010 DATEORDERED
                                       START
4012 S N R N 00006 00 00001
-END
-ADD FIELD, TAKENBY
4010 SHIPPED
                                       START
4012 S N R N 00006 00 00001
-END
-ADD FIELD, PROCESSEDBY
4010 TAKENBY
                                       START
4012 S N R N 00006 00 00001
-END
-ADD FIELD, SPECIALINSTRUCT
4010 PROCESSEDBY
                                       START
4012 S C L N 00001 00 00001
-END
-GRP END
-ADD KEY, ORDER.ORDKEY(T001)
5000 ORDKY 004 Y Y
                                Y
5010 ADD ORDERNUM
5011 $FIRST
-END
```

```
-ADD ELEMENT, ORDER.ORDELM(T001)
6000 ORDEL
6010 ADD ORDERNUM
6010 ADD STOCKNUM
6010 ADD LENGTH
6010 ADD FABRICCHARGES
6010 ADD SHIPTO
6010 ADD DATEORDERED
6010 ADD SHIPPED
6010 ADD TAKENBY
6010 ADD PROCESSEDBY
6010 ADD SPECIALINSTRUCT
11
```

### **CUSTOMERS** Table

DATA CUSTOMER;

The sample CA-Datacom/DB table named CUSTOMERS is in the TEXTILES database. The user ID is DEMO. CUSKEY is the Native Key and the Master Key. CUSKEY consists of the CUSTOMER field, which contains a unique integer number for each customer.

In the CUSTOMERS table, STATEZIP is a compound field, consisting of the two simple fields STATE and ZIPCODE at level 2. SIGNATURELIST is also a compound field; it consists of the LIMIT field and the SIGNATURE field. The data values for this compound field indicate whose signature is required for specific amounts of money. This compound field is also a repeating field. The last field, BRANCHOFFICE, is a repeating field that can occur ten times. It is a simple field containing city names of branch offices for the customer.

Here are the fields in the CUSTOMERS table. The data is shown in Output A3.1.

|       | ,   |          |                 |    |                           |   |
|-------|-----|----------|-----------------|----|---------------------------|---|
| INPUT | @1  | CUSTNUM  | \$8.            | /* | CUSTOMER NUMBER */        | / |
|       | @10 | STATE    | \$2.            |    |                           |   |
|       | @13 | ZIPCODE  | 5.              | /* | ZIPCODE IF COMPANY IS */  | / |
|       |     |          |                 | /* | IN THE U.S., OTHERWISE */ | / |
|       |     |          |                 | /* | IT IS THE MAIL CODE */    | / |
|       |     |          |                 | /* | APPROPRIATE FOR THE */    | / |
|       |     |          |                 | /* | COUNTRY WHERE THE */      | / |
|       |     |          |                 | /* | COMPANY IS LOCATED */     | / |
|       | @20 | COUNTRY  | \$20.           |    |                           |   |
|       | @42 | PHONE    | \$12. /         |    |                           |   |
|       | @1  | NAME     | \$60 <b>.</b> / | /* | CUSTOMER'S COMPANY NAME*/ | / |
|       | @1  | CONTACT  | \$30.           | /* | CONTACT AT CUSTOMER'S */  | / |
|       |     |          |                 | /* | COMPANY */                | / |
|       | @31 | STREET   | \$40. /         |    |                           |   |
|       | @1  | CITY     | \$25.           |    |                           |   |
|       | @30 | FIRSTORD | YYMMDD6./       | /* | DATE OF FIRST ORDER */    | / |
|       | @1  | LIMIT1   | 15.2            | /* | SIGNATURE LIMIT #1 */     | / |
|       | @20 | SIGNATU1 | \$30. /         | /* | SIGNATURE NAME #1 */      | / |
|       | @1  | LIMIT2   | 15.2            | /* | SIGNATURE LIMIT #2 */     | / |
|       | @20 | SIGNATU2 | \$30. /         | /* | SIGNATURE NAME #2 */      | / |
|       | @1  | LIMIT3   | 15.2            | /* | SIGNATURE LIMIT #3 */     | / |
|       | @20 | SIGNATU3 | \$30. /         | /* | SIGNATURE NAME #3 */      | / |
|       | @1  | BRANCHO1 | \$25.           | /* | BRANCH OFFICE #1 */       | / |
|       | @30 | BRANCHO2 | \$25. /         | /* | BRANCH OFFICE #2 */       | / |
|       |     |          |                 |    |                           |   |

| 0      | 1    | BRANCHO3     | \$25 <b>.</b> | /* | BRANCH | OFFICE | #3 | */ |
|--------|------|--------------|---------------|----|--------|--------|----|----|
| 0      | 30   | BRANCHO4     | \$25.;        | /* | BRANCH | OFFICE | #4 | */ |
| FORMAT | FIRS | TORD DATE7.; |               |    |        |        |    |    |

### Output A3.1 Data for CUSTOMERS Table

| 12324578       USA       917/489-5682         14324747       SANTA CLARA VALLEY TECHNOLOGY SPECIALISTS       USA       408/632-5589         14356977       USA       301/760-2541         15432477       GRAN LAKES LABARATORY EQUINARY TANUACCURERS       USA       512/478-0788         15343489       LONE STAR STARE REBEACH SUPPLIES       USA       512/478-0788         19376078       SAN SADQUIN SCIENTIFIC AND INDUSTRIAL SUPPLIES       USA       209/686-3953         2458960       CENTAR A TECENTRENEE FOLD CURINGE ONTOPETION       FIGNES       209/686-3953         2458960       CENTAR A TECENTRENE FOLD CURINGE ONTOPETION       FIGNES       209/786-3752         2642204       SOCIENTE DE RECHERCHES FOLD CURINGE ONTOPETION       FIGNES       209/785-3752         28710427       NERTITI TUE TENTI-FORGUINGS       Austria       41-57-04         27545351       INSTITUT FUR TENTI-FORGUINGS       Austria       002/33-311         37549901       INSTITUT FUR TENTI-FORGUINGS       Austria       002/33-3212         28710427       ANTONIA CONCIL FOR MATERIALS RESERANCIA       Canada       406/422-3413         39765913       ILABORATORIO DE FESOURAS VETENINIARIAS DESIDERIO FINANCIA       Terminian       03/73-5111         13459910       INATIONIA CONCIL FOR MATERIALS RESERANCIA                                                  | CUSTOMER | NAME                                   |                    | COUNTRY    | TELEPHON     |  |
|----------------------------------------------------------------------------------------------------|----------|----------------------------------------|--------------------|------------|--------------|--|
| 1456977     PECTION PRODUCTS     UGA     919/489-6732       14699029     UNIVENSITY BIOREDICAL MERILAIS     UGA     301/760-2541       15432147     GREAT LARES LABORATORY EQUIPMENT MANUFACTURERS     UGA     512/478-0788       18543449     LONE STAR STAR TER RESARCE SUPLIERS     UGA     512/478-0788       19781462     TRENTY-FIRST CURINER MARTHALAS     UGA     703/714-2900       19787673     SAN JAQUIN SCIENTIFIC AND INDUSTRIAL SUPPLY, INC.     UGA     703/714-2900       2468669     CURTRA EX AFCENIKU I NALOUR RESTAURTANDE UNITENIN TY QOOLAVIA     (012)736-202       24694276     SOCIETE DE RECHERCHES POUR DE CHEURGEE ORTHOPEDIQUE     France     466-54-72       24694578     INSTITUT DE RECHERCHE SCIENTIFIQUE MEDICALE     Relgium     02/215-37-32       28710427     ANTONIL COUNCIL FOR MARTHALS RESERACH     Canada     406/422-3413       39863919     INSTITUT DE RECHERCHE SCIENTIFIQUE MEDICALE     Canada     406/422-3413       39863913     LABORATORIO DE PESQUISAS VETERSINARIAS DESIDERIO FINAMOR     Breazil     012/302-1021       398763915     INSTITUT DE RECHERCHE SUBJETAN OUCLEAR     Anatralia     04/730-312       398763913     ILABORATORIO DE PESQUISAS VETERSINARIAS DESIDERIO FINAMOR     Breazil     012/302-1021       398763915     ILABORATORIO DE PESQUISAS VETERSINARIAS DESIDERIO FINAMOR     Breazil     0 | 12345678 |                                        |                    |            | 919/489-5682 |  |
| 1448027UNIVERITY ECRETY ECREPTICAL MATERIALSUSA03/746-251115432147CREAT LARES LABORATORY EQUIPMENT MAURACTURERSUSA512/747-0781573348LONE STAR STATE RESPACE VOPLIERSUSA703/714-29001975047SAN JOAQUIN ESTIMITYE AND INDUSTRILS SUPPLY, INC.USA209/666-39532458968CENTRA EA TECHNICKU INTUGUNU RESTAURITANJE UNTERNINAYugoslavia(012)736-20226420206SOCITET DE FREURENES FOUD DE CHERURETE ONTOPEDIQUEFrance4266-57226984578INSTITUT FUR TEXTLI-FORSCHUNCSAustria43-57-0427044313INSTITUT DE RECHREUES FOUD DE CHERURETE ONTOPEDIQUEReinads(021)570172783448INSTITUT DE RECHREUES CONDE CLEURINET ON RECORDICOLENeutria0353/71531127810427ANTORIE VAN LEGUNENDES VERBININA VOR MICROBIOCOLEReinads(021)570172893448BRITISH MEDICAL RESEARCH AND SUNCICAL SUPPLYReinads(021)570172893449BRITISH MEDICAL RESEARCH AND SUNCICAL SUPPLYReinads(021)333-2123876391INSTITUTO DE BIOLOGIAL Y MEDICINA NUCLEARAugentian(02)333-2124389471HASSEI SAIBO GAKANJUTAJapan(03)302-23324673328MASET SAIBO GAKANSAN JOSENCE16245554654259MASEI SAIBO GAKANSAN JOSE4394547HESTEN TECHNOLOGICAL SUPPLYSAN JOSE45453259MASET SAIBO GAKANSAN JOSE45453259MASET SAIBO GAKANSAN JOSE <tr< td=""><td>14324742</td><td>SANTA CLARA VALLEY TECHNOLOGY SPECIAL</td><td>ISTS</td><td>USA</td><td>408/629-0589</td><td></td></tr<>                                                                         | 14324742 | SANTA CLARA VALLEY TECHNOLOGY SPECIAL  | ISTS               | USA        | 408/629-0589 |  |
| 151217CHEAT LAKES LABORATORY EQUIPHENT HANUFACTURERSUSA512/478-0788198543489LONE STAR STATE RESERACH SUPPLIERSUSA512/478-07881987607SAN JOAQUIN SCIENTIFIC AND INDORTRAL SUPPLY, INC.USA209/586-395325459268CONTAR & AS TECHNICKU I NALOWAN RESTANDERABLE UNITATIONVIGOS LAVIA012/376-2022542204SOCIETS DE RECHERCHES FOUR DE CHIRURGIE ORTHODEDOUEFrance4268-54-7226643275INSTUTUT DE RECHERCHES SOUR RESTANTERABLE UNITATIONEAustria43-57-0427654351INSTUTUT DE RECHERCHES SCHENTIFICIEN KOOR MICCOBIOLOGIENetherlands(021)57051729804446BRITISH MEDICAL RESEARCH AND SUNGICAL SUPPLYDistain(0352)153111568001NATIONAL COUNCIL FOR MATERIALS RESEARCHCanada466/422-411339753101INSTUTUT DE RECOLGIA NUCLEARArgentina244-632439763310INSTUTUTO DE PESQUISAS VETERNINARIAS DESIDERIO FINAMORBrazil0/2/393-321243499747RESERANCH OUTFITTERSJapan(03)027-33245783280NGEE TECHNOLOGICAL INSTITUTEJapan(03)022-23246783280NGEE TECHNOLOGICAL INSTITUTESingapore37628554835514GULF SCIENTIFIC SUPPLIESULIVEMateriale1234577198 ENTERTIM TENDOLOGICAL INSTITUTESingapore3214143424742509 CALERO AVENNEAND DEFKE134569877198 ENCERNDOLOGICAL INSTITUTESingapore3214143424742509 CALERO AVENNEAND DEF1013456477198 EN                                                                                                    | 14569877 | PRECISION PRODUCTS                     |                    | USA        | 919/489-6792 |  |
| 1543449LONE STAR STATE RESERCE SUPPLIERSUSA512/478-078819784482TMENTY-FIRST CENTURY MATERIALSUSA209/686-395324589689CENTAR SA TECHNICKI I NAUCUU MESTAURIAAUE UKJETNINAYugoslavia(012/35-20226422095SOCITE DE RECHENCES FOUR DE CHILUNGUETONIAFrance4268-54-7226584371INSTITUT FUR TEXTIL-FORSCHUNGSAustria4/3-57-0426764351INSTITUT FUR TEXTIL-FORSCHUNGSAustria0/21/57-7-2227614351INSTITUT FUR TEXTIL-FORSCHUNGSBelgium0/21/57-7-2227614351INSTITUT DE RECHENCHE SOLTMETIGU MEDICALGIEMetherlands(021)5705172781448BRITISH MEDICAL RESEARCH AND SUBCICAL SUPPLYBritain(052)711531121848901NATIONAL COURCLI FOR NATRALIAS RESERRCHCanada406/422-341327905373LABORATORIO DE FESQUISAS VETERNINARIAS DESIDERIO FINAMORBerail0/21/933-221228705477INSEEMENT TECNOLOGICAL SUPPLYJapan(02)933-221246783280NGEE TECNOLOGICAL SUPPLYJapan(02)933-221246783280NGEE TECNOLOGICAL SUPPLYSingapore376285521345677198 FARYETYULLE ROADMEMPERISNC2751414349674198 FARYETYULLE ROADMATORIE10414349678198 FARYETYULLE ROADALI ANAOONI4900115434967198 FARYETYULLE ROADRASTIN511015434987198 FARYETYULLE ROADALI ANAOONI490115434987198 FARYETYULLE ROADALI ANAOONI40                                                                                                    | 14898029 | UNIVERSITY BIOMEDICAL MATERIALS        |                    | USA        | 301/760-2541 |  |
| 19783462TWENTY-FIRST CINTURY NATERIALSUSA703/714-29001978767SAN JOQUIN SCLENTIFIC AND INDUSTALIBANE UNITAINAUSA209/666-39532642206SOCIETE DE RECHERCIES FOUR DE CINTURGE ORTHOPEDIQUEFrance4268-54-7226584573INSTITUT UT DE RECHERCIES SCLENTIFIQUE MEDICALEBelgiam0/2/15-37-3228710427INSTITUT DE RECHERCIES SCLENTIFIQUE MEDICALEBelgiam0/2/215-37-3228710427ANTONIE VAN LEGUEMENIGU NON MICROBIOLOGIENetherland0/215-37-3228710427INSTITUT DE RECHERCIE SCLENTIFIQUE MEDICALEBelgiam0/215-37-3228710427ANTONIE VAN LEGUEMENIGU NON MICROBIOLOGIENetherland0/2125-37-3228730391INSTITUTO DE MECHERCIE RESEARCHCanada0/2102-3133873391INSTITUTO DE PEDICOLA INDEDICAL SUPERIAregentina246-632439045213LABORATORIO DE PESQUISAS VETERNINARIAS DESIDERIO FINAMORBraai0/21302-12343290587HESSEEN TECHNOLOGICAL INSTITUTEJapan0/31022-2332435314GUES SCIENTIFIC SUPELIESUnited Arab Emirates21345571432471RESEARCH OUTFITERSSAN JOSECA9512314345414OSE SCIENTIFIC SUPELIESNOTENET1/345615456877NOEE TECTNOLOGICAL INSTITUTESAN JOSECA9512314345414OSE SCIENTIFIC SUPELIESNOTE                                                                                                    | 15432147 | GREAT LAKES LABORATORY EQUIPMENT MANUI | FACTURERS          | USA        | 616/582-3906 |  |
| 19976078SAN JOAQUIN SCIENTIFIC AND INDUSTRIAL SUPPLY, INC.USA209/666-39532458969CENTAR 2A TECHNICKU I NAUCUU RESTAURIBANE UKJETNIRAYugoslavia(12/378-202)26042091SOCIETE DE SCIENCES (DE NODE DE CHILOPEDIQUEPrance4268-54-7226094578INSTITUT FUR TEXTIL-FORSCHUNGSAustria43-57-0426754351INSTITUT FUR TEXTIL-FORSCHUNGE DE CHILOPEDIQUENetherlands(21)57051728710427ANTONIE VAN LEEUMENHOEK VERENIGING VOOR MICROBIOLOGIENetherlands(02)5705172883448BRITISH MEDICAL RESEARCH AND SUGGICAL SUPPLYBritain(052)71531131548901INSTITUTO DE BIOLOGIA Y MEDICINA NUCLEARArgentina244-632439045213LABORATORIO DE PESQUISAS VETERNINARIAS DESIGNO FINAMORBrazil012/302-102143290587RASSEI SAIBO GAKAIJapan(02)933-321243459747RESERACH OUTFITTERSAustralia03/734-511143459747RESERACH OUTFITTERSJapan(03)22-233246783280NCEE TECHNOLOGICAL INSTITUTESingapore37628554834551GULF SCIENTIFIC SUPPLIESUnited Arab Emirates13445CUSTOMERSCRETTARESERANND20550143457421598 FICARD DRIVERESTONX2290143547421598 FICARD DRIVEREMPIESNC27514145698771598 FICARD DRIVERESTONX220914569871598 FICARD DRIVERESTONX2209145698781598 FICARD DRIVERESTONX                                                                                                    | 18543489 | LONE STAR STATE RESEARCH SUPPLIERS     |                    | USA        | 512/478-0788 |  |
| 19976073SAN JOAQUIN SCIENTIFIC AND INDUSTINA SUPPLY, INC.USA2097667-3952453969CENTAR ZA TECHNICKU I NAUCUN RESTAURIRANJE UNJETNINAYugoslavia(012)736-20226242209SOCIETE DE RECHERCUES FOUR DE CHILUNGETIC ENTHOPEDQUEPrance4266-47226394371INSTITUT FUR TEXTIL-FORSCHUNGSAustria0/215-37-3227543331INSTITUT FUR TEXTIL-FORSCHUNGS VEDENCIELEBelgium0/215-37-3228710427ANTONIE VAN LEEUNENHOEK VERENIGING VOOR MICROBIOLOGIENetherlands(021)5705172983448BEHTISH MEDICAL RESEARCH AND SUNGICAL SUPPLYBritain(0552)71531131543911NATIONAL COURCLI FOR NATRATIALS RESEARCHCanada466/422-3413307045213IABORATORIO DE PESQUESAS VETERNITARIAS DES IDEIO FINMORBerzil0/21933-321243439747INSTITUTO DE BIOLOGIA Y MEDICINA SUCLEARArgentina(02)933-321243439747RESERAR CE OUTFITTERSJapan(02)922-233246783280NOEE TECINDLOGICAL INSTITUTESingapore376285546345514GULF SCIENTIFIC SUPPLIESUnited Arab Emirate134451435474SO89 CALEO AVENUESAN JOSEC275141436977198 FAVETTVILLE NOADMEMPHISNC27514143698771998 FAVETTVILLE NOADMEMPHISNC2751414569877198 FAVETTVILLE NOADMEMPHISNC27514145898991598 FICCARD DRIVERESTONVA2090154531440509 FIG ORANDEAUSTINTX7870115454149                                                                                                    | 19783482 | TWENTY-FIRST CENTURY MATERIALS         |                    | USA        | 703/714-2900 |  |
| 26422096         SOCIETE DE RECHERCHES POUR DE CHIRURGIE ORTHOPEDIQUE         France         4268-54-72           2694373         INSTITUT FUR TEXTIL-FORSCHURGS         Austria         43-57-04           2754335         INSTITUT FUR RECHERCHE SCIENTIFICIQUE MEDICALE         Belgium         0211570517           29914248         BRITISH MEDICAL RESEARCH AND SUBCICAL SUPPLY         Britain         (0553)715311           38763919         INSTITUTO DE BIOLOGICA Y MEDICINA NUCLEAR         Argentina         244-6324           39045213         LABORATORIO DE FESQUIRAS VETERNINARIAS DESIDENO FINAMOR         Brazil         03/734-5111           45633259         HASSEI SAIBO GARKAI         Japan         (02)933-2122           46783280         NGEF TECHNOLOGICAL INSTITUTE         Japan         (03)022-232           46783280         NGEF TECHNOLOGICAL INSTITUTE         Singapore         3762855           48345514         GULF SCIENTIFIC SUPPLIES         United Arab Emirates         213445           CUSTOMER         SREETAD         CITY         NC         -           14324742         S099 CALERO AVENUE         SAN JOSE         NC         27514           14369077         198 FATETTYLLE ROAD         MENPHIS         NC         27514           143690877         198 FATETYLLE ROAD         <                                  | 19876078 | SAN JOAQUIN SCIENTIFIC AND INDUSTRIAL  | SUPPLY, INC.       | USA        | 209/686-3953 |  |
| 2422096     SOCIETE DE RECHERCHES POUR DE CHIRURGIE ORTHOPEDIQUE     Piance     4268-54-72       2693473     INSTITUT FUR TEXTIL-FORSCHUNGS     Austral     43-57-04       27561351     INSTITUT FUR RECHERCHE SCIESITIFICIQUE MEDICALE     Belgium     02115/375-32       28710427     ANTONIE VAN LEEUKENNDEK VERENIGIEN VOOR MICROBIOLOGIE     Neitain     02115/37517       3934248     BRITISH MEDICAL RESEARCH AND SUBGICAL SUPPLY     Canada     406/422-3413       3876319     INSTITUTO DE DICLOGICA Y MEDICINA NUCLEAR     Argentina     02(3)373-512       39045213     LABORATORIO DE PESQUISAS VETENINIANIARIAS DESIDENO FINAMOR     Brazil     03/734-5111       45694325     MESEERN TECHNOLOGICAL INSTITUTE     Japan     02(3)93-3212       46783260     NGEE TECHNOLOGICAL INSTITUTE     Japan     03/734-5111       45643255     MESEERN TECHNOLOGICAL INSTITUTE     Singapore     376/885       46834551     GULF SCIENTIFIC SUPPLIES     CITY     SING     Japan       123457     TECETAD     NEETEN     NEETEN     SINGAPOR       1234587     GULF SCIENTIFIC SUPPLIES     NICE     NCE     13445       123457     Japan     03/714-5111     14569877     198 FARTETICE NOLOGICAL INSTITUTE     NC     13445       123457     GULF SCIENTIFIC SUPPLIES     NCEY     SINGAPOR     <                                                                      | 24589689 | CENTAR ZA TECHNICKU I NAUCNU RESTAURI  | RANJE UMJETNINA    | Yuqoslavia | (012)736-202 |  |
| 26984578     INSTITUT FUR TEXTIL-FORSCHUNGS     Austria     43-57-04       2764331     INSTITUT FUR TEXTIL-FORSCHUNGS OCOM ICCOBECLOGIE     Netherlands     0/2115/70317       2934248     RITTISH MEDICAL BESEARCH AND SURGICAL SUPPLY     Britain     (0521)5/70317       3934248     RITTISH MEDICAL RESEARCH AND SURGICAL SUPPLY     Britain     (0522)715311       39363919     INSTITUTO DE BIOLOGIA Y MEDICIAN AUCEAR     Argentina     244-6324       39365313     LABORATORIO DE FEGQUISAS VETERNINARIAS DESIDERIO FINAMOR     Brazil     01/302-1221       34359747     RESEARCH OUTPITTERS     Australia     03/734-5111       4653255     WESTERN TECHNOLOGICAL SUPPLY     Japan     (03)022-2322       4738260     NGET ETCINOLOGICAL SUPPLY     Japan     (03)022-2322       4738267     RESEARCH OUTPITTERS     Singapore     3762855       4738240     NGET ETCINOLOGICAL SUPPLY     Japan     (03)022-2322       1458474     GULF SCIENTIFIC SUPPLIES     United Arab Emirates     213445       1458474     GULF SCIENTIFIC SUPPLIES     NC     27514       14384742     508 P CALERO AVENUE     SAN JOSE     CA     95123       14384742     198 PATETYLILE ROAD     MEMPEIS     NC     27514       14398029     198 PICTORAD DERIVE     RESTON     VZ     2090-1 <td>26422096</td> <td></td> <td></td> <td>-</td> <td></td> <td></td>                      | 26422096 |                                        |                    | -          |              |  |
| 2754331     INSTITUT DE RECHERCHE SCIENTIFIQUE MEDICALE     Belgium     02/215-37-32       2871047     ANTONIE VAN LEEUWENHOEK VERENIGING VOOR NICROBIOLOGIE     MENErlands     (01)570517       39814248     BRITISN MEDICAL RESEARCH AND SURGICAL SUPPLY     Britain     (0552)1531       3154801     NATIONAL COUNCL FOR MATERIALS RESEARCH     Canada     466422-3413       30763213     LABORATORIO DE PESQUESAS VETERNINARIAS DESIDERIO FINAMOR     Brazil     01/302-1021       4320507     RESEARCH OUTPITTERS     Australia     03/734-511       45634295     MESTER MECHONOGICAL INSTITUTE     Japan     (03)022-2322       4673820     NGEF TECHNOLOGICAL INSTITUTE     Japan     (03)022-2322       4678320     NGEF TECHNOLOGICAL INSTITUTE     Japan     (03)022-2322       4678320     NGEF TECHNOLOGICAL INSTITUTE     Japan     (03)022-2322       4678320     STREETA     CITY     STATE     ZIPCOE       1234577     STREETA     KALMAZOO     MI     49001       1234587     STREETA     RAIMAZOO     MI     49001       1234574     198 FAVETTYLLE ROAD     MEMPHIS     NC     7514       1489020     1598 PICCARD DRIVE     ROCKVILLE     MD     20850       15342147     194 FAVETTYLLE ROAD     MEMPHIS     NC     7514                                                                                                    |          |                                        | 2                  | Austria    |              |  |
| 28710427         ANTONIE VAN LEEUWENNEK VERENIGING VOOR MICROBIOLOGIE         Netherlands         (021)570517           29834246         BRITISH MEDICAL RESEARCH AND SURGICAL SUUPLY         Ditain         (0552)715311           31548901         NATIONAL COUNCLI FOR NATRIALS RESEARCH         Canada         406/422-3413           38763913         INSTITUTO DE BIOLOGIA Y MEDICINA NUCLEAR         Argentina         244-6324           39045213         LABORATORIO DE PESQUISAS VETERNINARIAS DESIDER O FINANOR         Japan         (02)933-3212           434595747         RESERACH OUTPITTERS         Australia         03/734-5111           4563326         WESTERN TECHNOLOGICAL SUPPLY         Japan         (03)022-2332           4783280         NEEE TECNOLOGICAL SUPPLY         Japan         (03)022-2332           4783280         NEEE TECNOLOGICAL SUPPLY         Japan         (03)022-2332           4783280         NEEE TECNOLOGICAL SUPPLY         Japan         (03)022-2332           4783280         NEEE TECNOLOGICAL SUPPLY         NIE OFF         213445           600         REEETAD         CITY         STATE         Z1945           71345471         OLE ACTINUTE         SUB         SUB         SUB           14324742         5089 CALERO AVENUE         SAN JOSE         CA                                                |          |                                        | DICALE             |            |              |  |
| 2934248     BRITISH MEDICAL RESEARCH AND SURGICAL SUPPLY     Britain     (0552)715311       31546901     NATIONAL COUNCIL FOR MATERIALS RESEARCH     Canada     406/422-3413       39063913     INSTITUTO DE BIOLOGIA Y MEDICINAN INCLEAR     Argentina     244-6324       39045213     LABORATORIO DE PESQUISAS VETERNINARIAS DESIDERIO FINAMOR     Brazil     012/302-1021       43290587     BASSEI SAIBO GAKANI     Japan     (02)933-3212       43459747     RESEARCH OUTFITTERS     Australia     03/742-5111       46783280     NGEE TECINOLOGICAL SUPPLY     Japan     (03)022-2332       46783280     NGEE TECINOLOGICAL INSTITUTE     Singapore     3762855       48345514     GULF SCIENTIFIC SUPPLES     United Arab Emirates     21445       12346678     STREETA     CITY     STATE     ZIPCOPE       1234678     STREETA     MENPHIS     NC     27514       1432472     5089 CALERO AVENUE     ROCKVILLE     MD     20850       14324742     5089 FICCARD DRIVE     ROCKVILLE     MD     20850       1543217     103 HARRIET STREET     KALMAZOO     MI     49001       1843489     5699 RIO GRANDE     AUSTIN     TX     78701       19783482     4613 MICHAEL FARADAY DRIVE     RESTON     VA     22090 <t< td=""><td></td><td>-</td><td></td><td>-</td><td></td><td></td></t<>                                                                              |          | -                                      |                    | -          |              |  |
| 31548901     NATIONAL COUNCIL FOR MATERIALS RESEARCH     Canada     406/422-3413       38763919     INSTITUTO DE BIOLOGIA Y MEDICINA NUCLEAR     Argentina     244-6324       39045213     LABORATORIO DE PESQUISAS VETERNINARIAS DESIDERIO FINAMOR     Brazil     012/302-1021       43290587     HASSEI SAIBO GARKAI     Japan     (02)933-3212       43459147     RESEARCH OUTFITTERS     Japan     (03)022-2332       46783280     NGEE TECINOLOCICAL INSTITUTE     Singapore     3762855       46783281     GULF SCIENTIFIC SUPPLY     United Arab Emirates     21945       CUSTOMER     STREETAD     CITY     STATE     ŽIPCODE       12345673     TERETAD     CITY     STATE     ZIPCOTE       12345674     SUEP CALERO AVENUE     SAN JOSE     CA     95123       14324742     5089 CALERO AVENUE     SAN JOSE     CA     95123       14324742     5098 CALERO AVENUE     SAN JOSE     CA     95123       144569877     198 FAYERVILLE GOAD     MEMPHIS     NC     27514       14589029     1598 PICCARD DRIVE     RESTON     VA     22090       15432147     103 HARRIET STREET     KALMAZOO     MI     49001       1543495     509 RIO GRANDE     JUEN     S110       15434945     1059 RIETANTAS                                                                                                    |          |                                        |                    |            | . ,          |  |
| 38763919INSTITUTO DE BIOLOGIA Y MEDICINA NUCLEARArgentina244-632439045213LABORATORIO DE PESQUISAS VETERNINARIAS DESIDERIO FINAMORBarail012/302-102143290587HASSEI SAIDO GARANIJapan(02)933-321243459747RESEARCH OUTFITTERSAustralia03/734-51114654225WESTERNI TECINOLOGICAL SUPPLYJapan(03)022-233246783226NEEET TECINOLOGICAL SUPPLYJapan(03)022-233246783260NEEET FECHNOLOGICAL SUPPLYJapan(03)022-233241345747GULP SCIENTIFIC SUPPLIESUnited Arab Emirates2134457STRETADCITYSTATE\$124612346578STRETADSTRETTVILLE ROADMEMPHISNC12345677198 FAYETTVILLE ROADMEMPHISNC27514148908021598 PICCARD DRIVEROCVILLEMD2085015432147103 HARITET STREETALIAMA200MI49001185434895609 RIO GRANDEAUSTINTX78701197834824613 MICHAEL FARADAY DRIVERESTONVA2290198760781095 HIGHMAY 99 SOUTHULLARE5010276444198760781095 HIGHMAY 99 SOUTHLA ROCHELLE50102694354840 RUF PERIGNONLA ROCHELLE501027654351103 RUE D'EGMONTLA ROCHELLE501027654351103 RUE D'EGMONTRUESELS501027654351103 RUE D'EGMONTRUESELS501027654351103 RUE D'EGMONTLA ROCHELLE <td></td> <td></td> <td></td> <td></td> <td></td> <td></td>                                                                                                    |          |                                        |                    |            |              |  |
| 39045213       LABORATORIO DE PESQUISAS VETERNINARIAS DESIDERIO FINAMOR       Bazil       012/302-1021         43290587       HASSEI SAIBO GAKKAI       Japan       (02)933-3212         43459747       RESEARCH OUTPITTERS       Japan       (03/734-5111         46543225       WESTERN TECHNOLOGICAL SUPPLY       Japan       (03)022-0322         46783280       NCEE TECHNOLOGICAL INSTITUTE       Singapore       3762855         48345514       GULF SCIENTIFIC SUPPLIES       United Arab Emirates       213445         CUSTOMER       STREETAD       CITY       STATE       ZIPCODE         14324742       5089 CALERO AVENUE       SAN JOSE       CA       95123         14324742       5089 CALERO AVENUE       SAN JOSE       CA       95123         14324742       5089 CALERO AVENUE       SAN JOSE       CA       95123         14324742       5089 FARTTVILLE ROAD       MEMPHIS       NC       27514         1438489       509 RIO GRANDE       AUSTIN       TX       78701         1884489       5609 RIO GRANDE       AUSTIN       TX       78701         198783482       4613 MICHAEL FARADAY DRIVE       RESTON       VA       22090         198783482       TAKOVSKA 4       BELGRADE       - <td></td> <td></td> <td></td> <td></td> <td></td> <td></td>                                                                                               |          |                                        |                    |            |              |  |
| 4329057HASSEI SAIBO GAKKAIJapan(02)933-321243459747RESERACH OUTFITTERSAustralia03/734-511146543295WESTERN TECHNOLOGICAL INSTITUTEJapan(03)022-233246783280NGEE TECHNOLOGICAL INSTITUTESingapore376285548345514GULF SCIENTIFIC SUPPLIESUnited Arab Emirates213445CUSTOMERSTREETADCITYSTATEZIPCODE143247425089 CALERO AVENUESAN JOSECA9512314569877198 FAVETTVILLE ROADMEMPHISNC2751414569877198 FAVETTVILLE ROADMEMPHISNC2751414569877198 FAVETTVILLE ROADMEMPHISNC2751414569877198 FAVETTVILLE ROADMEMPHISNC2751414569877198 FAVETTVILLE ROADMEMPHISNC220801532147103 HARRIET STREETKALAMAZOOMI49001185434895609 RIO GRANDEAUSTINTX7870119784624613 MICHAEL FARDAY DRIVERESTONVA22090198760781095 HIGENAT 99 SOUTHULARECA9327426848576MECHTARISTENCASES 5VIENNA511027654351103 RUE D'EGMONTBRUSSELS50102871427BIRMOERSTRAT 34THE HAGUEHV3607298342444 PRINCESS GATE, HYDE PARKLONDON, SNT IPU.31548901563 RICHMOND MALLVANCOUVER, V5T 1L2BC.387649391SALGUERO 2345BULNOS AIRES <td< td=""><td></td><td></td><td></td><td>-</td><td></td><td></td></td<>                                                                                                    |          |                                        |                    | -          |              |  |
| 43459747RESEARCH OUTFITTERSAustralia03/734-511146543255MESTERN TECHNOLOGICAL SUPPLYJapan(03)022-233246783280NGEE TECHNOLOGICAL INSTITUTESingapore376285548345514GULF SCIENTIFIC SUPPLIESUnited Arab Emirates213445CUSTOMERSTREETADCITYSTATEZIPCODE12345678NC2514.143247425089 CALERO AVENUESAN JOSECA9512314569877198 FARETVILLE ROADMEMPHISNC27514143840921598 PICCARD DRIVEROCKVILLEMD2085015432147103 HARRIET STREETKALAMAZOONI49001185434895609 RIO GRANDEAUSTINTX78701197834824613 MICHAEL FARDAY DRIVERESTONVA22090198760781095 HIGHWAY 99 SOUTHTULARECA9327424580689TAKOVSKA 4BELGRADE264220961000 YEGMONTBRUSSELS5010.28710427BIRMOERSTRAAT 34THE HAGUEHV36072983424844 PRICESS GATE, HYDE PARKLONDON, SW7 IPU21983424844 PRICESS GATE, HYDE PARKLONDON, SW7 IPU21983428NUA DONA ANTONIA DE QUEIROS 381SAO PAULOSP105139045213RUA DONA ANTONIA DE QUEIROS 381SAO PAULOSP1051432905873-2-7 ETCHUJNA, KOTO-KUTOKYO 10143459474191 LOWER FLEMI                                                                                                    |          |                                        |                    |            |              |  |
| 46543295MESTERN TECHNOLOGICAL SUPPLY<br>NGEE TECHNOLOGICAL INSTITUTEJapan(03)022-2332<br>Singapore46783206NGEE TECHNOLOGICAL INSTITUTESingapore376285548345514GULF SCIENTIFIC SUPPLIESUnited Arab Emirats213445CUSTOMERSTREETADCITYSTATEZIFCODE143247425089 CALERO AVENUESAN JOSECA9512314569877198 FAYETTVILLE ROADMEMPHISNC2751414890391998 PICCARD DRIVEROCKVILLEMD2085015432147103 HARIET STREETKALAMAZOOMI49001185434895609 RIO GRANDEAUSTINTX78701197834824613 MICHAEL FARADAY DRIVERESTONVA22090198760781095 HIGHWAY 99 SOUTHTULARE750142642209640 RUE PERIGNONLA ROCHELLE7501426542578MECHTARISTENGASE 5VIENNA511027654531103 RUE D'EGMONTBELGRADE.27654531103 RUE D'EGMONTBENSELS501028710427BIRMORSTRAAT 34THE HAGUEHV3607293424844 PRINCESS GATE, HYDE PARKLONDON, SW7 1PU.217643513SAG ZICHMOM MALLVANCUVER, V51 LLBC28763919SALCHENONTALSAO PAULO.28764391SALCHENONALLKONDON, SARES14052903424844 PRINCESS GATE, HYDE PARKLONDON, SW7 1PU.2181449SGA RICHMOM MALLVANCUVER, V51 LLBC390452                                                                                                    |          |                                        |                    | -          |              |  |
| 46783280NGEE TECHNOLOGICAL INSTITUTESingapor376285548345514GULF SCIENTIFIC SUPPLIESUnited Arab Emirets213445CUSTOMERSTREETADCITYSTATEZIPCODE12345678.NC.143247425089 CALERO AVENUESAN JOSECA9512314369877198 FAYETTVILLE ROADMENPHISNC27514148980291598 FICCARD DRIVEROCKVILLEMD2085015432147103 HARRIET STREETKALAMAZOOMI49001185434895609 RIC GRANDEAUSTINTX78701197834824613 MICHAEL FARADAY DRIVERESTONVA22090198760781055 HICHWAY 99 SOUTHTULARECA9327424589669TAKOVSKA 4BELGRADE50102664209640 RUE PERIGNONLA ROCHELLE7501426984578MECHTARISTENGASSE 5VIENNA511027654351103 RUE D'EGMONTBURSELS501028710427BIRNORSTRAAT 34THE HAGUEHV36072983424844 PRINCESS GATE, HYDE PARKLONDON, SW7 1PU.136489015613 RICHMOND MALLVANCOUVER, V5T 1L2BC.38763919SALGUERO 2345BUENOS AIRES140539045213RUA DONA ANTONIA DE QUEIROS 381SAO PAULOSP105143290573-2-7 ETCHUJMA, KOTO-KUTOKYO 1014359747191 LOWER PLENTY ROADPRAHRAN, VTIOTAI318143593264-3-8 ETHUJMA,                                                                                                    |          |                                        |                    |            |              |  |
| 48345514GULF SCIENTIFIC SUPPLIESUnited Arab Emirates213445CUSTOMERSTREETADCITYSTATEZIPCODE12345678NC143247425089 CALERO AVENUESAN JOSECA9512314569877198 FAYETTVILLE ROADMENPHISNC275141438980291598 FICCARD DRIVERCKVILLEMD2085015432147103 HARRIET STREETKALAMAZOOMI49001185434895609 RIO GRANDEAUSTINTX78701197834824613 MICHAEL FARADAY DRIVERESTONVA22090198760781095 HIGHNAY 99 SOUTHTULARECA932742642209640 RUE FERIGNONLA ROCHELLE750142642209640 RUE FERIGNONTBELGRADE.27654351103 RUE J'EGNONTBELSELS501028710427BIRMOERSTRAAT 34THE HAGUEHV3607293424844 PRINCESS GATE, HYDE PARKLONDON, SW7 1PU.21346901SALGURO 2345BUNONS AIRES140539045213RUA DONA ANTONIA DE QUEIROS 381SAO PAULOSP105139045213RUA DONA ANTONIA DE QUEIROS 381SAO PAULOSP1051432905873-2-7 ETCHUJMA, KOTO-KUTOKYO 10243591747191 LOWER PLENTY ROADPRAHRAN, VICORIA31814654323264-3-6 CHEUNTI ROADFOKYO 10246783280356 CLEMENTI ROADSINGAPORE2374                                                                                                    |          |                                        |                    |            |              |  |
| CUSTOMERSTREETADCITYSTATEZIPCODE12345678NCSAN JOSENCS123143247425089 CALERO AVENUESAN JOSECA9512314569877198 FAYETTVILLE ROADMEMPHISNC27514148980291598 FICCARD DRIVEROCKVILLEMD2085015432147103 HARRIET STREETKALAMAZOOMI49001185434895609 RIG GRANDEAUSTINTX78701197834824613 MICHAEL FARADAY DRIVERESTONVA22090198760781095 HIGHWAY 99 SOUTHTULARECA932742642206AG RUE PERIGNONLA ROCHELLE50102642207MECHITARISTENGASSE 5VIENNA511027654351103 RUE D'EGMONTBRUSSELS501028710427BIRMOERSTRAAT 34THE HAGUEHV3607298424844 PRINCESS GATE, HYDE PARKLONDOUVER, VST 1L2BC.31548901561 SALGUERO 2345BUENOS AIRES140539045213RUA DONA ANTONIA DE QUEIROS 381SAO PAULOSP1051393945213RUA DONA ANTONIA DE QUEIROS 381SAO PAULOSP1051393945213-2-7 ETCHUJMA, KOTO-KUTOKYO 1014543280356 CLEMENTI ROADFRARNAN, VICTORIA318145432804-3-6 ETCHUJMA, KOTO-KUTOKYO 1024653280356 CLEMENTI ROADSINGAPORE2374                                                                                                    |          |                                        |                    |            |              |  |
| 12345678       NC         14324742       5089 CALERO AVENUE       SAN JOSE       CA       95123         14569877       198 FAYETTVILLE ROAD       MEMPHIS       NC       27514         14569877       198 FAYETTVILLE ROAD       MCKVILLE       MD       20850         15432147       103 HARRIET STREET       KALAMAZOO       MI       49001         18543489       5609 RIO GRANDE       AUSTIN       TX       78701         19783482       4613 MICHAEL FARADAY DRIVE       RESTON       VA       22090         19876078       1095 HIGHWAY 99 SOUTH       TULARE       CA       93274         2642206       40 RUE PERIGNON       LA ROCHELLE       T5014         26422054       40 RUE PERIGNON       BRUSSELS       5010         27654351       103 RUE D'EGMONT       BRUSSELS       5010         2884248       44 PRINCESS GATE, HYDE PARK       LONDON, SW7 IPU       .         29843248       44 PRINCESS GATE, HYDE PARK       LONDON, SW7 IPU       .         3154890       5063 RICHMOND MALL       VANCOUVER, V5T IL2       PC       .         3154891       SALGUERO 2345       BUENOS AIRES       1405         39045213       RUA DONA ANTONIA DE QUEIROS 381       SAO FAUL                                                                                                    |          |                                        |                    |            |              |  |
| 143247425089 CALERO AVENUESAN JOSECA9512314569877198 FAYETTVILLE ROADMEMPHISNC27514148980291598 PICCARD DRIVEROCKVILLEMD2085015432147103 HARRIET STREETKALAMAZOOMI49001185434895609 RIO GRANDEAUSTINTX78701197834824613 MICHAEL FARADAY DRIVERESTONVA22090198760781095 HIGHWAY 99 SOUTHTULARECA9327424589689TAKOVSKA 4BELGRADE2642209640 RUE PERIGNONLA ROCHELLE7501426422095103 RUE D'EGMONTBRUSSELS501027654351103 RUE D'EGMONTBRUSSELS501028710427BIZMORESTRAAT 34THE HAGUEHV36072983424844 PRINCESS GATE, HYDE PARKLONDON, SW7 1PU315489015063 RICHMOND MALLVANCOUVER, V5T 1L2BC.39763919SALGUERO 2345BUENOS AIRES14053905213RUA DONA ANTONIA DE QUEIROS 381SAO PAULOSP105143459374191 LOWER PLENTY ROADPRAHRAN, VICTORIA3181455432954-3-8 ETCHUJMA, KOTO-KUTOKYO 10146783280356 CLEMENTI ROADSINGAPORE2374                                                                                                    | CUSTOMER | STREETAD                               | CITY               | STATE      | ZIPCODE      |  |
| 14569877198 FAYETTVILLE ROADMEMPHISNC27514148980291598 PICCARD DRIVEROCKVILLEMD2085015432147103 HARRIET STREETKALAMAZOOMI49001185434895609 RIO GRANDEAUSTINTX78701197834824613 MICHAEL FARADAY DRIVERESTONVA22090198760781095 HIGHWAY 99 SOUTHDULARECA9327424589689TAKOVSKA 4BELGRADE264220940 RUE PERIGNONLA ROCHELLE5010.27654351103 RUE D'EGMONTBRUSSELS5010.28710427BIRMOERSTRAAT 34THE HAGUEHV36072983424844 PRINCESS GATE, HYDE PARKLONDON, SW7 1PU315489015063 RICHMOND MALLVANCOUVER, V5T 1L2BC.39045213RUA DANATONIA DE QUEIROS 381SAO PAULOSP105143290573-2-7 ETCHUJMA, KOTO-KUTOKYO 101445832954-3-8 ETCHUJMA, KOTO-KUTOKYO 10246783280356 CLEMENTI ROADSINGAPORE2374                                                                                                    |          |                                        |                    |            | •            |  |
| 148980291598 PICCARD DRIVEROCKVILLEMD2085015432147103 HARRIET STREETKALAMAZOOMI49001185434895609 RIO GRANDEAUSTINTX78701197834824613 MICHAEL FARADAY DRIVERESTONVA22090198760781095 HIGHWAY 99 SOUTHTULARECA9327424589689TAKOVSKA 4BELGRADE.2642209640 RUE PERIGNONLA ROCHELLE7501426984578MECHITARISTENGASSE 5VIENNA511027654351103 RUE D'EGMONTBRUSSELS501028710427BIRMOERSTRAAT 34THE HAGUEHV36072983424844 PRINCESS GATE, HYDE PARKLONDON, SW7 1PU.315489015063 RICHMOND MALLVANCOUVER, V5T 1L2BC.39045213RUA DONA ANTONIA DE QUEIROS 381SAO PAULO39045214RUA DONA ANTONIA DE QUEIROS 381SAO PAULO43459747191 LOWER PENTY ROADPRAHRAN, VICTORIA3181465432954-3-8 ETCHUJMA, KOTO-KUTOKYO 10246783280356 CLEMENTI ROADSINGAPORE2374                                                                                                    |          |                                        |                    |            |              |  |
| 15432147103 HARRIET STREETKALAMAZOOMI49001185434895609 RIO GRANDEAUSTINTX78701197834824613 MICHAEL FARADAY DRIVERESTONVA22090198760781095 HIGBWAY 99 SOUTHTULARECA9327424589689TAKOVSKA 4BELGRADE.2642209640 RUE PERIGNONLA ROCHELLE7501426984578MECHITARISTENGASSE 5VIENNA511027654351103 RUE D'EGMONTBRUSSELS501028710427BIRMOERSTRAAT 34THE HAGUEHV36072983424844 PRINCESS GATE, HYDE PARKLONDON, SW7 1PU.315489015063 RICHMOND MALLVANCOUVER, V5T 1L2BC.39045213RUA DONA ANTONIA DE QUEIROS 381SAO PAULOSP105132205873-2-7 ETCHUJMA, KOTO-KUTOKYO 10143459747191 LOWER PLENTY ROADPRAHRAN, VICTORIA3181465432954-3-8 ETCHUJMA, KOTO-KUTOKYO 10246783280356 CLEMENTI ROADSINGAPORE2374                                                                                                    |          |                                        |                    |            |              |  |
| 185434895609 RIO GRANDEAUSTINTX78701197834824613 MICHAEL FARADAY DRIVERESTONVA22090198760781095 HIGHWAY 99 SOUTHTULARECA9327424589689TAKOVSKA 4BELGRADE.2642209640 RUE PERIGNONLA ROCHELLE7501426984578MECHITARISTENGASSE 5VIENNA511027654351103 RUE D'EGMONTBRUSSELS501028710427BIRMOERSTRAAT 34THE HAGUEHV315489015063 RICHMOND MALLVANCOUVER, V5T 1L2BC38763919SALGUERO 2345BUENOS AIRES140539045213RUA DONA ANTONIA DE QUEIROS 381SAO PAULOSP1051432905873-2-7 ETCHUJMA, KOTO-KUTOKYO 101.43459747191 LOWER PLENTY ROADPRAHRAN, VICTORIA318146783280356 CLEMENTI ROADSINGAPORE2374                                                                                                    |          |                                        |                    | MD         |              |  |
| 197834824613 MICHAEL FARADAY DRIVERESTONVA22090198760781095 HIGHWAY 99 SOUTHTULARECA9327424589689TAKOVSKA 4BELGRADE.2642209640 RUE PERIGNONLA ROCHELLE7501426984578MECHITARISTENGASSE 5VIENNA511027654351103 RUE D'EGMONTBRUSSELS501028710427BIRMOERSTRAAT 34THE HAGUEHV36072983424844 PRINCESS GATE, HYDE PARKLONDON, SW7 1PU.315489015063 RICHMOND MALLVANCOUVER, V5T 1L2BC.39045213RUA DONA ANTONIA DE QUEIROS 381SAO PAULOSP1051432905873-2-7 ETCHUJMA, KOTO-KUTOKYO 10143459747191 LOWER PLENTY ROADPRAHRAN, VICTORIA3181465432954-3-8 ETCHUJMA, KOTO-KUTOKYO 10246783280356 CLEMENTI ROADSINGAPORE2374                                                                                                    | 15432147 | 103 HARRIET STREET                     | KALAMAZOO          | MI         | 49001        |  |
| 198760781095 HIGHWAY 99 SOUTHTULARECA9327424589689TAKOVSKA 4BELGRADE.2642209640 RUE PERIGNONLA ROCHELLE7501426984578MECHITARISTENGASSE 5VIENNA511027654351103 RUE D'EGMONTBRUSSELS501028710427BIRMOERSTRAAT 34THE HAGUEHV36072983424844 PRINCESS GATE, HYDE PARKLONDON, SW7 1PU.315489015063 RICHMOND MALLVANCOUVER, V5T 1L2BC.38763919SALGUERO 2345BUENOS AIRES140539045213RUA DONA ANTONIA DE QUEIROS 381SAO PAULOSP105143290573-2-7 ETCHUJMA, KOTO-KUTOKYO 10143459747191 LOWER PLENTY ROADPRAHRAN, VICTORIA3181465432954-3-8 ETCHUJMA, KOTO-KUTOKYO 10246783280356 CLEMENTI ROADSINGAPORE2374                                                                                                    | 18543489 | 5609 RIO GRANDE                        | AUSTIN             | TX         | 78701        |  |
| 24589689TAKOVSKA 4BELGRADE2642209640 RUE PERIGNONLA ROCHELLE7501426984578MECHITARISTENGASSE 5VIENNA511027654351103 RUE D'EGMONTBRUSSELS501028710427BIRMOERSTRAAT 34THE HAGUEHV36072983424844 PRINCESS GATE, HYDE PARKLONDON, SW7 1PU.315489015063 RICHMOND MALLVANCOUVER, V5T 1L2BC.38763919SALGUERO 2345BUENOS AIRES140539045213RUA DONA ANTONIA DE QUEIROS 381SAO PAULOSP1051432905873-2-7 ETCHUJMA, KOTO-KUTOKYO 10143459747191 LOWER PLENTY ROADPRAHRAN, VICTORIA3181465432954-3-8 ETCHUJMA, KOTO-KUTOKYO 10246783280356 CLEMENTI ROADSINGAPORE2374                                                                                                    | 19783482 | 4613 MICHAEL FARADAY DRIVE             | RESTON             | VA         | 22090        |  |
| 2642209640 RUE PERIGNONLA ROCHELLE7501426984578MECHITARISTENGASSE 5VIENNA511027654351103 RUE D'EGMONTBRUSSELS501028710427BIRMOERSTRAAT 34THE HAGUEHV36072983424844 PRINCESS GATE, HYDE PARKLONDON, SW7 1PU.315489015063 RICHMOND MALLVANCOUVER, V5T 1L2BC.38763919SALGUERO 2345BUENOS AIRES140539045213RUA DONA ANTONIA DE QUEIROS 381SAO PAULOSP105143290573-2-7 ETCHUJMA, KOTO-KUTOKYO 10143459747191 LOWER PLENTY ROADPRAHRAN, VICTORIA3181465432954-3-8 ETCHUJMA, KOTO-KUTOKYO 102.46783280356 CLEMENTI ROADSINGAPORE2374                                                                                                    | 19876078 | 1095 HIGHWAY 99 SOUTH                  | TULARE             | CA         | 93274        |  |
| 26984578MECHITARISTENGASSE 5VIENNA511027654351103 RUE D'EGMONTBRUSSELS501028710427BIRMOERSTRAAT 34THE HAGUEHV36072983424844 PRINCESS GATE, HYDE PARKLONDON, SW7 1PU.315489015063 RICHMOND MALLVANCOUVER, V5T 1L2BC.38763919SALGUERO 2345BUENOS AIRES140539045213RUA DAN ANTONIA DE QUEIROS 381SAO PAULOSP105143250573-2-7 ETCHUJMA, KOTO-KUTOKYO 10143459747191 LOWER PLENTY ROADPRAHRAN, VICTORIA3181465432954-3-8 ETCHUJMA, KOTO-KUTOKYO 102.46783280356 CLEMENTI ROADSINGAPORE2374                                                                                                    | 24589689 | TAKOVSKA 4                             | BELGRADE           |            | •            |  |
| 27654351103 RUE D'EGMONTBRUSSELS501028710427BIRMOERSTRAAT 34THE HAGUEHV36072983424844 PRINCESS GATE, HYDE PARKLONDON, SW7 1PU.315489015063 RICHMOND MALLVANCOUVER, V5T 1L2BC.38763919SALGUERO 2345BUENOS AIRES140539045213RUA DANA ANTONIA DE QUEIROS 381SAO PAULOSP1051432905873-2-7 ETCHUJMA, KOTO-KUTOKYO 10143459747191 LOWER PLENTY ROADPRAHRAN, VICTORIA3181465432954-3-8 ETCHUJMA, KOTO-KUTOKYO 102.46783280356 CLEMENTI ROADSINGAPORE2374                                                                                                    | 26422096 | 40 RUE PERIGNON                        | LA ROCHELLE        |            | 75014        |  |
| 28710427BIRMOERSTRAAT 34THE HAGUEHV36072983424844 PRINCESS GATE, HYDE PARKLONDON, SW7 1PU.315489015063 RICHMOND MALLVANCOUVER, V5T 1L2BC38763919SALGUERO 2345BUENOS AIRES140539045213RUA DONA ANTONIA DE QUEIROS 381SAO PAULOSP1051432905873-2-7 ETCHUJMA, KOTO-KUTOKYO 10143459747191 LOWER PLENTY ROADPRAHRAN, VICTORIA3181465432954-3-8 ETCHUJMA, KOTO-KUTOKYO 102.46783280356 CLEMENTI ROADSINGAPORE2374                                                                                                    | 26984578 | MECHITARISTENGASSE 5                   | VIENNA             |            | 5110         |  |
| 29834248       44 PRINCESS GATE, HYDE PARK       LONDON, SW7 1PU       .         31548901       5063 RICHMOND MALL       VANCOUVER, V5T 1L2       BC       .         38763919       SALGUERO 2345       BUENOS AIRES       1405         39045213       RUA DONA ANTONIA DE QUEIROS 381       SAO PAULO       SP       1051         43290587       3-2-7 ETCHUJMA, KOTO-KU       TOKYO 101       .         43459747       191 LOWER PLENTY ROAD       PRAHRAN, VICTORIA       3181         46543295       4-3-8 ETCHUJMA, KOTO-KU       TOKYO 102       .         46783280       356 CLEMENTI ROAD       SINGAPORE       2374                                                                                                    | 27654351 | 103 RUE D'EGMONT                       | BRUSSELS           |            | 5010         |  |
| 31548901     5063 RICHMOND MALL     VANCOUVER, V5T 1L2     BC       38763919     SALGUERO 2345     BUENOS AIRES     1405       39045213     RUA DONA ANTONIA DE QUEIROS 381     SAO PAULO     SP     1051       43290587     3-2-7 ETCHUJMA, KOTO-KU     TOKYO 101     .       43459747     191 LOWER PLENTY ROAD     PRAHRAN, VICTORIA     3181       46543295     4-3-8 ETCHUJMA, KOTO-KU     TOKYO 102     .       46783280     356 CLEMENTI ROAD     SINGAPORE     2374                                                                                                    | 28710427 | BIRMOERSTRAAT 34                       | THE HAGUE          | HV         | 3607         |  |
| 38763919         SALGUERO 2345         BUENOS AIRES         1405           39045213         RUA DONA ANTONIA DE QUEIROS 381         SAO PAULO         SP         1051           43290587         3-2-7 ETCHUJMA, KOTO-KU         TOKYO 101         .           43459747         191 LOWER PLENTY ROAD         PRAHRAN, VICTORIA         3181           46543295         4-3-8 ETCHUJMA, KOTO-KU         TOKYO 102         .           46783280         356 CLEMENTI ROAD         SINGAPORE         2374                                                                                                    | 29834248 | 44 PRINCESS GATE, HYDE PARK            | LONDON, SW7 1PU    |            |              |  |
| 39045213       RUA DONA ANTONIA DE QUEIROS 381       SAO PAULO       SP       1051         43290587       3-2-7 ETCHUJMA, KOTO-KU       TOKYO 101       .         43459747       191 LOWER PLENTY ROAD       PRAHRAN, VICTORIA       3181         46543295       4-3-8 ETCHUJMA, KOTO-KU       TOKYO 102       .         46783280       356 CLEMENTI ROAD       SINGAPORE       2374                                                                                                    | 31548901 | 5063 RICHMOND MALL                     | VANCOUVER, V5T 1L2 | BC         |              |  |
| 43290587     3-2-7 ETCHUJMA, KOTO-KU     TOKYO 101     .       43459747     191 LOWER PLENTY ROAD     PRAHRAN, VICTORIA     3181       46543295     4-3-8 ETCHUJMA, KOTO-KU     TOKYO 102     .       46783280     356 CLEMENTI ROAD     SINGAPORE     2374                                                                                                    | 38763919 | SALGUERO 2345                          | BUENOS AIRES       |            | 1405         |  |
| 43459747     191 LOWER PLENTY ROAD     PRAHRAN, VICTORIA     3181       46543295     4-3-8 ETCHUJMA, KOTO-KU     TOKYO 102     .       46783280     356 CLEMENTI ROAD     SINGAPORE     2374                                                                                                    | 39045213 | RUA DONA ANTONIA DE QUEIROS 381        | SAO PAULO          | SP         | 1051         |  |
| 46543295     4-3-8 ETCHUJMA, KOTO-KU     TOKYO 102       46783280     356 CLEMENTI ROAD     SINGAPORE                                                                                                    | 43290587 | 3-2-7 ЕТСНИЈМА, КОТО-КИ                | ТОКУО 101          |            |              |  |
| 46783280 356 CLEMENTI ROAD SINGAPORE 2374                                                                                                    | 43459747 | 191 LOWER PLENTY ROAD                  | PRAHRAN, VICTORIA  |            | 3181         |  |
| 46783280 356 CLEMENTI ROAD SINGAPORE 2374                                                                                                    | 46543295 |                                        |                    |            |              |  |
|                                                                                                    | 46783280 |                                        | SINGAPORE          |            | 2374         |  |
| 46345514 POB 6032 RAS AL MAIMAN .                                                                                                    | 48345514 | POB 8032                               | RAS AL KHAIMAH     |            |              |  |

| CUSTOMER                 | CONTACT                          |                     | FIRSTORD           | LIMIT                 | SIGNATU                          |
|--------------------------|----------------------------------|---------------------|--------------------|-----------------------|----------------------------------|
| 12345678                 |                                  |                     |                    |                       |                                  |
| 14324742                 | A. BAUM                          |                     | 05FEB65            | 5000.00<br>25000.00   | BOB HENSON                       |
| 14569877                 | CHARLES BARON                    |                     | 15AUG83            | 5000.00               | KAREN DRESSER<br>JEAN CRANDALL   |
|                          |                                  |                     |                    | 100000.00             | STEVE BLUNTSEN                   |
| 14898029                 | S. TURNER                        |                     | 12NOV76            | 10000.00              | MASON FOXWORTH                   |
|                          |                                  |                     |                    | 50000.00              | DANIEL STEVENS                   |
| 15432147                 | D.W. KADARAUCH                   |                     | 28APR86            | 100000.00<br>10000.00 | ELIZABETH PATTON<br>JACK TREVANE |
| 18543489                 | A. SILVERIA                      |                     | 10SEP79            | 10000.00              | NANCY WALSH                      |
|                          |                                  |                     |                    | 50000.00              | TED WHISTLER                     |
|                          |                                  |                     |                    | 100000.00             | EVAN MASSEY                      |
| 19783482                 | M.R. HEFFERNAN                   |                     | 18JUL68            | 5000.00               | PETER THOMAS                     |
|                          |                                  |                     |                    | 10000.00              | LOUIS PICKERING                  |
| 19876078                 | J.A. WHITTEN                     |                     | 11MAY79            | 7500.00               | EDWARD LOWE<br>E.F. JENSEN       |
| 24589689                 | J.V. VUKASINOVIC                 |                     | 30NOV81            | 25000.00              | E.F. JENSEN                      |
| 26422096                 | Y. CHAVANON                      |                     | 14JUN83            | 5000.00               | MICHELE PICARD                   |
|                          |                                  |                     |                    | 10000.00              | M.L.SEIS                         |
| 26984578                 | GUNTER SPIELMANN                 |                     | 25MAY87            | 100000.00             | FRANZ BECH                       |
| 27654351                 | I. CLEMENS                       |                     | 140CT86            | 5000.00               | C.J. HELMER                      |
| 28710427                 | M.C. BORGSTEEDE                  |                     | 100CT85            | 10000.00              | J.J. JASPER                      |
| 29834248                 | A.D.M. BRYCESON                  |                     | 29JAN86            | 5000.00               | ELVIN POMEROY                    |
| 31548901<br>38763919     | W.E. MACDONALD<br>JORGE RUNNAZZO |                     | 19MAR84<br>10DEC84 | 1000.00<br>2500.00    | DAPHNE MARSHALL<br>M.L. CARLOS   |
| 39045213                 | ELISABETE REGIS GUI              | T.T.AUMON           | 18AUG82            | 1500.00               | RICK ESTABAN                     |
| 43290587                 | Y. FUKUDA                        | Elitonon            | 08FEB74            | 10000.00              | R. YAMOTO                        |
| 43459747                 | R.G. HUGHES                      |                     | 28JUL72            | 1000.00               | DENNIS RICHMOND                  |
|                          |                                  |                     |                    | 5000.00               | JANICE HEATH                     |
| 46543295                 |                                  |                     | 19APR84            | 10000.00              | DAPHNE MARSHALL                  |
| 46783280                 | LING TAO SOON                    |                     | 27SEP79            | •                     |                                  |
| 48345514                 | J.Q. RIFAII                      |                     | 10SEP86            | •                     |                                  |
| CUSTOMER B               | RANCHO1                          | BRANCHO2            |                    | BRANCH03              | BRANCHO4                         |
| 12345678                 |                                  |                     |                    |                       |                                  |
| 14324742 т               | ORONTO                           | HOUSTON             |                    | TOKYO                 | LONDON                           |
| 14569877 N               | EW YORK                          | CHICAGO             |                    | LOS ANGELES           |                                  |
| 14898029 N               |                                  | CHICAGO             |                    | DALLAS                |                                  |
| 15432147 C               |                                  | COLUMBUS            |                    |                       |                                  |
| 18543489 H               |                                  | DALLAS              |                    | EL PASO               | LUBBOCK                          |
| 19783482 W.<br>19876078  | ASHINGTON D.C.                   | NEW YORK            |                    |                       |                                  |
| 24589689                 |                                  |                     |                    |                       |                                  |
| 26422096 L               | ONDON                            | NEW YORK            |                    |                       |                                  |
| 26984578 L               | ONDON                            | NEW YORK            |                    | ROME                  |                                  |
| 27654351 L               |                                  | BOSTON              |                    |                       |                                  |
| 28710427 L               |                                  |                     |                    |                       |                                  |
| 29834248 S               |                                  | TORONTO             |                    | CAIRO                 |                                  |
| 31548901 S<br>38763919 M |                                  | TORONTO<br>NEW YORK |                    |                       |                                  |
| 39045213 M               |                                  | NEW YORK            |                    |                       |                                  |
|                          | AN FRANCISCO                     |                     |                    |                       |                                  |
| 43459747 S               |                                  |                     |                    |                       |                                  |
| 46543295 S               | EATTLE                           | TORONTO             |                    | SAN FRANCISCO         | DENVER                           |
| 46783280                 |                                  |                     |                    |                       |                                  |
| 48345514                 |                                  |                     |                    |                       |                                  |
|                          |                                  |                     |                    |                       |                                  |
|                          |                                  |                     |                    |                       |                                  |

# **EMPLOYEES** Table

The sample CA-Datacom/DB table named EMPLOYEES is in the TEXTILES database. The user ID is DEMO. EMPKEY is the Native Key and the Master Key. It

consists of the numeric field EMPID, which contains a unique integer number for each employee.

Here are the fields in the EMPLOYEE table. The data is shown in Output A3.2.

```
DATA EMPLOY;
                                    /* EMPLOYEE ID NUMBER
                                                                 */
    INPUT @1 EMPID
                        6.
          @10 HIREDATE YYMMDD6.
          @20 SALARY
                        8.2
          @30 DEPT
                        $6.
          @40 JOBCODE
                        5.
          @47 SEX
                        $1.
          @50 BIRTHDAT YYMMDD6. /
          @1 LASTNAME $18.
          @20 FIRSTNAM
                        $15.
          @40 MIDDLENA $15.
          @60 PHONE
                        $4.;
    FORMAT HIREDATE DATE7.;
    FORMAT BIRTHDAT DATE7.;
```

Output A3.2 Data for EMPLOYEES Table

| OBS | EMPID HIREDATE | SALARY DEPT     | TOBCODE | SEX        | BIRTHDAT  | T. A STINAME     |
|-----|----------------|-----------------|---------|------------|-----------|------------------|
|     |                | 42340.58 CSR010 |         | F          | 05JAN46   | WOLF-PROVENZA    |
|     | 120591 05DEC80 |                 |         | F          | 12FEB46   | HAMMERSTEIN      |
|     | 123456 04APR89 |                 |         | -          | 121 00 10 | VARGAS           |
|     | 127845 16JAN67 |                 |         | м          | 25DEC43   | MEDER            |
|     | 129540 01AUG82 |                 |         | F          |           | CHOULAI          |
|     |                |                 |         | -          | 31JUL60   |                  |
|     | 135673 15JUL84 |                 |         | F          | 21MAR61   | HEMESLY          |
|     | 212916 15FEB51 |                 |         | F          | 29MAY28   | WACHBERGER       |
|     |                | 34004.65 SHP013 |         | F          | 24JUL63   | PURINTON         |
|     | 234967 19DEC88 |                 |         | М          | 21DEC67   | SMITH            |
|     | 237642 01NOV76 |                 |         | М          | 13MAR54   | BATTERSBY        |
|     | 239185 07MAY81 |                 |         | М          | 28AUG59   | DOS REMEDIOS     |
|     | 254896 04APR85 |                 |         | М          | 06APR49   | TAYLOR-HUNYADI   |
|     | 321783 10SEP67 |                 |         | М          | 03JUN35   | GONZALES         |
|     | 328140 10JAN75 |                 |         | F          | 02JUN51   | MEDINA-SIDONIA   |
| 15  | 346917 02MAR87 | 46000.33 SHP013 | 204     | F          | 15MAR50   | SHIEKELESLAM     |
| 16  | 356134 14JUN85 | 62450.75 ACC013 | 204     | F          | 250CT60   | DUNNETT          |
| 17  | 423286 19DEC88 | 32870.66 ACC024 | 602     | М          | 310СТ64   | MIFUNE           |
| 18  | 456910 14JUN78 | 45000.58 CSR010 | 602     | М          | 24SEP53   | ARDIS            |
| 19  | 456921 19AUG87 | 33210.04 SHP002 | 602     | М          | 12MAY62   | KRAUSE           |
| 20  | 457232 15JUL85 | 55000.66 ACC013 | 602     | М          | 150CT63   | LOVELL           |
| 21  | 459287 02NOV64 | 50000.00 SHP024 | 204     | М          | 05JAN34   | RODRIGUES        |
| 22  | 677890 12DEC88 | 37610.00 CSR010 | 204     | F          | 24APR65   | NISHIMATSU-LYNCH |
|     |                |                 |         |            |           |                  |
| OBS | FIRSTNAM       | MIDDLENA        | PI      | HONE       |           |                  |
| 020 | 1 110 1101     |                 |         |            |           |                  |
| 1   | G.             | ANDREA          | 34      | 467        |           |                  |
|     | s.             | RACHAEL         |         | 287        |           |                  |
|     | PAUL           | JESUS           | 0.      |            |           |                  |
|     | VLADIMIR       | JORAN           | 6       | 231        |           |                  |
|     | CLARA          | JANE            |         | 921        |           |                  |
|     | STEPHANIE      | J.              |         | 329        |           |                  |
|     | MARIE-LOUISE   | TERESA          |         | 562        |           |                  |
|     | PRUDENCE       | VALENTINE       |         | 852        |           |                  |
|     |                |                 |         | 274        |           |                  |
|     | GILBERT<br>R.  | IRVINE          |         | 274<br>342 |           |                  |
|     |                | STEPHEN         |         |            |           |                  |
|     | LEONARD        | WESLEY          |         | 892        |           |                  |
|     | ITO            | MISHIMA         |         | 231        |           |                  |
|     | GUILLERMO      | RICARDO         |         | 642        |           |                  |
|     | MARGARET       | ROSE            |         | 901        |           |                  |
|     | SHALA          | У.              |         | 745        |           |                  |
|     | CHRISTINE      | MARIE           |         | 213        |           |                  |
|     | YUKIO          | TOSHIRO         |         | 278        |           |                  |
|     | RICHARD        | BINGHAM         |         | 351        |           |                  |
|     | KARL-HEINZ     | G.              |         | 452        |           |                  |
|     | WILLIAM        | SINCLAIR        |         | 321        |           |                  |
| 21  | JUAN           | М.              | 5       | 879        |           |                  |
| 22  | CAROL          | ANNE            | 63      | 245        |           |                  |
|     |                |                 |         |            |           |                  |
|     |                |                 |         |            |           |                  |
|     |                |                 |         |            |           |                  |
|     |                |                 |         |            |           |                  |
|     |                |                 |         |            |           |                  |

### **INVOICE** Table

The sample CA-Datacom/DB table named INVOICE is in the TEXTILES database. The user ID is DEMO. INVKEY is the Native Key and the Master Key. It consists of the numeric field INVOICE, which contains a unique integer number for each invoice. Here are the fields for the INVOICE table. The data is shown in Output A3.3.

DATA INVOICE;

| <br>  | <u> </u> |          |      |                            |    |
|-------|----------|----------|------|----------------------------|----|
| INPUT | @1       | INVOICEN | 5.   | /* INVOICE NUMBER          | */ |
|       | @7       | BILLEDTO | \$8. | /* COMPANY THAT PLACED THE | */ |
|       |          |          |      | /* THE ORDER               | */ |

1

```
@15 AMTBILLE 15.2
                             /* AMOUNT OF BILL IN LOCAL */
                              /* CURRENCY
                                                         */
      @30 COUNTRY $20.
      @50 AMOUNTIN 11.2 /
                             /* AMOUNT OF BILL IN U.S.
                                                         */
                              /* DOLLARS
                                                         */
      @1 BILLEDBY 6.
                              /* EMPLOYEE WHO WROTE THE
                                                         */
                              /* BILL
                                                         */
      @10 BILLEDON YYMMDD6. /* DATE THAT BILL WAS SENT */
      @20 PAIDON YYMMDD6.
                             /* DATE THAT BILL WAS PAID */
      @30 COMPUTED TIME8. ;
                            /* TIME OF DAY THAT THE
                                                         */
                              /* EXCHANGE RATE TO U.S.
                                                         */
                              /* DOLLARS WAS COMPUTED
                                                         */
FORMAT BILLEDON DATE7.;
FORMAT PAIDON DATE7.;
```

#### **Output A3.3** Data for INVOICE Table

| OBS | INVOICEN | BILLEDTO | AMTBILLE      | COUNTRY    | AMOUNTIN      |
|-----|----------|----------|---------------|------------|---------------|
| 1   | 11270    | 39045213 | 1340738760.90 | Brazil     | 2256870.00    |
| 2   |          | 18543489 | 11063836.00   | USA        | 11063836.00   |
| 3   | 11273    | 19783482 | 252148.50     | USA        | 252148.50     |
| 4   | 11276    | 14324742 | 1934460.00    | USA        | 1934460.00    |
| 5   | 11278    | 14898029 | 1400825.00    | USA        | 1400825.00    |
|     | 11280    | 39045213 | 1340738760.90 |            | 2256870.00    |
|     | 11282    | 19783482 | 252148.50     |            | 252148.50     |
|     | 11285    | 38763919 | 34891210.20   |            | 2256870.00    |
| 9   | 11286    | 43459747 | 12679156.00   | Australia  | 11063836.00   |
| 10  | 11287    | 15432147 | 252148.50     | USA        | 252148.50     |
| 11  | 12051    | 39045213 | 1340738760.90 | Brazil     | 2256870.00    |
| 12  | 12102    | 18543489 | 11063836.00   | USA        | 11063836.00   |
| 13  | 12263    | 19783482 | 252148.50     |            | 252148.50     |
| 14  | 12468    | 14898029 | 1400825.00    |            | 1400825.00    |
| 15  | 12471    | 39045213 | 1340738760.90 | Brazil     | 2256870.00    |
| 16  | 12476    | 38763919 | 34891210.20   | Argentina  | 2256870.00    |
| 17  | 12478    | 15432147 | 252148.50     | USA        | 252148.50     |
| DBS | BILLEDBY | BILLEDON | N PAIDON      |            | COMPUTED      |
| 1   | 239185   | 050CT88  | 180CT88       | 3.96460000 | 000000000E+04 |
| 2   | 457232   | 050CT88  | 110CT88       |            |               |
| 3   | 239185   | 060CT88  | 11NOV88       |            |               |
| 4   | 135673   | 060CT88  | 200CT88       |            |               |
| 5   | 239185   | 060CT88  | 190CT88       |            |               |
| 6   | 423286   | 070CT88  | 200CT88       | 5.81540000 | 000000000E+04 |
| 7   | 457232   | 070CT88  | 250CT88       |            |               |
| 8   | 239185   | 100CT88  | 30NOV88       | 5.51630000 | 00000000E+04  |
| 9   | 423286   | 100CT88  | •             | 3.38270000 | 00000000E+04  |
| 10  | 457232   | 110CT88  | 04NOV88       |            |               |
| 11  | 457232   | 02NOV88  | •             | 3.11850000 | 00000000E+04  |
| 12  | 239185   | 17NOV88  | •             |            |               |
| 13  | 423286   | 05DEC88  | •             |            |               |
| 14  | 135673   | 24DEC88  | 02JAN89       |            |               |
| 15  | 457232   | 27DEC88  |               | 5.09450000 | 00000000E+04  |
| 16  | 135673   | 24DEC88  |               | 3.95630000 | 00000000E+04  |
| 17  | 423286   | 24DEC88  | 02JAN89       |            |               |
|     |          |          |               |            |               |

# **ORDER Table**

The sample CA-Datacom/DB table named ORDER is in the TEXTILES database. The user ID is DEMO. ORDKEY is the Native Key and the Master Key. It consists of the numeric field ORDERNUM, which contains a unique integer number for each order. Here are the fields for the ORDER table. The data is shown in Output A3.4.

```
DATA ORDERS;
   INPUT @1 ORDERNUM 5.
                                /* ORDER NUMBER
                                                                 */
          @6
             STOCKNUM 4.
                                /* STOCK NUMBER
                                                                 */
          @10 LENGTH
                                /* LENGTH OF MATERIAL ORDERED
                       4.
                                                                 */
          @15 FABRICCH 11.2
                                /* FABRIC CHARGES
                                                                 */
          @27 SHIPTO
                       $8.
                                /* CUSTOMER WHOM ORDER IS TO BE */
                                 /* SHIPPED TO
                                                                 */
          @35 DATEORDE YYMMDD6. /* DATE OF ORDER
                                                                 */
          @45 SHIPPED YYMMDD6. /* DATE THAT ORDER WAS SHIPPED
                                                                 */
          055 TAKENBY 6.
                                /* EMPLOYEE WHO TOOK THE ORDER
                                                                 */
          @62 PROCESSE 6.
                                /* EMPLOYEE WHO PROCESSED THE
                                                                 */
                                /* THE ORDER
                                                                 */
          @69 SPECIALI $1. ;
                                /* THIS IS A FLAG THAT SIGNALS
                                                                */
                                /*THERE ARE SPECIAL INSTRUCTIONS*/
                                /* ASSOCIATED WITH THIS ORDER. */
     FORMAT DATEORDE DATE7.;
    FORMAT SHIPPED DATE7.;
```

| OBS | ORDERNUM | STOCKNUM | LENGTH | FABRICCH    |  |
|-----|----------|----------|--------|-------------|--|
| 1   | 11269    | 9870     | 690    |             |  |
| 2   | 11270    | 1279     | 1750   | 2256870.00  |  |
| 3   | 11271    | 8934     | 110    | 11063836.00 |  |
| 4   | 11272    | 3478     | 1000   |             |  |
| 5   | 11273    | 2567     | 450    | 252148.50   |  |
| 6   | 11274    | 4789     | 1000   |             |  |
| 7   | 11275    | 3478     | 1000   |             |  |
| 8   | 11276    | 1279     | 1500   | 1934460.00  |  |
| 9   | 11277    | 8934     | 100    | 10058033.00 |  |
| 10  | 11278    | 2567     | 2500   | 1400825.00  |  |
| 11  | 11279    | 9870     | 650    |             |  |
| 12  | 11280    | 1279     | 1750   | 2256870.00  |  |
| 13  | 11281    | 8934     | 110    | 11063836.00 |  |
| 14  | 11282    | 2567     | 450    | 252148.50   |  |
| 15  | 11283    | 9870     | 690    |             |  |
| 16  | 11284    | 3478     | 1000   |             |  |
| 17  | 11285    | 1279     | 1750   | 2256870.00  |  |
| 18  | 11286    | 8934     | 110    | 11063836.00 |  |
| 19  | 11287    | 2567     | 450    | 252148.50   |  |
| 20  | 11288    | 9870     | 690    |             |  |
| 21  | 11969    | 9870     | 690    |             |  |
| 22  | 12051    | 1279     | 1750   | 2256870.00  |  |
| 23  | 12102    | 8934     | 110    | 11063836.00 |  |
| 24  | 12160    | 3478     | 1000   |             |  |
| 25  | 12263    | 2567     | 450    | 252148.50   |  |
| 26  | 12464    | 4789     | 1000   |             |  |
| 27  | 12465    | 3478     | 1000   |             |  |
| 28  | 12466    | 1279     | 1500   | 1934460.00  |  |
| 29  | 12467    | 8934     | 100    | 10058033.00 |  |
| 30  | 12468    | 2567     | 2500   | 1400825.00  |  |
| 31  | 12470    | 9870     | 650    |             |  |
| 32  | 12471    | 1279     | 1750   | 2256870.00  |  |
| 33  | 12472    | 8934     | 110    | 11063836.00 |  |
| 34  | 12473    | 2567     | 450    | 252148.50   |  |
| 35  | 12474    | 9870     | 690    |             |  |
| 36  | 12475    | 3478     | 1000   |             |  |
| 37  | 12476    | 1279     | 1750   | 2256870.00  |  |
| 38  | 12477    | 8934     | 110    | 11063836.00 |  |
| 39  | 12478    | 2567     | 450    | 252148.50   |  |
| 40  | 12479    | 9870     | 690    |             |  |
|     |          |          |        |             |  |

Output A3.4 Data for ORDER Table

| OBS | ORDERNUM | SHIPTO   | DATEORDE | SHIPPED | TAKENBY | PROCESSE | SPECIALI |
|-----|----------|----------|----------|---------|---------|----------|----------|
| 1   | 11269    | 19876078 | 030CT88  |         | 212916  |          |          |
| 2   | 11270    | 39045213 | 030CT88  | 190CT88 | 321783  | 237642   | Х        |
| 3   | 11271    | 18543489 | 030CT88  | 130CT88 | 456910  | 456921   |          |
| 4   | 11272    | 29834248 | 030CT88  |         | 234967  | •        |          |
| 5   | 11273    | 19783482 | 040CT88  | 14NOV88 | 119012  | 216382   |          |
| 6   | 11274    | 15432147 | 040CT88  |         | 212916  |          |          |
| 7   | 11275    | 29834248 | 040CT88  |         | 234967  |          |          |
| 8   | 11276    | 14324742 | 040CT88  | 210CT88 | 321783  | 120591   | Х        |
| 9   | 11277    | 31548901 | 050CT88  |         | 456910  |          |          |
| 10  | 11278    | 14898029 | 050CT88  | 200CT88 | 119012  | 456921   |          |
| 11  | 11279    | 48345514 | 050CT88  |         | 212916  |          |          |
| 12  | 11280    | 39045213 | 060CT88  | 210CT88 | 321783  | 237642   | Х        |
| 13  | 11281    | 18543489 | 060CT88  | 270CT88 | 456910  | 216382   |          |
| 14  | 11282    | 19783482 | 060CT88  | 260CT88 | 119012  | 456921   |          |
| 15  | 11283    | 18543489 | 070CT88  |         | 212916  |          |          |
| 16  | 11284    | 24589689 | 070CT88  |         | 234967  |          |          |
| 17  | 11285    | 38763919 | 070CT88  | 02DEC88 |         | 120591   | Х        |
| 18  | 11286    | 43459747 | 070CT88  | 03NOV88 | 456910  | 237642   |          |
| 19  | 11287    | 15432147 | 070CT88  | 07NOV88 | 119012  | 216382   |          |
| 20  | 11288    | 14324742 | 100CT88  | •       | 212916  | •        | Y        |
| 21  | 11969    | 19876078 | 250CT88  |         |         |          |          |
| 22  | 12051    | 39045213 | 310CT88  |         |         |          | Х        |
| 23  | 12102    | 18543489 | 15NOV88  |         |         |          |          |
| 24  | 12160    | 29834248 | 19NOV88  |         |         |          | Z        |
| 25  | 12263    | 19783482 | 01DEC88  |         |         | •        |          |
| 26  | 12464    | 15432147 | 23DEC88  |         |         |          |          |
| 27  | 12465    | 29834248 | 23DEC88  |         | 234967  | •        |          |
| 28  | 12466    | 14324742 | 23DEC88  |         |         | •        | Х        |
| 29  | 12467    | 31548901 | 23DEC88  |         | 456910  | •        |          |
| 30  | 12468    | 14898029 | 23DEC88  | 03JAN89 | 119012  | 120591   |          |
| 31  | 12470    | 48345514 | 23DEC88  | •       | 212916  |          |          |
| 32  | 12471    | 39045213 | 23DEC88  |         | 321783  |          | Х        |
| 33  | 12472    | 18543489 | 23DEC88  | 03JAN89 | 456910  | 237642   |          |
| 34  | 12473    | 19783482 | 23DEC88  | •       | 119012  |          |          |
| 35  | 12474    | 18543489 | 23DEC88  | •       | 212916  | •        |          |
| 36  | 12475    | 24589689 | 23DEC88  |         | 234967  | •        |          |
| 37  | 12476    | 38763919 | 23DEC88  | 03JAN89 | 321783  | 456921   | Х        |
| 38  | 12477    | 43459747 | 23DEC88  | •       | 456910  | •        |          |
| 39  | 12478    | 15432147 | 23DEC88  | 03JAN89 | 119012  | 216382   |          |
| 40  | 12479    | 14324742 | 23DEC88  |         | 212916  |          |          |
|     |          |          |          |         |         |          |          |

# Access Descriptors for the CA-Datacom/DB Tables

This section shows the access descriptors for the four CA-Datacom/DB tables used in the examples. The tables are described in "CA-Datacom/DB Tables" on page 126. The access descriptors are presented in alphabetical order for easy reference.

# **MYLIB.CUSTS Access Descriptor**

The MYLIB.CUSTS access descriptor for the CUSTOMERS table was created as follows:

```
proc access dbms=Datacom;
    create mylib.custs.access;
    user=demo;
    table=customers;
    assign = yes;
```

```
drop contact;
list all;
extend all;
rename customer = custnum telephone = phone
        streetaddress = street;
format firstorderdate = date7.;
informat firstorderdate = date7.;
content firstorderdate = yymmdd6.;
list all;
run;
```

### **MYLIB.EMPLOYEE** Access Descriptor

The MYLIB.EMPLOYEE access descriptor for the EMPLOYEES table was created as follows:

```
proc access dbms=Datacom;
    create mylib.employee.access;
    user=demo;
    table=employees;
    assign = yes;
    format hiredate = date7.;
    informat hiredate = date7.;
    content hiredate = date7.;
    informat birthdate = date7.;
    informat birthdate = date7.;
    informat birthdate = yymmdd6.;
    list all;
    extend all;
    run;
```

### **MYLIB.INVOICE** Access Descriptor

The MYLIB.INVOICE access descriptor for the INVOICE table was created as follows:

```
proc access dbms=Datacom;
    create mylib.invoice.access;
    user=demo;
    table=invoice;
    assign = yes;
    format billedon = date7.;
    informat billedon = date7.;
    content billedon = date7.;
    informat paidon = date7.;
    informat paidon = date7.;
    informat paidon = date7.;
    informat paidon = yymmdd6.;
    list all;
    extend all;
    run;
```

### **MYLIB.ORDERS** Access Descriptor

The MYLIB.ORDERS access descriptor for the ORDER table was created as follows:

```
proc access dbms=Datacom;
    create mylib.orders.access;
    user=demo;
    table=order;
    assign = yes;
    format dateordered = date7.;
    informat dateordered = date7.;
    content dateordered = yymmdd6.;
    format shipped = date7.;
    informat shipped = date7.;
    content shipped = date7.;
    informat shipped = date7.;
    informat shipped = date7.;
    informat shipped = date7.;
    informat shipped = date7.;
    content shipped = yymmdd6.;
    list all;
    extend all;
    run;
```

# View Descriptors for the CA-Datacom/DB Tables

This section shows the view descriptors used in this manual to access data stored in the CA-Datacom/DB tables. The tables are described in "CA-Datacom/DB Tables" on page 126. The view descriptors are presented in alphabetical order for easy reference.

### VLIB.ALLEMP View Descriptor

The VLIB.ALLEMP view descriptor was created as follows:

```
proc access dbms=Datacom ad=mylib.employee;
    create vlib.allemp.view;
    select all;
    list view;
run;
```

# **VLIB.ALLORDR View Descriptor**

The VLIB.ALLORDR view descriptor was created as follows:

```
proc access dbms=Datacom ad=mylib.orders;
    create vlib.allordr.view;
    select all;
    list view;
run;
```

# **VLIB.CUSORDR View Descriptor**

The VLIB.CUSORDR view descriptor contains no selection criteria.

```
proc access dbms=Datacom ad=mylib.orders;
    create vlib.cusordr.view;
```

```
select stocknum shipto;
list view;
run;
```

# **VLIB.CUSPHON View Descriptor**

The VLIB.CUSPHON view descriptor was created as follows:

```
proc access dbms=Datacom ad=mylib.custs;
    create vlib.cusphon.view;
    select customer telephone name;
    list view;
run;
```

### VLIB.CUSTADD View Descriptor

The VLIB.CUSTADD view descriptor was created as follows:

```
proc access dbms=Datacom ad=mylib.custs;
    create vlib.custadd.view;
    select state zipcode country name city;
    list view;
run;
```

# **VLIB.DCMEMPS** View Descriptor

The VLIB.DCMEMPS view descriptor was created as follows:

```
proc access dbms=Datacom ad=mylib.employee;
    create vlib.dcmemps.view;
    select empid birthdate lastname firstname
        middlename;
    list view;
run;
```

# **VLIB.EMPINFO View Descriptor**

The VLIB.EMPINFO view descriptor was created as follows:

```
proc access dbms=Datacom ad=mylib.employee;
    create vlib.empinfo.view;
    select empid dept lastname;
    list view;
run;
```

### **VLIB.EMPS View Descriptor**

The VLIB.EMPS view descriptor was created as follows:

```
proc access dbms=Datacom ad=mylib.employee;
    create vlib.emps.view;
    select empid jobcode birthdate lastname;
    subset where jobcode = 602;
```

```
subset sort lastname;
list view;
run;
```

### **VLIB.FORINV** View Descriptor

The VLIB.FORINV view descriptor was created as follows:

```
proc access dbms=Datacom ad=mylib.invoice;
    create vlib.forinv.view;
    select all;
    subset where country != 'USA';
    list view;
run
```

# **VLIB.INV View Descriptor**

The VLIB.INV view descriptor was created as follows:

```
proc access dbms=Datacom ad=mylib.invoice;
    create vlib.inv.view;
    select invoicenum amtbilled country billedby paidon;
    subset sort billedby;
    list view;
run;
```

### VLIB.USACUST View Descriptor

The VLIB.USACUST view descriptor was created as follows:

```
proc access dbms=Datacom ad=mylib.custs;
    create vlib.usacust.view;
    select customer state zipcode name
        firstorderdate;
    list view;
    extend view;
    subset where customer eq 1#;
    subset sort firstorderdate;
    list view;
    list all;
run;
```

# **VLIB.USAINV** View Descriptor

The VLIB.USAINV view descriptor was created as follows:

```
proc access dbms=Datacom ad=mylib.invoice;
    create vlib.usainv.view;
    select all;
    subset where country = 'USA';
    list view;
run;
```

# **VLIB.USAORDR View Descriptor**

The VLIB.USAORDR view descriptor was created as follows:

```
proc access dbms=Datacom ad=mylib.orders;
    create vlib.usaordr.view;
    select ordernum stocknum length fabriccharges shipto;
    subset sort shipto;
    subset where shipto = 1#;
    list view;
run;
```

# SAS Data Files Used for CA-Datacom/DB Examples

This section describes the SAS data files used in this document. It provides the SAS statements that create the data file and shows the output from the PRINT procedure.

### **MYDATA.OUTOFSTK** Data File

The SAS data file MYDATA.OUTOFSTK is used in Chapter 4, "Using CA-Datacom/ DB Data in SAS Programs," on page 23. It was created with the following SAS statements:

```
libname mydata 'your-SAS-library';
data mydata.outofstk;
    input fibernam $8. fibernum;
    datalines;
olefin 3478
gold 8934
dacron 4789
;
```

The following PRINT procedure produces the report shown in the output that follows.

```
proc print data=mydata.outofstk;
    title 'SAS Data File MYDATA.OUTOFSTK';
run;
```

Output A3.5 SAS Data File MYDATA.OUTOFSTK

| OBS | FIBERNAM | FIBERNUM |  |
|-----|----------|----------|--|
|     |          |          |  |
| 1   | olefin   | 3478     |  |
| 2   | gold     | 8934     |  |
| 3   | dacron   | 4789     |  |

# **MYDATA.SASEMPS** Data File

The SAS data file MYDATA.SASEMPS is used in Chapter 5, "Browsing and Updating CA-Datacom/DB Data," on page 43. It was created with the following SAS statements:

```
libname mydata 'your-SAS-library';
data mydata.sasemps;
   input empid birthdat date7. lastname $18. firstnam $15.
         middlena $15.;
   datalines;
245962 30AUG64 BEDORTHA
                                   KATHY
                                                    MARTHA
765432 01MAR59 POWELL
                                                   х.
                                   FRANK
219223 13JUN47 HANSINGER
                                   BENJAMIN
                                                    HAROLD
326745 21FEB52 RAWN
                                   BEATRICE
                                                   MAY
;
```

The following PRINT procedure produces the report shown in the output that follows.

```
proc print data=mydata.sasemps;
  format birthdat date7.;
  title 'Data in MYDATA.SASEMPS Data File';
run;
```

#### Output A3.6 SAS Data File MYDATA.SASEMPS

| OBS | EMPID  | BIRTHDAT | LASTNAME  | FIRSTNAM | MIDDLENA |
|-----|--------|----------|-----------|----------|----------|
| 1   | 245962 | 30AUG64  | BEDORTHA  | КАТНҮ    | MARTHA   |
| 2   | 765432 | 01MAR59  | POWELL    | FRANK    | х.       |
| 3   | 219223 | 13JUN47  | HANSINGER | BENJAMIN | HAROLD   |
| 4   | 326745 | 21FEB52  | RAWN      | BEATRICE | MAY      |

# LIB6.BIRTHDAY Data File

The SAS data file LIB6.BIRTHDAY is used in Chapter 4, "Using CA-Datacom/DB Data in SAS Programs," on page 23. It was created with the following SAS statements:

```
libname lib6 'your-SAS-library';
data lib6.birthday;
    input empid birthdat date7. lastname $18.;
    datalines;
129540 31JUL60 CHOULAI
356134 250CT60 DUNNETT
127845 25DEC43 MEDER
677890 24APR65 NISHIMATSU-LYNCH
459287 05JAN34 RODRIGUES
346917 15MAR50 SHIEKELESLAN
254896 06APR49 TAYLOR-HUNYADI
;
```

The following PRINT procedure produces the report shown in the following output.

```
proc print data=lib6.birthday;
  format birthdat date7.;
  title 'LIB6.BIRTHDAY Data File';
run;
```

Output A3.7 SAS Data File LIB6.BIRTHDAY

| OBS | EMPID  | BIRTHDAT | LASTNAME         |
|-----|--------|----------|------------------|
| 1   | 129540 | 31JUL60  | CHOULAI          |
| 2   | 356134 | 250CT60  | DUNNETT          |
| 3   | 127845 | 25DEC43  | MEDER            |
| 4   | 677890 | 24APR65  | NISHIMATSU-LYNCH |
| 5   | 459287 | 05JAN34  | RODRIGUES        |
| 6   | 346917 | 15MAR50  | SHIEKELESLAN     |
| 7   | 254896 | 06APR49  | TAYLOR-HUNYADI   |

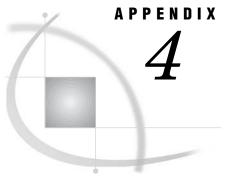

# **Recommended Reading**

Recommended Reading 149

# **Recommended Reading**

Here is the recommended reading list for this title:

- □ SAS Language Reference: Concepts
- □ SAS Language Reference: Dictionary
- $\square$  Base SAS Procedures Guide
- □ Getting Started with the SAS System in the MVS Environment
- □ SAS/CONNECT User's Guide
- $\Box$  SAS/GRAPH Reference, Volumes 1 and 2
- □ SAS/STAT User's Guide

For a complete list of SAS publications, see the current SAS Publishing Catalog. To order the most current publications or to receive a free copy of the catalog, contact a SAS representative at

SAS Publishing Sales SAS Campus Drive Cary, NC 27513 Telephone: (800) 727-3228\* Fax: (919) 677-8166 E-mail: sasbook@sas.com Web address: support.sas.com/pubs \* For other SAS Institute business, call (919) 677-8000.

Customers outside the United States should contact their local SAS office.

# Glossary

#### access descriptor

a SAS/ACCESS file that describes a single CA-Datacom/DB table to SAS. After creating an access descriptor, you can use it as the basis for creating one or more view descriptors. See also view descriptor.

#### area

an entity-type that consists of a collection of information in the CA-DATADICTIONARY database.

#### batch mode

a method of executing SAS programs in which a file that contains SAS statements plus any necessary operating environment commands is submitted to the computer's batch queue. After you submit the program, control returns to your terminal or workstation, where you can perform other tasks. Batch mode is sometimes referred to as running in the background. The program output can be written to files or printed on an output device.

#### browsing data

the process of viewing the contents of a file. You can view the data either one row at a time or in a tabular format. You cannot update data that you are browsing.

#### **CA-DATADICTIONARY** database

a collection of CA-Datacom/DB tables that have been organized within certain CA-Datacom/DB areas and files. The records in each table contain one or more FIELD entity-occurrences.

#### column

a variable in a SAS data file. Each SAS column can have the following attributes: name, type (character or numeric), length, format, informat, and label. In the ACCESS procedure, columns are created from CA-Datacom/DB fields.

#### column format

See format, column.

#### compound field

a field that contains two or more simple fields or compound fields that are contiguous. A compound field can contain data of different types and lengths. Compound fields can also be repeated or be contained by other fields. See also simple field.

#### data type

an attribute of every CA-Datacom/DB field that tells CA-Datacom/DB how much physical storage to set aside for the field and what type of data the field will contain. CA-Datacom/DB supports 16 types of character and numeric data. The CA-Datacom/DB data type is similar to the type attribute of SAS columns.

#### data value

in CA-Datacom/DB, a character value or numeric value that is stored in a field.

#### database

an organized collection of related data. In CA-Datacom/DB, a database is an entity-type that contains areas, files, records, and fields. Each DATABASE entity-occurrence has a name and attributes in the CA-DATADICTIONARY database.

#### database management system (DBMS)

a software application that enables you to create and manipulate data that is stored in the form of databases.

#### descriptor file

a type of SAS/ACCESS file that is used to establish a connection between SAS and CA-Datacom/DB. To create descriptor files, you use the ACCESS procedure. There are two types of descriptor files: access descriptors and view descriptors.

#### editing data

the process of viewing the contents of a file with the intent and ability to change it. You can view the data either one record at a time or in a tabular format.

#### element

in CA-Datacom/DB, a unit of transfer between application programs and CA-Datacom/DB. An element consists of one or more contiguous CA-Datacom/DB fields.

#### engine

a component of SAS that reads from or writes to a file. Each engine enables SAS to access files that are in a particular format. See also interface view engine.

#### entity-occurrence

an instance of a particular entity-type. For example, defining a database involves storing information about the database in a DATABASE occurrence. Each database is listed by its unique name as an occurrence of the DATABASE entity.

#### entity-type

any of the following data structures in which CA-Datacom/DB data can be stored: databases, areas, fields, records, and elements.

#### field

the vertical component of a CA-Datacom/DB table, which other software vendors refer to as a column or as a variable. There are four types of fields: key field, simple field, compound field, and repeating field. Each field has a name as well as specific attributes such as data type and length.

#### file

a collection of related records that are treated as a unit. SAS files are processed and controlled by SAS and are stored in a SAS data library.

In CA-Datacom/DB, each database contains one or more FILE entity-occurrences that comprise specific records, fields, and elements. The unique name and attributes of each FILE must be specified in the CA-DATADICTIONARY database.

#### format, column

an instruction that SAS uses to display or write each value of a variable. Some formats are supplied by SAS software. You can create your own formats by using the FORMAT procedure in base SAS software.

#### index

a component of a SAS data set that enables SAS to access observations in the SAS data set quickly and efficiently. The purpose of SAS indexes is to optimize WHERE-clause processing and to faciliate BY-group processing.

In CA-Datacom/DB, an index contains an entry for each key value in each record in a database. If a field is not indexed, then values are not indexed. However, the fields and key values can still be searched sequentially.

#### informat, column

an instruction that SAS uses to read raw data values to create variable values. Some informats are supplied by SAS software. Other informats can be written by the user with the FORMAT procedure in base SAS software.

#### interactive line mode

a method of running SAS programs in which you enter one line of a SAS program at a time at the SAS session prompt. SAS processes each line immediately after you press the ENTER or RETURN key. Procedure output and informative messages are returned directly to your display device.

#### interface view engine

a SAS engine that retrieves data directly from files that have been formatted by another vendor's software. The SAS/ACCESS interface to CA-Datacom/DB includes an interface view engine.

#### key

a field that enables you to quickly select and sequence data records. A key can be any combination of simple and compound fields and can be up to 180 characters long. The fields in the key do not have to be contiguous. See also Native Key and Master Key.

#### libref

a temporary name that points to a SAS data library. The complete name of a SAS file consists of two words, separated by a period. The libref, which is the first word, indicates the library; the second word is the specific SAS file in the library. For example, in VLIB.NEWBDAY, the libref VLIB tells SAS where to look to find the file NEWBDAY.

#### Master Key

a field that enables you to prevent values in a key field from being duplicated and to prevent values in that key from being changed. Each record must have one Master Key. The Master Key can also be the Native Key.

#### member

a SAS file in a SAS library.

#### member name

a name that is assigned to a SAS file in a SAS library.

#### member type

a SAS name that identifies the type of information that is stored in a SAS file. Member types include ACCESS, DATA, CATALOG, PROGRAM, and VIEW.

#### missing value

a term that describes the contents of a variable that contains no data for a particular row or observation. By default, SAS prints or displays a missing numeric value as a single period, and it prints or displays a missing character value as a blank space.

In a CA-Datacom/DB database, missing values are always represented by a blank space.

#### multi-user environment

a CA-Datacom/DB execution environment in which several users access a database at the same time, with queries and updates being handled simultaneously by a single copy of the software.

#### **Native Key**

a field that determines the order of the records in a CA-Datacom/DB table. Each table must have one Native Key. The Native Key can also be the Master Key.

#### record

the horizontal component of a CA-Datacom/DB table. A record is a set of fields that are treated as a unit. Records within a table are ordered by the Native Key. A record is analogous to a SAS row.

#### repeating field

a simple field or compound field that can occur more than once. Repeating fields also can be nested within other repeating fields.

#### row

a collection of data values that are associated with a single entity such as a customer or a state. Each row contains one data value for each column in the data file. A row is analogous to a record in a CA-Datacom/DB table.

#### SAS data file

a SAS data set that contains data values as well as descriptor information that is associated with the data.

#### SAS data library

a collection of SAS data sets and other SAS files that are stored and referenced as a unit.

#### SAS data set

a collection of information that SAS software stores as a unit. Conceptually, a SAS data set is arranged in a rectangular, two-dimensional format. Each item in a SAS data set is called a data value. Data values in a row constitute an observation, and those in a column constitute a variable. See also SAS data file and SAS data view.

#### SAS data view

a type of SAS data set that retrieves data values from other files. A SAS data view contains only descriptor information such as the data types and lengths of the variables (columns), plus other information that is required for retrieving data values from other SAS data sets or from files that are stored in other software vendors' file formats.

#### simple field

a single CA-Datacom/DB field. See also compound field.

#### single-user environment

a CA-Datacom/DB execution environment in which each user has a copy of CA-Datacom/DB and has exclusive use of any database that he or she is currently accessing. See also multi-user environment.

#### table

a collection of data records and fields. In the CA-DATADICTIONARY database, the combination of one FILE entity-occurrence and one RECORD entity-occurrence describes a table.

A table is equivalent to a SAS data file.

#### type

See data type.

URT

See User Requirements Table.

#### user ID

a string of characters that a user must specify correctly in order to gain access to the CA-DATADICTIONARY database.

#### User Requirements Table (URT)

a load module that is required by CA-Datacom/DB. The URT is loaded by the interface view engine and passed to CA-Datacom/DB when a table is opened. It contains information about how the table is to be accessed. Various values in the URT, such as the number and size of buffers, can affect performance.

#### value

See data value.

#### view

a definition of a virtual data set. The definition is named and stored for later use. A view contains no data; it merely describes or defines data that is stored elsewhere. SAS data views can be created by the ACCESS and SQL procedures. See also SAS data view.

#### view descriptor

a SAS/ACCESS file that defines a subset of the DBMS data that is described by an access descriptor. The subset consists of selected records in a CA-Datacom/DB table. See also access descriptor.

#### windowing procedure

a SAS procedure that you can use by entering information in one or more windows or dialog boxes. For example, the FSVIEW procedure is a windowing procedure. Some procedures, such as ACCESS and DBLOAD, can be used either as windowing procedures or in batch mode.

# Index

### Α

ACCDESC= option PROC ACCESS statement (CA-Datacom/ DB) 61, 62 access by row number 109 access descriptors 4, 5, 15 assigning passwords 63 CA-DATADICTIONARY changes and 106 creating 16, 65, 69 creating view descriptors from 65, 67 example data 140 passwords 62 resetting column defaults 83 updating 20, 65, 86 ACCESS procedure passwords 62 ACCESS procedure, CA-Datacom/DB 3, 61 assigning passwords 63 calls to interface view engine 102 creating descriptor files 16 data conversions 97 efficient view descriptors 96 extracting data 21 invoking 65 SORT clause in view descriptors 95 syntax 61 terminating 81 WHERE clause in view descriptors 89 adding data INSERT statement (SQL) 53 APPEND procedure 53 appending data 53 ASSIGN statement ACCESS procedure (CA-Datacom/DB) 67 asteris in view WHERE clauses 90

### В

browsing data 43 FSBROWSE procedure 44 FSVIEW procedure 45 SELECT statement 50 SQL procedure 50 WHERE clause while browsing 46

### С

CA-Datacom/DB 3, 7 database administration 101 CA-Datacom/DB database 70 fast-loading procedure 116 status or version of 71 CA-Datacom/DB databases 8 CA-DATADICTIONARY 7 passwords for 117 updates, and descriptor files 106 user ID 89 userids 119 validation against 122 character data types 11 CHART procedure 26 charting data 26 columns 23, 24 changing format of 73 changing informat of 74 dropping 71 listing 72, 75 naming conventions 67 renaming 82 resetting to defaults 83 selecting for view descriptors 84 combining data See selecting and combining data COMMIT statement row processing and 114 compound fields 10 concurrent tasking 110 CONTENT statement ACCESS procedure (CA-Datacom/DB) 68 CREATE statement ACCESS procedure (CA-Datacom/DB) 69

### D

data conversions 97 data fields listing 76 data files updating 38 data set options CA-Datacom/DB 113 data sets passwords 62

data types in fields 10 data validation 122 data views 8 database administration 101 access by row number 109 CA-Datacom/DB interface 101 debugging 111 direct addressing 109 error messages 111 interface view engine 102 locks 109 multi-tasking 110 password encryption 109 performance 109 recovery processing 106 retrieval processing 103 security 108 spool files 109 system options for 111 update processing 105 user requirements table 108 database (CA-Datacom/DB) 70 fast-loading procedure 116 status or version of 71 DATABASE entity-type 9 DATABASE statement ACCESS procedure (CA-Datacom/DB) 70 databases (CA-Datacom/DB) 8 DATASETS procedure assigning passwords 64 date format 68 date length 68 date types 11 DBMS= option PROC ACCESS statement (CA-Datacom/ DB) 62 DBSTAT statement ACCESS procedure (CA-Datacom/DB) 71 DDBCOMIT= data set option 114 DDBDBN system option 112 DDBDELIM system option 112 DDBERLMT= data set option 115 DDBKEY= data set option 116 DDBLOAD= data set option 116 DDBLOAD system option 112 DDBLOCK= data set option 117 DDBLOCK system option 112 DDBMASK system option 112 DDBMISS system option 112

DDBPW= data set option 117 DDBPW system option 112 DDBSPANS system option 112 DDBSV= data set option 118 DDBSV system option 112 DDBTASK system option 112 DDBTRACE= data set option 111, 118 DDBTRACE system option 111, 112 DDBUPD system option 112 DDBURT= data set option 119 DDBURT system option 112 DDBUSER= data set option 119 DDBUSER system option 112 debugging 111 displaying information for 118 Default Keys 116 **DELETE** statement SQL procedure 53 deleting records SAS/FSP procedures for 48 descriptor files 4, 15 CA-DATADICTIONARY changes and 106 creating 16, 69 creating, in one PROC step 16 defining 15 updating 20, 86 direct addressing 109 DROP statement ACCESS procedure (CA-Datacom/DB) 71

### Е

elements 10 encryption 109 entity-occurrence 8 entity-types 8 DATABASE 9 FIELD 10 RECORD 9 error messages 111 example data 6, 125 access descriptors 140 SAS data files 145 tables 126 view descriptors 142 execution environments 13 EXTEND statement ACCESS procedure (CA-Datacom/DB) 72 extracting data 21, 41

### F

fast-loading process 116 FIELD entity-type 10 fields creating 37 data types in 10 FORMAT statement ACCESS procedure (CA-Datacom/DB) 73 formats changing, for columns 73 FREQ procedure 28 FSBROWSE procedure 44 FSEDIT procedure 44 FSVIEW procedure browsing data 45 internal record ID and 104 updating data 46

### G

GETIT command 104 GETPS command 104 GROUP BY clause creating fields 37 GSETL command 104 GSETP command 104

# Η

\$HEX. format 92

### I

index reads 42 indexing 12 INFORMAT statement ACCESS procedure (CA-Datacom/DB) 74 informats changing, for columns 74 INSERT statement SQL procedure 53 inserting data records 120 inserting records INSERT statement (SQL) 53 SAS/FSP procedures for 48 interface to CA-Datacom/DB 3, 7 database administration 101 interface view engine 3 calls to 102 database administration 102 URT specification for 119 internal record ID (RID) 104

### Κ

KEEP= data set option 31 key fields 10, 75 KEY statement ACCESS procedure (CA-Datacom/DB) 75 keys Default Keys 116

### L

LIST statement ACCESS procedure (CA-Datacom/DB) 75 LISTINFO statement ACCESS procedure (CA-Datacom/DB) 76 LISTOCC statement ACCESS procedure (CA-Datacom/DB) 77 LOCKG command 104 locking records 109 LOCKL command 104 LOCNX command 104

### Μ

masking values in view WHERE clauses 93 Master Key 10 MEANS procedure 28 member-level locking 109 missing values 11 in tables 120 multi-field keys in view WHERE clauses 93 multi-tasking 110 multi-user environment 13

### Ν

Native Key 10 nil values 11 nils 11 in tables 120 numeric data types 10

# 0

OBS= option PRINT procedure 25 OCCURS statement ACCESS procedure (CA-Datacom/DB) 78 OUT= option PROC ACCESS statement (CA-Datacom/ DB) 62

### Ρ

PASSWORD statement ACCESS procedure (CA-Datacom/DB) 81 passwords access descriptors 62 CA-DATADICTIONARY 117 data sets 62 encryption 109 specifying 81 percentages 28 performance 41, 109 PRINT procedure 25 OBS= option 25 printing data 25 PROC ACCESS statement CA-Datacom/DB 61, 62

# Q

QUIT statement ACCESS procedure (CA-Datacom/DB) 81

### R

RANK procedure29RDUBR command104RDUKG command104RDUKL command104

RDULE command 104 RDUNX command 104 RECORD entity-type 9 record-level locking 109 recovery processing 106 REDLE command 104 **RENAME** statement ACCESS procedure (CA-Datacom/DB) 82 repeating fields 10 DB content attributes 79 dropping occurrences 79 format attributes 79 informat attributes 79 listing 77 modifying occurrences of 78 renaming columns 79 resetting occurrences 80 selecting occurrences 80 **RESET** statement ACCESS procedure (CA-Datacom/DB) 83 retrieval processing 103 internal record ID 104 no WHERE clause 103 SORT clause with 103 WHERE clause with 103 RID (internal record ID) 104 rollback 115 row number access 109 row processing before COMMIT statement 114 rows 23

# S

SAS/ACCESS interface to CA-Datacom/DB 3, database administration 101 SAS data files example data 145 updating 38 SAS/FSP procedures browsing and updating data 43 inserting and deleting records 48 security 13, 108 SELECT statement ACCESS procedure (CA-Datacom/DB) 84 SQL procedure 50 selecting and combining data 30 SQL procedure 31 WHERE statement 30 selection criteria 121 SAS WHERE clause 121 view descriptors 85 WHERE clause in view descriptor 121 simple fields 10 single user environment 13 SORT clauses 12 retrieval processing with 103 view SORT clauses 95 sorting data 12, 42

spool files 109 suppressing 117 SQL procedure browsing and updating data 50 combining data 31 creating fields 37 GROUP BY clause 37 statistics calculation 27 SUBSET statement ACCESS procedure (CA-Datacom/DB) 85 subsetting data 12 system options CA-Datacom/DB 111

### Т

table locks 109 TABLE statement ACCESS procedure (CA-Datacom/DB) 85 tables 9 altering, and descriptor files 66 deleting records 120 example data 126 inserting records 120 missing values in 120 specifying 85 status 118 status of 86 version 118 version of 86 TBLSTAT statement ACCESS procedure (CA-Datacom/DB) 86 transaction data 38

### U

UNDO\_POLICY option SQL procedure 50 update processing 105 repositioning to inserted record 105 **UPDATE** statement ACCESS procedure (CA-Datacom/DB) 86 SQL procedure 52 updating access descriptors 65, 86 updating data 43 FSEDIT procedure 44 FSVIEW procedure 46 SQL procedure 50 UNDO\_POLICY option (SQL) 50 UPDATE statement (SQL) 52 WHERE clause while updating 46 updating descriptor files 20 updating SAS data files 38 updating view descriptors 65, 86 URT statement ACCESS procedure (CA-Datacom/DB) 88 URT (user requirements table) 88, 108, 119

user exits CA-Datacom/DB 119 user requirements table (URT) 88, 108, 119 USER statement ACCESS procedure (CA-Datacom/DB) 89

### V

validating data values 122 validation against CA-DATADICTIONARY 122 Version 6 files updating 38 Version 8 (and later) files updating 40 view descriptors 4, 5, 15 CA-DATADICTIONARY changes and 106, 107 creating 16, 65, 69 creating from access descriptors 65, 67 dropping columns 71 efficient use of 96 example data 142 multiple 119 referencing 42 resetting column defaults 83 selecting columns for 84 selection criteria for 85 SORT clause in 95 sorting data in 12 updating 20, 65, 86 WHERE clause in 89 WHERE clauses in 121 view SORT clauses 95 example 95 guidelines for 95 syntax 95 view WHERE clauses 89 asterisk in 90 character fields 91 date values 92 expressions 91 guidelines for 94 \$HEX. format fields 92 masking values in 93 multi-field keys in 93 syntax 89 values mismatched to fields 92 VIEWDESC= option PROC ACCESS statement (CA-Datacom/ DB) 62

### W

WHERE clauses in view descriptors 121 retrieval processing with 103 unacceptable conditions 121 view WHERE clauses 89 while browsing or updating data 46 WHERE statement selecting data 30

# Your Turn

If you have comments or suggestions about SAS/ACCESS<sup>®</sup> 9.1 Interface to CA-Datacom/DB Software: Reference, please send them to us on a photocopy of this page or send us electronic mail.

For comments about this document, please return the photocopy to

SAS Publishing SAS Campus Drive Cary, NC 27513 email: yourturn@sas.com

For suggestions about the software, please return the photocopy to

SAS Institute Inc. Technical Support Division SAS Campus Drive Cary, NC 27513 email: suggest@sas.com